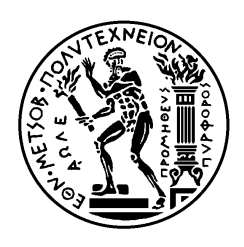

ΕΘΝΙΚΟ ΜΕΤΣΟΒΙΟ ΠΟΛΥΤΕΧΝΕΙΟ ΣΧΟΛΗ ΗΛΕΚΤΡΟΛΟΓΩΝ ΜΗΧΑΝΙΚΩΝ ΚΑΙ ΜΗΧΑΝΙΚΩΝ ΥΠΟΛΟΓΙΣΤΩΝ ΤΟΜΕΑΣ ΕΠΙΚΟΙΝΩΝΙΩΝ, ΗΛΕΚΤΡΟΝΙΚΗΣ ΚΑΙ ΣΥΣΤΗΜΑΤΩΝ ΠΛΗΡΟΦΟΡΙΚΗΣ

# **Σχεδίαση και Ανάπτυξη Πλατφόρμας Παροχής Υπηρεσιών Περιήγησης Βασιζόμενη στην Θέση των Χρηστών**

# ΔΙΠΛΩΜΑΤΙΚΗ ΕΡΓΑΣΙΑ

Δημήτρης Φ. Παπαδόπουλος

**Επιβλέπων :** Ευστάθιος Δ. Συκάς

Καθηγητής ΕΜΠ

Αθήνα, Ιούλιος 2011

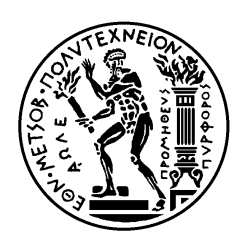

ΕΘΝΙΚΟ ΜΕΤΣΟΒΙΟ ΠΟΛΥΤΕΧΝΕΙΟ ΣΧΟΛΗ ΗΛΕΚΤΡΟΛΟΓΩΝ ΜΗΧΑΝΙΚΩΝ ΚΑΙ ΜΗΧΑΝΙΚΩΝ ΥΠΟΛΟΓΙΣΤΩΝ ΤΟΜΕΑΣ ΕΠΙΚΟΙΝΩΝΙΩΝ, ΗΛΕΚΤΡΟΝΙΚΗΣ ΚΑΙ ΣΥΣΤΗΜΑΤΩΝ ΠΛΗΡΟΦΟΡΙΚΗΣ

# **Σχεδίαση και Ανάπτυξη Πλατφόρμας Παροχής Υπηρεσιών Περιήγησης Βασιζόμενη στην Θέση των Χρηστών**

## ΔΙΠΛΩΜΑΤΙΚΗ ΕΡΓΑΣΙΑ

Δημήτρης Φ. Παπαδόπουλος

**Επιβλέπων :** Ευστάθιος Δ. Συκάς

Καθηγητής ΕΜΠ

Εγκρίθηκε από την τριμελή εξεταστική επιτροπή την 18<sup>η</sup> Ιουλίου 2011

............................

Ευστάθιος Δ. Συκάς

Μιχαήλ Θεολόγου

............................

Καθηγητής ΕΜΠ

Καθηγητής ΕΜΠ

Γεώργιος Στασινόπουλος

Καθηγητής ΕΜΠ

............................

Αθήνα, Ιούλιος 2011

...................................

Δημήτρης Φ. Παπαδόπουλος

Διπλωματούχος Ηλεκτρολόγος Μηχανικός και Μηχανικός Υπολογιστών Ε.Μ.Π.

Copyright © Δημήτρης Παπαδόπουλος 2011

Με επιφύλαξη παντός δικαιώματος. All rights reserved.

Απαγορεύεται η αντιγραφή, αποθήκευση και διανομή της παρούσας εργασίας, εξ ολοκλήρου ή τμήματος αυτής, για εμπορικό σκοπό. Επιτρέπεται η ανατύπωση, αποθήκευση και διανομή για σκοπό μη κερδοσκοπικό, εκπαιδευτικής ή ερευνητικής φύσης, υπό την προϋπόθεση να αναφέρεται η πηγή προέλευσης και να διατηρείται το παρόν μήνυμα. Ερωτήματα που αφορούν τη χρήση της εργασίας για κερδοσκοπικό σκοπό πρέπει να απευθύνονται προς τον συγγραφέα.

Οι απόψεις και τα συμπεράσματα που περιέχονται σε αυτό το έγγραφο εκφράζουν τον συγγραφέα και δεν πρέπει να ερμηνευθεί ότι αντιπροσωπεύουν τις επίσημες θέσεις του Εθνικού Μετσόβιου Πολυτεχνείου.

# **Περίληψη**

Σκοπός της διπλωματικής αυτής εργασίας είναι η μελέτη και η κατασκευή μιας Location Based εφαρμογής και υπηρεσίας. Αυτή η κατασκευή περιλαμβάνει ένα website σε ένα server στο οποίο εξουσιοδοτημένα πρόσωπα θα μπορούν να προσθέτουν και να επεξεργάζονται δεδομένα σε μια βάση δεδομένων και επίσης ένα application στο λειτουργικό σύστημα Android με το οποίο ο οποιοσδήποτε χρήστης θα μπορεί να ξεναγηθεί με την βοήθεια χαρτών, κειμένου και ήχου σε σύνολα και σημεία ενδιαφέροντος που βρίσκονται στην βάση δεδομένων η οποία αναφέρθηκε πριν.

Μελετάται η αρχιτεκτονική της προαναφερθείσας εφαρμογής και η ροή πληροφορίας μεταξύ των διαφόρων στοιχείων που την απαρτίζουν.

Επίσης μελετούνται οι εξελίξεις στα τηλεπικοινωνιακά δίκτυα, οι υπάρχουσες location based εφαρμογές και η αντίστοιχη εξέλιξη αυτών αλλά και το λειτουργικό σύστημα Android. (Παρουσιάζονται συνοπτικά οι εξελίξεις στα τηλεπικοινωνιακά δίκτυα, η αντίστοιχη εξέλιξη εφαρμογών κτλ.)

#### **Λέξεις κλειδιά**

location based υπηρεσίες, android, εξέλιξη τηλεπικοινωνιακών δικτύων, περιήγηση

## **Abstract**

The aim of this paper is to study and develop a Location Based application and service. This development includes a website hosted on a server in which authorized persons will have the ability to add and process data regarding groups of geo-points in a database and also an application developed for the Android OS with which any user could tour groups of points of geo-points with the help of maps, text and audio which would be retrieved from the database mentioned before.

Also studied is the architecture of this Location Based application and the information flow between the different elements that consist it. Finally, the evolution of telecommunication networks, the existing location based services and their progress and the Android OS are investigated

#### **Key words:**

location based services, android, evolution of communication networks, touring

## **Ευχαριστίες**

Ευχαριστώ πρωτίστως την οικογένεια μου και ειδικότερα τους γονείς μου και τον αδερφό μου όπως επίσης και την κοπέλα μου που υπήρξαν πάντα το καλύτερο στήριγμα κατά τη διάρκεια της ακαδημαϊκής μου πορείας στο Εθνικό Μετσόβιο Πολυτεχνείο.

Ευχαριστώ τον καθηγητή μου κ. Συκά ο οποίος πίστεψε σε εμένα για την ευκαιρία που μου έδωσε και την σημαντική του βοήθεια αλλά επίσης και τους διδάκτορες Ευγενία Αδαμοπούλου και Κωνσταντίνο Δεμέστιχα για την υποστήριξη τους, την επίλυση κάθε απορίας μου και την βοήθεια τους σε όλα τα στάδια της διπλωματικής μου εργασίας.

> Δημήτρης Παπαδόπουλος, Αθήνα, Ιούλιος 2011.

# **Περιεχόμενα**

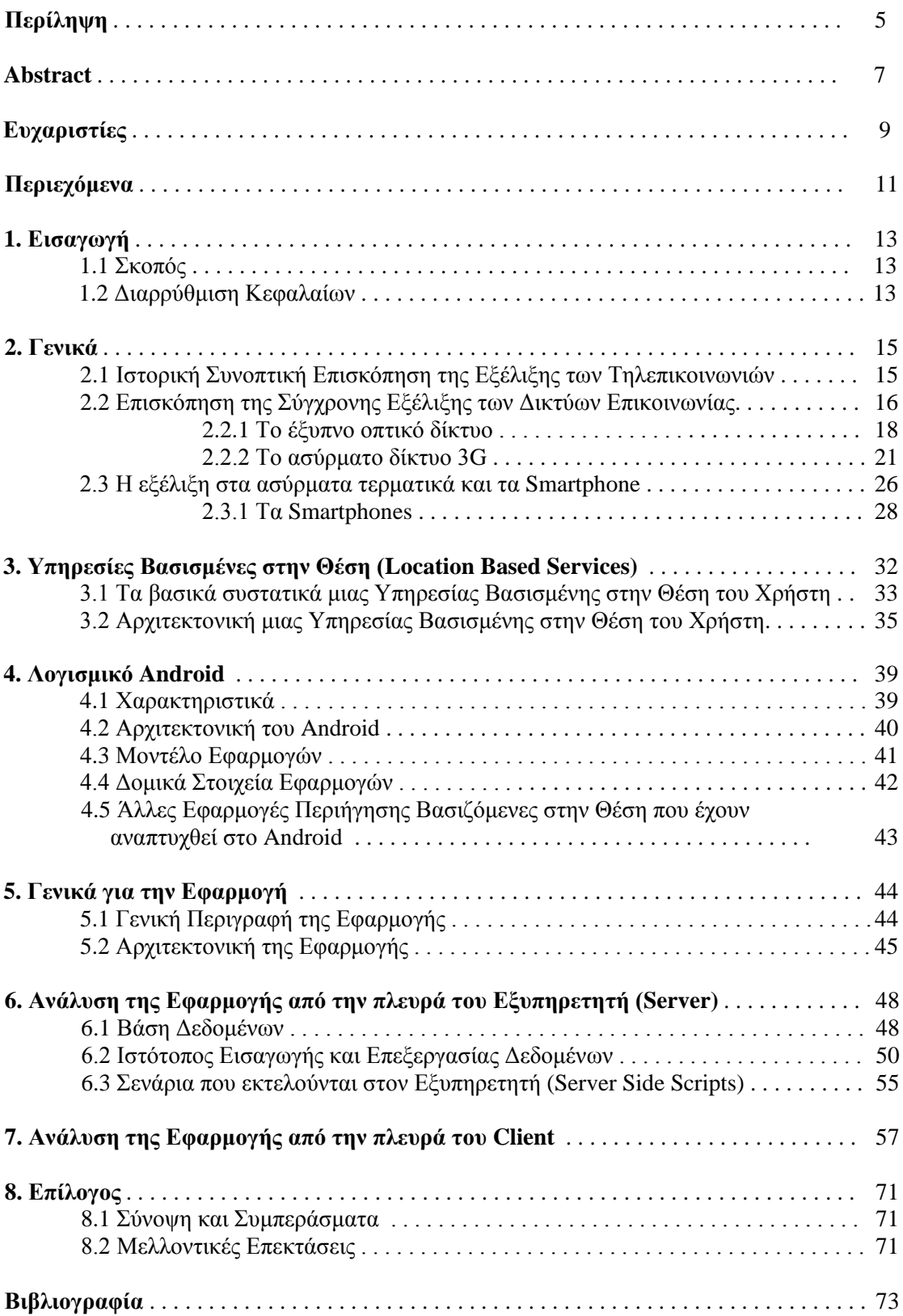

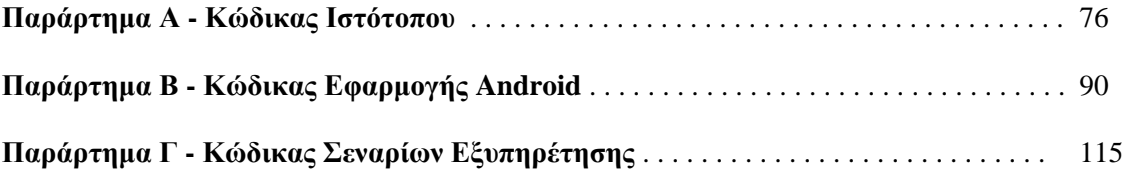

#### **Κεφάλαιο 1**

## **Εισαγωγή**

#### **1.1 Σκοπός**

Στην μοντέρνα εποχή, οι ασύρματες συσκευές σε συνδυασμό με το Διαδίκτυο έχουν αναπτυχθεί τόσο ώστε να φέρουν επανάσταση στον τομέα των τηλεπικοινωνιών και σημαντικές αλλαγές στον τρόπο ζωής των ανθρώπων. Πλέον, η πρόσβαση στο Διαδίκτυο είναι εφικτή σχεδόν από παντού και έτσι η χρήση του ολοένα και εδραιώνεται σαν αναπόσπαστο μέρος της ζωής των ανθρώπων. Ο συνδυασμός των παραπάνω με την ανάπτυξη που γνώρισαν και οι τεχνολογίες εντοπισμού θέσης καθώς και η προσθήκη τους στα ασύρματα τερματικά έχει προκαλέσει την δημιουργία νέου είδους εφαρμογών και υπηρεσιών, των λεγόμενων Υπηρεσιών Βασισμένων στην Θέση (Location Based Services) οι οποίες γίνονται συνεχώς πιο εκμεταλλεύσιμες εμπορικά και ως εκ τούτου γνωρίζουν μεγάλη άνθηση. Ήδη στις μέρες μας ο αριθμός αυτού του είδους των υπηρεσιών είναι σημαντικός και ολοένα και αυξάνεται ενώ και οι εφαρμογές του είδους βελτιώνονται συνέχεια ποιοτικά.

Σκοπός αυτής της διπλωματικής εργασίας είναι η μελέτη της εξέλιξης των τηλεπικοινωνιακών δικτύων, η μελέτη των Υπηρεσιών Βασιζομένων στη Θέση του χρήστη και τελικά η ανάπτυξη μιας τέτοιας υπηρεσίας που πιο συγκεκριμένα θα αποτελεί μια πλατφόρμα περιήγησης και παροχής πληροφοριών σχετικών με σημεία ενδιαφέροντος. Η Υπηρεσία Βασισμένη στην Θέση της παρούσας διπλωματικής εργασίας έχει υλοποιηθεί στην πλατφόρμα Google Android, μια πλατφόρμα ανοικτού κώδικα για κινητές συσκευές η οποία αναπτύχθηκε από την εταιρία Google και τους συνεργάτες της. Στην επιλογή του Google Android συνηγόρησε το γεγονός ότι είναι μια πολλά υποσχόμενη πλατφόρμα, καθώς ενσωματώνει ένα σύνολο πλούσιων δυνατοτήτων και υποστηρίζει τεχνολογίες αιχμής στον τομέα των φορητών υπολογιστικών πολύ-συσκευών. Λαμβάνοντας υπόψη τα παραπάνω και δεδομένης της θέσης της Google ανάμεσα στις εταιρίες πληροφορικής και Διαδικτύου, το Android αναμένεται να παίξει πρωταγωνιστικό ρόλο στην αγορά κινητών τηλεφώνων προηγμένης γενιάς τα επόμενα χρόνια.

#### **1.2 Διαρρύθμιση Κεφαλαίων**

**Κεφάλαιο 2:** Σε αυτό το κεφάλαιο γίνεται μια συνοπτική παρουσίαση της ιστορικής εξέλιξης των τηλεπικοινωνιών και ακολούθως της εξέλιξης των τηλεπικοινωνιακών δικτύων στην μοντέρνα εποχή, ούτως ώστε να γίνει αντιληπτό στο πόσο ραγδαίο βαθμό ανάπτυξης έχουμε φτάσει. Παρουσιάζεται επίσης το ασύρματο δίκτυο 3G το οποίο είναι και το κυριότερο μέσο πρόσβασης αυτή την στιγμή των ασυρμάτων συσκευών στο Διαδίκτυο.

**Κεφάλαιο 3:** Παρουσιάζονται οι Υπηρεσίες Βασιζόμενες στην Θέση του Χρήστη και αναλύεται η αρχιτεκτονική τους και τα κυριότερα συστατικά τους. Επίσης περιγράφονται κάποιες μοντέρνες δημοφιλείς τέτοιες εφαρμογές ώστε να γίνει καλύτερα αντιληπτή η δυναμική τους και η λειτουργία τους.

**Κεφάλαιο 4:** Παρουσιάζεται η ανοικτού κώδικα πλατφόρμα ανάπτυξης λογισμικού Android για κινητές συσκευές στην οποία έχει αναπτυχθεί και η Πλατφόρμα Περιήγησης της διπλωματικής αυτής εργασίας. Περιγράφονται τα πακέτα της και τα σπουδαιότερα μέρη της.

**Κεφάλαιο 5:** Γίνεται μια γενική περιγραφή της εφαρμογής που έχει αναπτυχθεί, επικεντρωμένη στον σκοπό της και πιθανά παραδείγματα χρήσης της. Επίσης παρουσιάζεται η αρχιτεκτονική της και τα συστατικά της.

**Κεφάλαιο 6:** Γίνεται ανάλυση των συστατικών της εφαρμογής που ανήκουν στην πλευρά του εξυπηρετητή, δηλαδή του ιστότοπου για εισαγωγή και επεξεργασία δεδομένων, της βάσης δεδομένων και των σεναρίων που υπάρχουν στην πλευρά του εξυπηρετητή για την εξυπηρέτηση της εφαρμογής του ασύρματου τερματικού. Περιγράφεται η λειτουργία τους με την βοήθεια και screenshots.

**Κεφάλαιο 7:** Γίνεται παρουσίαση και ανάλυση της εφαρμογής Android στο ασύρματο τερματικό εξηγώντας πλήρως κάθε πιθανή λειτουργία της.

**Κεφάλαιο 8:** Παρατίθενται τα συμπεράσματα της μελέτης μετά και την ανάπτυξη της υπηρεσίας και γίνονται προτάσεις για μελλοντικές βελτιώσεις και προσθήκες.

**Παράρτημα Α:** Περιέχει τα βασικά σημεία του κώδικα της εφαρμογής Android.

**Παράρτημα Β:** Περιέχει τα βασικά σημεία του κώδικα για την ανάπτυξη του ιστότοπου εισαγωγής και επεξεργασίας δεδομένων.

**Παράρτημα Γ:** Περιέχει τα βασικά σημεία του κώδικα των σεναρίων που βρίσκονται στον εξυπηρετητή για την επικοινωνία με την εφαρμογή στην ασύρματη συσκευή.

#### **Κεφάλαιο 2**

## **Γενικά**

## **2.1 Ιστορική Συνοπτική Επισκόπηση της Εξέλιξης των Τηλεπικοινωνιών**

Ο Αριστοτέλης πολύ παλιά είχε πει πως: "Ο άνθρωπος είναι ον κοινωνικό περισσότερο και από κάθε μέλισσα και από κάθε ζώο που ζει κατά ομάδες". Δεν είναι καθόλου άσχετη λοιπόν η έμφυτη ανάγκη του ανθρώπου για επικοινωνία και η συνεχής προσπάθεια του στο πέρασμα του χρόνου να εφεύρει και να εξελίξει τεχνολογίες που θα έκαναν την επικοινωνία ευκολότερη και με σκοπό να καταλύσει τον παράγοντα απόσταση.

Αυτό ακριβώς είναι στο τέλος η τηλεπικοινωνία, η μετάδοση της πληροφορίας σε μεγάλες αποστάσεις με σκοπό την επικοινωνία.

Ήδη το 1200 π.χ. ο 'Όμηρος κάνει λόγο για σήματα φωτιάς και σήματα καπνού στην Ιλιάδα. Σήματα καπνού ξέρουμε πως χρησιμοποιούνταν και στην Βόρειο Αμερική και στην Κίνα ενώ τύμπανα χρησιμοποιούνταν στην Αφρική, στην Νέα Γουινέα και στην Νότιο Αμερική.

Από εκεί και πέρα η εξέλιξη συνεχίζεται με την εγκαθίδρυση ταχυδρομικών υπηρεσιών, την γραφομηχανή, μέχρι που το 1971 οι αδελφοί Chappe παίρνουν άδεια να στήσουν ένα σύστημα αποστολής μηνυμάτων με κινητούς βραχίονες πάνω σε ένα στύλο. Η θέση των βραχιόνων αναπαριστούσε γράμματα του αλφαβήτου. Αυτό ήταν και ο πρόδρομος των σηματοφόρων γραμμών.[1]

Αργότερα οι ίδιοι εγκαθιστούν το πρώτο εμπορικό σύστημα σηματοφόρων μεταξύ δύο τοποθεσιών στο Παρίσι, το οποίο δεν ήταν φυσικά ηλεκτρικό. Το σύστημα αυτό παρουσιάζει μεγάλη επιτυχία και υιοθετείται και από την Γερμανία και την Ρωσία. Η ταχύτητα μετάδοσης ήταν περίπου 125 χαρακτήρες το λεπτό.

Το πρώτο εγχείρημα ηλεκτρικού τηλεγράφου έγινε από τον Γερμανό φυσικό Samuel Thomas von Sommerling και ήταν ένας "ηλεκτροχημικός" τηλέγραφος. Ο πρώτος όμως εμπορικός ηλεκτρικός τηλέγραφος κατασκευάστηκε στην Αγγλία από τους Charles Wheatstone και William Fothergill Cooke. Παράλληλα στην απέναντι όχθη του Ατλαντικού ο Samuel Morse έκανε επίδειξη του δικού του ηλεκτρικού τηλεγράφου που είχε αναπτύξει ανεξάρτητα από τους Wheatstone και Cooke.[2]

Το 1866 εγκαθίσταται το πρώτο υπερατλαντικό καλώδιο τηλεγράφου, επιτρέποντας για πρώτη φορά την επικοινωνία μεταξύ των δύο πλευρών του Ατλαντικού, ξεπερνώντας τις προηγούμενες παρόμοιες αποτυχημένες απόπειρες. Η παγκόσμια χρήση του τηλεγράφου μάλιστα βαφτίζεται τα τελευταία χρόνια σαν "Victorian Internet" - Βικτωριανό Διαδίκτυο για να επισημάνει ότι η στιγμιαία επικοινωνία σε δύο σημεία στον κόσμο δεν είναι σύγχρονη καινοτομία που έχει έλθει με το internet.

Μετά τον τηλέγραφο σειρά παίρνει το τηλέφωνο το οποίο ανακαλύπτει ο Alexander Graham Bell το 1876, εμπνευσμένος από την προηγούμενη δουλειά του με αρμονικούς τηλεγράφους. Οι πρώτες τηλεφωνικές υπηρεσίες εγκαθίστανται το 1878 και το 1879 στις δύο πλευρές του Ατλαντικού, στο Λονδίνο και στο New Haven και από εκεί και πέρα η τεχνολογία αυτή αναπτύχθηκε ραγδαία με την κατασκευή τηλεφωνικών γραμμών μεταξύ πόλεων. [3]

To 1900 επιτυγχάνεται από τον Reginald Fessenden η πρώτη ασύρματη μετάδοση ανθρώπινης φωνής με βάση την προηγούμενη δουλειά του James Lindsay και του Nicola Tesla που θεμελιώνοντας τις αρχές της ασύρματης τηλεγραφίας είχαν θέσει τις βάσεις για την γέννηση του ραδίου. Ακολούθως το 1901 ο Guglielmo Marconi εγκατέστησε ασύρματη υπερατλαντική τηλεπικοινωνία μεταξύ Βρετανίας και Newfoundland. [4]

Το 1927 ήταν η χρονιά η οποία για πρώτη φορά πελάτες εταιρειών τηλεφωνίας μπορούσαν να επικοινωνήσουν με την άλλη πλευρά του Ατλαντικού όχι με καλωδιακή σύνδεση, αλλά χρησιμοποιώντας την τεχνολογία του ραδίου. Η πρώτη καλωδιακή τηλεφωνική σύνδεση έγινε με τον εγκαινιασμό του TAT-1 το 1956.

Πηγαίνοντας ξανά πιο πίσω, το 1926 ο John Logie Baird έκανε την πρώτη επίδειξη τηλεόρασης και κινούμενων εικόνων βασιζόμενος στην προηγούμενη ανακάλυψη του Willoughby Smith για την φωτοαγωγιμότητα του σεληνίου και την εφεύρεση του δίσκου σάρωσης του Paul Gottlieb Nipkow.

Πλησιάζοντας στην εποχή μας, την δεκαετία του 1960 οι ερευνητές άρχισαν να μελετούν την τεχνολογία της μεταγωγής πακέτου που επέτρεπε πακέτα δεδομένων να μεταφερθούν μεταξύ ηλεκτρονικών υπολογιστών χωρίς να χρειαστεί πρώτα να περάσουν από κάποιο κεντρικό mainframe. Τρία αμερικάνικα πανεπιστήμια και το ερευνητικό κέντρο του Stanford αποτέλεσαν τους 4 κόμβους αρχικούς κόμβους του ARPANET, ενός δικτύου που θα έφτανε να έχει 213 κόμβους μέχρι το τέλος του 1981. Ο πρώτος κόμβος εκτός ΗΠΑ άνηκε στο NORSAR project της Νορβηγίας και προστέθηκε το 1973. [5]

Η ανάπτυξη του δικτύου ARPANET έγινε κυρίως με την διαδικασία "Request For Comment" η οποία διατηρήθηκε και όταν το ARPANET έσμιξε με άλλα δίκτυα για να δημιουργηθεί τελικά το Internet. Τον Σεπτέμβρη του 1981, το RFC 791 παρουσίασε το Πρωτόκολλο Internet IPv4 (Internet Protocol v4) και το RFC 793 παρουσίασε το Πρωτόκολλο Ελέγχου Μετάδοσης (Transmission Control Protocol - TCP) και έτσι δημιουργήθηκε το πρωτόκολλο TCP/IP στο οποίο βασίζεται και σήμερα το Internet. [6]

Το Internet σήμερα έχει εξαπλωθεί παντού με την βοήθεια των δικτύων τηλεφωνίας και τηλεόρασης και η πρόσβαση σε αυτό γίνεται ολοένα και πιο ευρεία αφού νέες συσκευές προστίθενται στην λίστα των μέσων που μπορούν να συνδεθούν όπως τα κινητά τηλέφωνα και τα PDAs

## **2.1 Επισκόπηση της Σύγχρονης Εξέλιξης των Δικτύων Επικοινωνίας**

Ενώ η ανάπτυξη νέων τεχνολογιών δικτύου δεν έχει παραμείνει σταθερή όλα αυτά τα χρόνια, είναι χρήσιμο να σχηματίσουμε μια μακροπρόθεσμη άποψη για το πώς οι σημαντικές νέες τηλεπικοινωνιακές υποδομές εξελίσσονται. Στην αρχή της τρέχουσας δεκαετίας, γίναμε μάρτυρες της εμφάνισης νέων γενεών των τριών μεγάλων επικοινωνιακών δικτύων. Οι δυνάμεις της αγοράς, όπως η κυκλοφορία και η αύξηση των συνδρομητών, η μείωση του κόστους του εξοπλισμού και η συνεχής διείσδυση νέων τεχνολογιών διείσδυσης έχουν μια βαθιά επίδραση στην δόμηση των δικτύων. Οι τεχνολογικές καινοτομίες αφθονούν, ειδικά στον οπτικό τομέα. Για παράδειγμα, η ενίσχυση Raman, οι αμιγώς οπτικοί διακόπτες, και τα συντονίσιμα λέιζερ είχαν σημαντικό αντίκτυπο στην αρχιτεκτονική των οπτικών δικτύων. Πολλές βασικές υπηρεσίες, όπως η ροή ήχου και η μεταφορά υψηλής ποιότητας εικόνων, δεν ήταν δυνατή με τη χρήση ασύρματης πρόσβασης λόγω του περιορισμένου εύρους ζώνης και της απόδοσής του. Με την ασύρματη τεχνολογία 3G, ένα πραγματικό mobile Internet έγινε πραγματικότητα. Επιχειρήσεις έχουν απομακρυνθεί από τη χρήση του δημόσιου Διαδικτύου λόγω της ποιότητας των υπηρεσιών. Χάρη στις προόδους στο πρωτόκολλο MPLS (Multiprotocol Label Switching) και στην υπηρεσία πληροφοριών, αυτό όμως αλλάζει.

Στην ιστορία της εξέλιξης του δικτύου, τρεις διαφορετικές δυνάμεις έχουν οδηγήσει με συνέπεια την εξέλιξη των τηλεπικοινωνιακών δικτύων: η αύξηση της κίνησης (traffic), η ανάπτυξη νέων υπηρεσιών, και η πρόοδος της τεχνολογίας. Αυτές οι δυνάμεις δεν είναι ανεξάρτητες μεταξύ τους, αλλά κάθε μια διαμορφώνει την εξέλιξη με έναν διαφορετικό τρόπο. Για παράδειγμα, ο ανταγωνισμός μεταξύ των προμηθευτών εξοπλισμού και οι τεχνολογικές πρόοδοι έχουν ως αποτέλεσμα τη μείωση του κόστους η οποία, με τη σειρά της, τονώνει την αύξηση της κίνησης και ενθαρρύνει την ανάπτυξη νέων υπηρεσιών. Η τηλεπικοινωνιακή κίνηση έχει αυξηθεί με υψηλούς και σταθερούς ρυθμούς από τις αρχές της δεκαετίας του 1980. Παρά το γεγονός ότι η κίνηση δεν έφτασε ποτέ τα μεγέθη που είχαν προβλεφθεί στα τέλη του 1990 και το πλεόνασμα του backbone capacity προκαλεί κάμψη στη βιομηχανία, δεν πρέπει να παραβλεφθεί το γεγονός ότι η τάση προς τον αυτοματισμό γραφείων, την απομακρυσμένη πρόσβαση, τις online συναλλαγές και ούτω καθεξής υπήρξε σταθερή και θα συνεχίσει να είναι στα ίδια ιστορικά επίπεδα που είδαμε στη δεκαετία του 1990. [7]

Οι πρόσφατες μετρήσεις δείχνουν ότι η κίνηση στο Διαδίκτυο συνεχίζει να μεγαλώνει κατά περίπου 60-80 τοις εκατό κάθε χρόνο. Επιπλέον, οι συνδρομητές ευρυζωνικών και ασύρματων υπηρεσιών αυξήθηκαν με μέσο ποσοστό της τάξης των 60 και 25 τοις εκατό αντίστοιχα. Το καθαρό αποτέλεσμα αυτών των κινητήριων δυνάμεων είναι ένα σύνολο από νέες απαιτήσεις που τοποθετούνται στους ώμους των μεγάλων των τηλεπικοινωνιακών δικτύων. Οι απαιτήσεις αυτές έχουν ως αποτέλεσμα την εμφάνιση μιας νέας γενιάς των αρχιτεκτονικών δικτύων (οπτικών, ασύρματων, και δίκτυα δεδομένων), περίπου κάθε δεκαετία .[7]

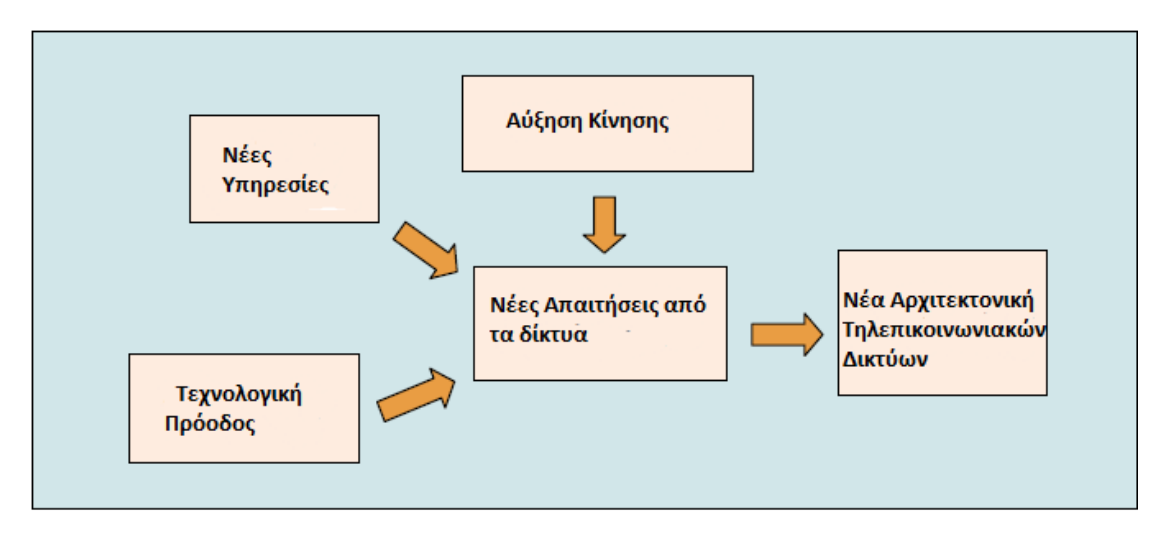

Για παράδειγμα, στη δεκαετία του 1980, η οπτική τεχνολογία έγινε πραγματικότητα με την ανάπτυξη των πρωτοκόλλων του σύγχρονου οπτικού δικτύου και της ασύγχρονης ψηφιακής ιεραρχίας (SONET/SDH) σε όλο τον κόσμο. Τα αναλογικά ασύρματα δίκτυα έκαναν το εμπορικό τους ντεμπούτο και τα δίκτυα δεδομένων με βάση το πρότυπο Χ.25 και τα πρωτόκολλα IBM έγιναν ευρέως διαδεδομένα. Στη δεκαετία του 1990, είδαμε την ανάπτυξη των πυκνών κυμάτων πολυπλεξίας οπτικών προϊόντων, την ανάπτυξη των 2G ασύρματων, και τη χρήση του Διαδικτύου για εμπορικές εφαρμογές. Αξίζει να σημειωθεί ότι η εξέλιξη των τριών τύπων των δικτύων είναι αλληλοεξαρτώμενη. Για παράδειγμα, τα οπτικά δίκτυα εκτός από οπτικές υπηρεσίες χρησιμοποιούνται για τη μεταφορά δεδομένων και ασύρματων υπηρεσιών. Ομοίως, τα ασύρματα δίκτυα μεταφέρουν κλήσεις φωνής και δεδομένων εκτός από ασύρματες υπηρεσίες (π.χ., υπηρεσίες εντοπισμού). [7]

#### **2.2.1 Το έξυπνο οπτικό δίκτυο**

Κατά τη διάρκεια των τελευταίων δύο δεκαετιών τα οπτικά δίκτυα θεωρήθηκαν απλώς ως σωλήνες μετάδοσης που μπορούν να μεταφέρουν ένα τεράστιο ποσό της κίνησης. Με τις προόδους στον τομέα των οπτικών τεχνολογιών, τα πράγματα αλλάζουν και τα οπτικά δίκτυα είναι πλέον σε θέση να παρέχουν ευελιξία δικτύου, νέες υπηρεσίες, και την επιχειρησιακή αποτελεσματικότητα. Αυτή είναι και η ιδέα πίσω από το έξυπνο οπτικό δίκτυο.

Εκτός από την αύξηση των δεδομένων και της ασύρματης κίνησης, νέες οπτικές υπηρεσίες καθίστανται δυνατές λόγω των πρόσφατων εξελίξεων στην οπτική τεχνολογία.

Μερικά παραδείγματα από τις νέες υπηρεσίες περιλαμβάνουν:

**Ευφυές εξαιρετικά υψηλό εύρος ζώνης - Intelligent Ultra High Bandwidth:** Μέχρι πρόσφατα, οι μόνες υπηρεσίες που μπορούσαν να παραγγείλουν επιχειρήσεις και πάροχοι υπηρεσιών από ένα πάροχο οπτικού δικτύου ήταν ιδιωτικές γραμμές με 155 Mb/s, 622 Mb/s, και, σε πολύ μικρότερο βαθμό 2,5 GB/s ταχύτητες. Τα διαστήματα παροχής ήταν μακρά και οι υπηρεσίες στατικές λαμβάνοντας υπόψη τον ρυθμό μετάδοσης bit, ή τις επιλογές προστασίας και δρομολόγησης. Με αυτή τη νέα γενιά των οπτικών υπηρεσιών, οι πελάτες μπορούν να παραγγείλουν γραμμές σε 2,5 Gb, 10 Gb ή 40 Gb, και η υπηρεσία μπορεί να τροφοδοτηθεί χρησιμοποιώντας σηματοδότηση από τον εξοπλισμό του πελάτη (π.χ. router) ή από ένα συγκεντρωτικό Κέντρο Διαχείρισης Δικτύου σε λίγα δευτερόλεπτα με λιγότερο δαπανηρά συστήματα προστασίας.

**Δυναμική Συγκανάλωση - Dynamic trunking:** Αυτή η υπηρεσία επιτρέπει στον εξοπλισμό του πελάτη (π.χ., δρομολογητή ή διακόπτη ATM) να εγκαθιστά και να αποσυνδέει οπτικά κανάλια μεταξύ εξοπλισμού ανάλογα με το τι είναι αναγκαίο, με βάση το επιθυμητό εύρος ζώνης, την ώρα της ημέρας, ή τον προορισμό. Μια καλή αίτηση για την υπηρεσία αυτή θα είναι τα Storage Area Networks (SAN), όπου πολύ υψηλού εύρους ζώνης συνδέσεις, συνήθως γύρω στο 1 Gb/s, πρέπει να έχουν εγκατασταθεί μεταξύ των συστημάτων αποθήκευσης και των servers για μια λίγες ώρες ή ακόμη και λίγα λεπτά κάθε φορά.

**Gigabit Ethernet:** Το Ethernet δικτύωσης επεκτείνεται τώρα στα δίκτυα ευρείας περιοχής (WAN). Εκτός από την 10/100 Mb s Ethernet, οι επιχειρήσεις είναι σε θέση να παραγγείλουν 1 Gb s Ethernet υπηρεσιών (point-to-point ή multipoint). Το σήμα Ethernet μπορεί να μεταφερθεί άμεσα σε 2,5Gb/s μήκος κύματος ή, ενδεχομένως, με πολυπλεξία με άλλα 1 Gb/s Ethernet. Η προστασία μπορεί να διαχειριστεί σε αυτή την περίπτωση, στον οπτικό τομέα. Το 10 Gb/s Ethernet είναι επίσης διαθέσιμο τώρα.

Από την πλευρά της τεχνολογίας, πολλές ανακαλύψεις επιτρέπουν ανάπτυξη νέων υπηρεσιών. Για παράδειγμα, η τεχνολογία του μικροηλεκτρομηχανικού συστήματος (MEMS) έχει καταστεί αναπόσπαστο μέρος των ευφυών πλήρως οπτικών διακοπτών που μπορούν να αλλάξουν μήκος κύματος/επίπεδο κυκλοφορίας χωρίς πρώτα να το μετατρέψουν σε ηλεκτρικό σήμα.

Η ευφυΐα επιτρέπει τη δυναμική ρύθμιση των υπηρεσιών μήκους κύματος. Τα σολιτόνια και η ενίσχυση Raman επιτρέπουν στα συστήματα πυκνού μήκους κύματος-division multiplexing (DWDM) να μεταφέρουν οπτικά σήματα σε πολύ μεγάλες αποστάσεις χωρίς την ανάγκη για αναγέννηση του σήματος. Με τη μείωση του αριθμού των κόμβων αναγέννησης μπορεί να επιτευχθεί σημαντική μείωση του κόστους.

Οι οπτικοί add/drop πολυπλέκτες (OADMs) μπορούν να χρησιμοποιηθούν για να αποκλειστούν -οπτικά- κάποια μήκη κύματος από μια οπτική ίνα που μεταφέρει 100 ή περισσότερα μήκη κύματος. Αυτό εξαλείφει την ανάγκη για εκατοντάδες ή χιλιάδες οπτικών αναμεταδοτών (OTS) που συνήθως χρησιμοποιούνταν για να τερματιστεί η κίνηση σε μια οπτική ίνα σε κάθε κόμβο όπου η κυκλοφορία θα πρέπει να αυξηθεί ή να πέσει. Δεδομένου ότι η OTS είναι ένα μεγάλο μέρος του κόστους χρήσης του δικτύου (μερικές φορές πάνω από 50 τοις εκατό), τα OADMs έχουν σημαντικό αντίκτυπο στη μείωση του κόστους του δικτύου. Επιπλέον, συντονίσιμα λέιζερ φέρνουν επανάσταση στα οικονομικά των οπτικών συστημάτων. Για παράδειγμα, αντί να χρησιμοποιηθούν 100 τύποι του OTS για να τερματιστούν 100 μήκη κύματος σε έναν κόμβο, μόνο ένας τύπος χρειάζεται να εγκατασταθεί και να ρυθμιστεί από απόσταση με την κατάλληλη συχνότητα.

Όλα τα παραπάνω επιτεύγματα, μαζί με τις προόδους στην τεχνολογία οπτικής ίνας, έχουν συμβάλει στην εντυπωσιακή αύξηση στον τομέα της χωρητικότητας των οπτικών ινών:

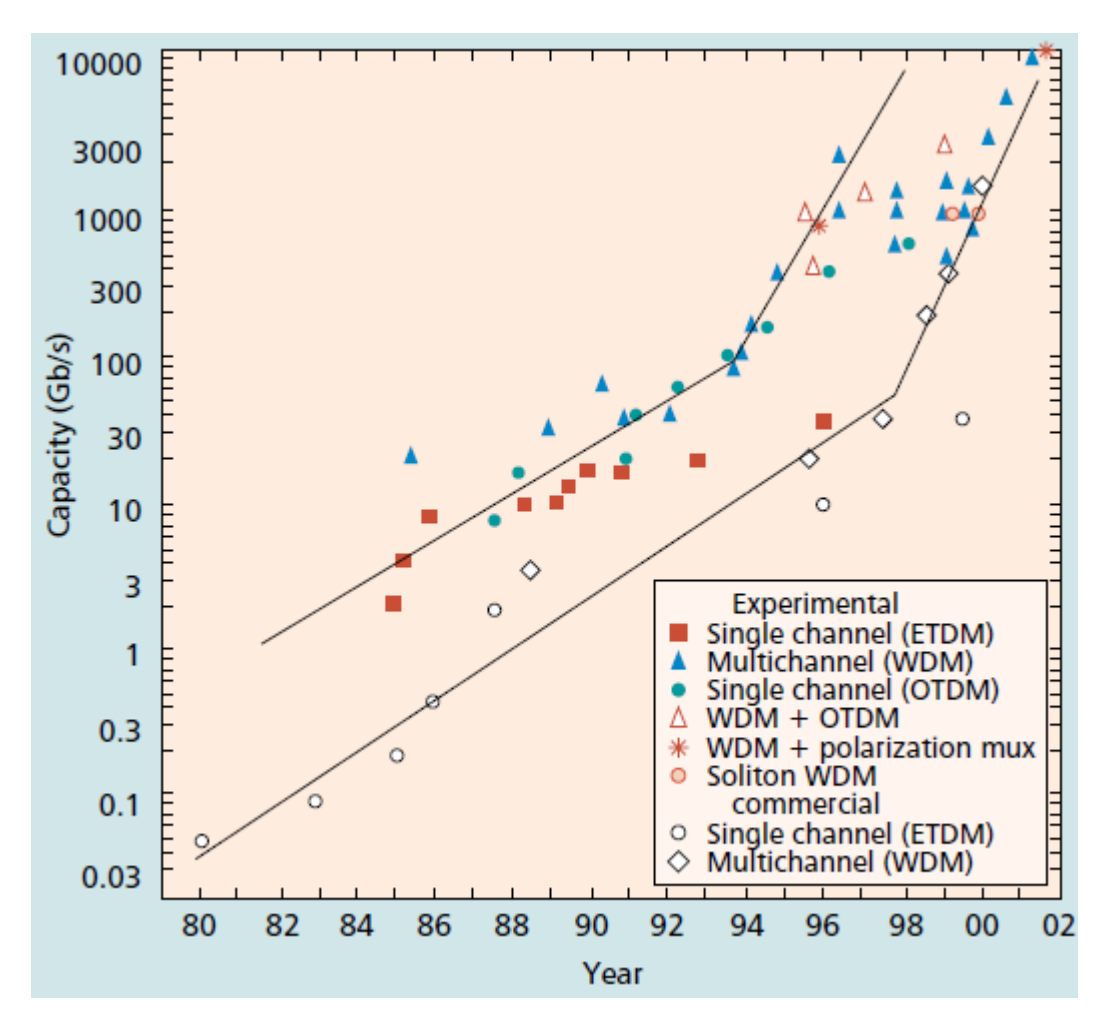

Οι επιπτώσεις των νέων υπηρεσιών και τεχνολογιών είναι τόσο βαθιές και έντονες ώστε μια εντελώς νέα αρχιτεκτονική δικτύου είναι αναγκαία για την κάλυψη των αναγκών των πελατών και των παρόχων υπηρεσιών.

#### **2.2.2 Το ασύρματο δίκτυο 3G**

H ασύρματη κίνηση συνεχίζει να αυξάνεται με σταθερό ποσοστό . Αυτή η τάση θα συνεχίσει ενώ οι ασύρματες υπηρεσίες κάνουν τη μετάβαση από φωνή σε πακέτα δεδομένων και οι χρήστες συνηθίζουν περισσότερο να διεξάγουν ασύρματες επιχειρηματικές και οικονομικές συναλλαγές. Αυτή η πορεία της εξέλιξης θα είναι παρόμοια με αυτή που συνέβη στο Διαδίκτυο: από ένα περιορισμένο περιβάλλον εφαρμογής να αποτελεί αναπόσπαστο μέρος της ζωής του μέσου ανθρώπου. [7]

Το μέλλον των ασύρματων δικτύων δεν είναι μόνο σε φωνητικές και οικονομικές συναλλαγές, αλλά και στην ενσωμάτωση φωνής, δεδομένων και πολυμέσων. Οι υπηρεσίες κινητού Διαδικτύου δεν αποσκοπούν μόνο στην παροχή καλής επίδοσης μέσω ασύρματης σύνδεσης αλλά και να το πράξουν όταν ο χρήστης κινείται, μια σημαντική προϋπόθεση δεδομένη τη δραστική μείωση που η κινητικότητα θα μπορούσε να προκαλέσει στην απόδοση.

Με αυτό το σκηνικό, οι νέες ασύρματες υπηρεσίες ωριμάζουν, υποκινούμενες από τις προόδους στην τεχνολογία επαφής αέρα, τους μικρότερους και πιο ισχυρούς κινητούς τερματικούς σταθμούς, μια πληθώρα από νέα πρωτόκολλα για συνδρομητικές υπηρεσίες, την ποιότητα εξυπηρέτησης (QoS), και τη διαχείριση της κινητικότητας.

Αυτές οι υπηρεσίες περιλαμβάνουν:

**Υψηλής ταχύτητας ασύρματες υπηρεσίες δεδομένων:** Παρά το γεγονός ότι η ασύρματη πρόσβαση στο Internet δεν είναι καινούργια, οι υψηλές ταχύτητες που προκύπτουν από την ανάπτυξη των 3G ασύρματων δικτύων είναι κάτι καινούργιο.

Οι ασύρματες τεχνολογίες συμπεριλαμβανομένων των 2.5G μπορούν μόνο να παρέχουν υποστήριξη για φωνητικές υπηρεσίες και βασικές υπηρεσίες δεδομένων.

Ακόμη και αν και τα ποσοστά για ένα χρήστη μπορεί να φτάσουν 100-200 kb/s, η μέση απόδοση που θα έχει ένας χρήστης, ειδικά κατά τη διάρκεια ωρών αιχμής, πιθανότατα θα είναι της τάξης των 30-40 kb/s.

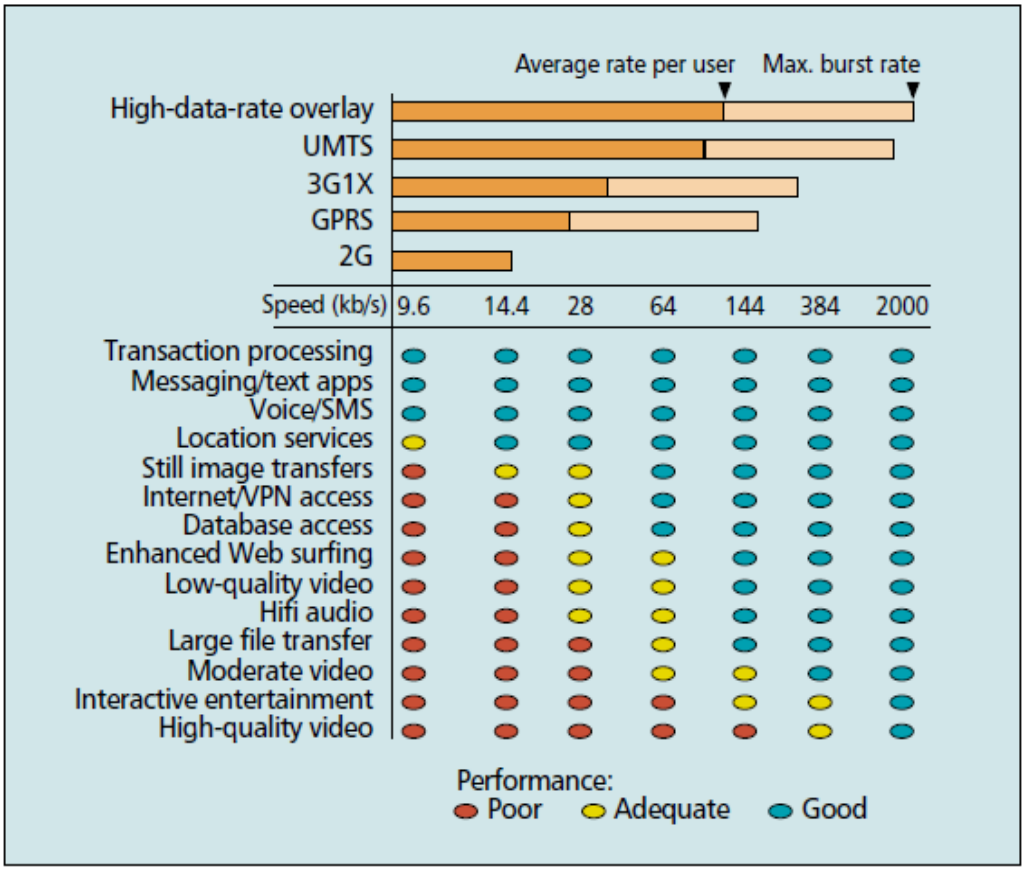

Ασύρματες υπηρεσίες νε ρυθμούς διάδοσης

Με την 3G τεχνολογία, μπορεί να αναμένει κανείς το μέσο όρο throughput χρήστη να είναι το φάσμα 100 - 150 kb/s, το οποίο παρέχει επαρκές εύρος ζώνης για τις περισσότερες εφαρμογές, όπως η πρόσβαση στο Internet, η μεταφορά εικόνας, η διανομή περιεχομένου και δεδομένων VPN. Μια εξαίρεση θα είναι οι εφαρμογές βίντεο υψηλής ποιότητας που απαιτούν εύρος ζώνης προς τα πάνω των 1-2 Mb/s. Επιπρόσθετα από αυτούς τους ψηλούς ρυθμούς διάδοσης τα 3G συστήματα είναι πιο αποδοτικά φασματικά. Αυτό δίνει τη δυνατότητα πρόσβασης σε αυτές τις ταχύτητες μεταφοράς δεδομένων με λογικό κόστος. [7]

**Location Based Services - Υπηρεσίες Βασισμένες στην Θέση :** Αυτό είναι ένα νέο σύνολο από νέες υπηρεσίες που κάνουν χρήση location-based τεχνολογιών όπως το Global Positioning System (GPS), το Cell-of-Origin (COO), την ενισχυμένη ένταση του σήματος (Enhanced Signal Strength -ESS), και τη λήψη δακτυλικών αποτυπωμάτων θέσης (location fingerprinting). Υποστηρίζουν ένα ευρύ φάσμα εφαρμογών που περιλαμβάνουν υπηρεσίες έκτακτης ανάγκης και καθοδόν βοήθεια, υπηρεσίες παρακολούθησης για την πλοήγηση και διαχείριση του στόλου φορτηγών, των υπηρεσιών πληροφοριών για την κατάσταση της κυκλοφορίας και τα ερωτήματα καταλόγου, και διαφήμιση με βάση την τοποθεσία για την εμπορία της εγγύτητας. Οι Location Based Services θα αναλυθούν περαιτέρω σε επόμενο κεφάλαιο.

**M-commerce :** Το M-commerce (mobile commerce) επιτρέπει τον ασύρματο χρήστη να εκτελέσει μια νομισματική συναλλαγή με ασφάλεια από μία ασύρματη συσκευή με κάποια μορφή του προγράμματος περιήγησης. Ο χρήστης χρεώνεται για την ίδια τη συναλλαγή και το εμπόρευμα ή υπηρεσία, μέσω προπληρωμένης χρηματικής συναλλαγής, χρηματικής συναλλαγής που θα γίνει έπειτα, άμεση χρηματική μεταφορά ή κάποιο συνδυασμό από όλα αυτά. Πολλές από τις παραδοσιακές ecommerce εφαρμογές, όπως οι χρηματιστηριακές συναλλαγές, οι online αγορές, το mobile banking, το check-in των υπηρεσιών, και η αγορά εισιτηρίων ψυχαγωγικών δραστηριοτήτων ισχύουν για το M-commerce επίσης. Υπάρχουν επίσης και άλλες ασύρματες-ειδικές εφαρμογές, όπως εφαρμογές αυτόματης πώλησης και πληρωμή των τελών παρκινγκ.

Τέλος, πρέπει να πούμε λίγα λόγια για τα κινητά terminals και τους χρήστες σε ένα κινητό Internet. Μπορούν να ταξινομηθούν σε τρεις κύριες κατηγορίες:

• Παραδοσιακοί χρήστες με νέα κινητά τηλέφωνα εξοπλισμένα με μεγαλύτερες οθόνες, και μικροπεριηγητές ιστού που βασίζονται στο Wireless Application Protocol (WAP) που επιτρέπουν στους συνδρομητές να έχουν πρόσβαση σε περιορισμένες βάσεις δεδομένων, χωρίς την ανάγκη για πρόσθετες υπολογιστικές συσκευές. Οι βασικές εφαρμογές περιλαμβάνουν πρόσβαση στο Web, email, ακόμα εικόνων και μέτρια ποιότητα ήχου.

• Φορητοί χρήστες με ισχυρές συσκευές (τροποποιημένα PDAs, palmtops) και ένα συμπαγής λειτουργίας σύστημα που μπορεί να κάνει πολλές λειτουργίες laptop σε ένα μικρό συντελεστή μορφής. Είναι σε θέση να αναπαράγει ήχο MP3, προηγμένα παιχνίδια, και να κατεβάσει μικρά αρχεία. Οθόνες με πολύ χαμηλή ενέργεια κατανάλωσης είναι το κύριο χαρακτηριστικό.

• Οι χρήστες Laptop που εκτελούν τις ίδιες λειτουργίες που εκτελούν και στο γραφείο τους αλλά μπορούν τώρα να τις εκτελούν και με κινητό. Είναι σε θέση για να κατεβάσουν τα μεγάλα αρχεία, να παίξουν hifi ήχο και πρόσβαση σε καλής ποιότητας βίντεο.

Αρκετές σημαντικές εξελίξεις στην ασύρματη τεχνολογία έχουν λάβει χώρα τα τελευταία χρόνια. Τρεις περιοχές είναι που παρουσιάζουν ιδιαίτερο ενδιαφέρον.

**Air interface - Ραδιοδιεπαφή :** Όπως συμβαίνει πάντα, ένας περιορισμένος κρίσιμος πόρος τείνει να είναι ο στόχος των εντατικών ερευνών και συνεχούς τεχνολογικής βελτίωσης. Πολλές δραστηριότητες επικεντρώνονται στη βελτίωση της φασματικής απόδοσης του δικτύου ραδιοφωνικής πρόσβασης(RAN), του κώδικα-Division Multiple Access (CDMA2000) και του Universal Mobile Telecommunications System (UMTS).

Η πρόοδος στην ψηφιακή επεξεργασία σήματος έχει παραγάγει υψηλότερα ποσοστά chip και ταχύτερη έλεγχο ισχύος (σώζοντας έτσι τη ζωή της μπαταρίας του κινητού τερματικού σταθμού), και βελτίωσε την ικανότητα του εξοπλισμού να εξάγει σχετικά δεδομένα σε χαμηλότερες αναλογίες σήματος προς θόρυβο (SNR ratio), και να εκτελέσει λειτουργίες συμπίεσης/αποσυμπίεσης και κρυπτογράφησης / αποκρυπτογράφησης πολύ πιο γρήγορα.

Νεότερες τεχνικές vocoding όπως η ασυνεχής μετάδοση (DTX), η οποία εξοικονομεί εύρος ζώνης μετάδοσης, ελλείψει της δραστηριότητας φωνής, και χρησιμοποιεί VBR κωδικοποίηση, η οποία αυξάνει τη μεταφορική ικανότητα του δικτύου και βελτιώνει την κάλυψη στην άκρη ενός κυττάρου, μειώνει τις απαιτήσεις εύρους ζώνης για φωνή κατά περισσότερο από 50 τοις εκατό.

Ο συνδυασμός αυτών και άλλων παραγόντων επιτρέπει στα δίκτυα 3G να προσφέρουν μέγιστη ταχύτητα έως και 2.4 Μb/s δεδομένων ανά κανάλι 1,23 MHz ή περίπου 600-700kb/s, με μέση απόδοση. Από το 2,5G ασύρματες τεχνολογίες, όπως η CDMA 3G1X και η General Packet Radio Service (GPRS) μπορούν να έχουν μέσο ρυθμό διάδοσης 100-120 kbs, ο αριθμός των χρηστών για ένα συγκεκριμένο εύρος ζώνης του φάσματος για την έχει κατά συντελεστή 5 - 6 και το κινητό Διαδίκτυο έχει γίνει πραγματικότητα.

**Η πρόσβαση και ο κορμός του δικτύου:** Πέρα από τη διεπαφή αέρα, άλλες αρχιτεκτονικές αλλαγές στο ασύρματο δίκτυο είναι:

*All-IP converged network:* Όλη η κίνηση που εγκαταλείπει τους μελλοντικούς σταθμούς βάσης βασίζεται τελικά στο IP και μεταφέρεται σε ένα δίκτυο IP που αντικαθιστά το παραδοσιακό backhaul ATM και τα backbone networks. Αυτό το IP δίκτυο συνδέει τα συστήματα διαχείρισης συνεδρίας, για την πιστοποίηση και τη διαχείριση των IP sessions και των κλήσεων VoIP. Οι VoIP κλήσεις που προορίζονται για το παγκόσμιο δίκτυο τηλεφωνίας (PSTN) είναι διακωδικοποιημένες στην άκρη του δικτύου IP.

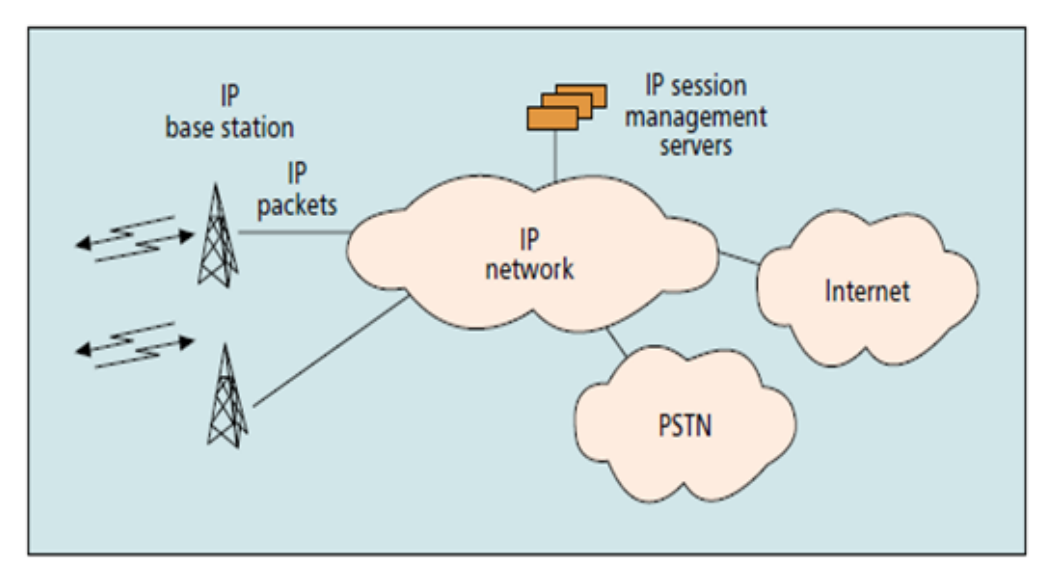

Εξέλιξη Αρχιτεκτονικής Δικτύων

*QoS differentiation:* Δεδομένης της ποικιλίας των υπηρεσιών που αναμένεται να μεταφερθεί στον αέρα, της ενσύρματης πλευράς του δικτύου, συμπεριλαμβανομένου του μέρους του RAN που συνδέει τους σταθμούς βάσης στο backbone, πρέπει να υποστηρίζονται QoS μηχανισμοί για να προσφερθούν κάποιες στοιχειώδεις εγγυήσεις απόδοσης. Τα επίπεδα της απόδοσης του δικτύου χαρακτηρίζονται από τους συνδυασμούς των επιπέδων καθυστέρησης, του jitter delay, του ποσοστού σφάλματος, και του επιπέδου του ρυθμού διάδοσης.

*Ολοκλήρωση 802.11/3G:* Οι ασύρματοι χρήστες θα πρέπει να μπορούν να μεταβούν απρόσκοπτα μεταξύ των δημόσιων ασύρματων τοπικών δικτύων και των δικτύων κινητής τηλεφωνίας από το ένα στο άλλο. Αυτό θα απαιτεί έναν μηχανισμό handoff μεταξύ των δύο τεχνολογιών, κοινό προφίλ της βάσης δεδομένων του πελάτη και τη μέθοδο ελέγχου ταυτότητας. Εκτός από τις προόδους στην 802.11b και στις 3G τεχνολογίες, εργασίες για την απρόσκοπτη κινητικότητα μεταξύ των δύο τύπων δικτύων έχουν σημειώσει πρόοδο, ιδίως στους τομείς των handoffs σε πραγματικό χρόνο, το κοινό προφίλ χρήστη, και την βάση δεδομένων πιστοποίησης.

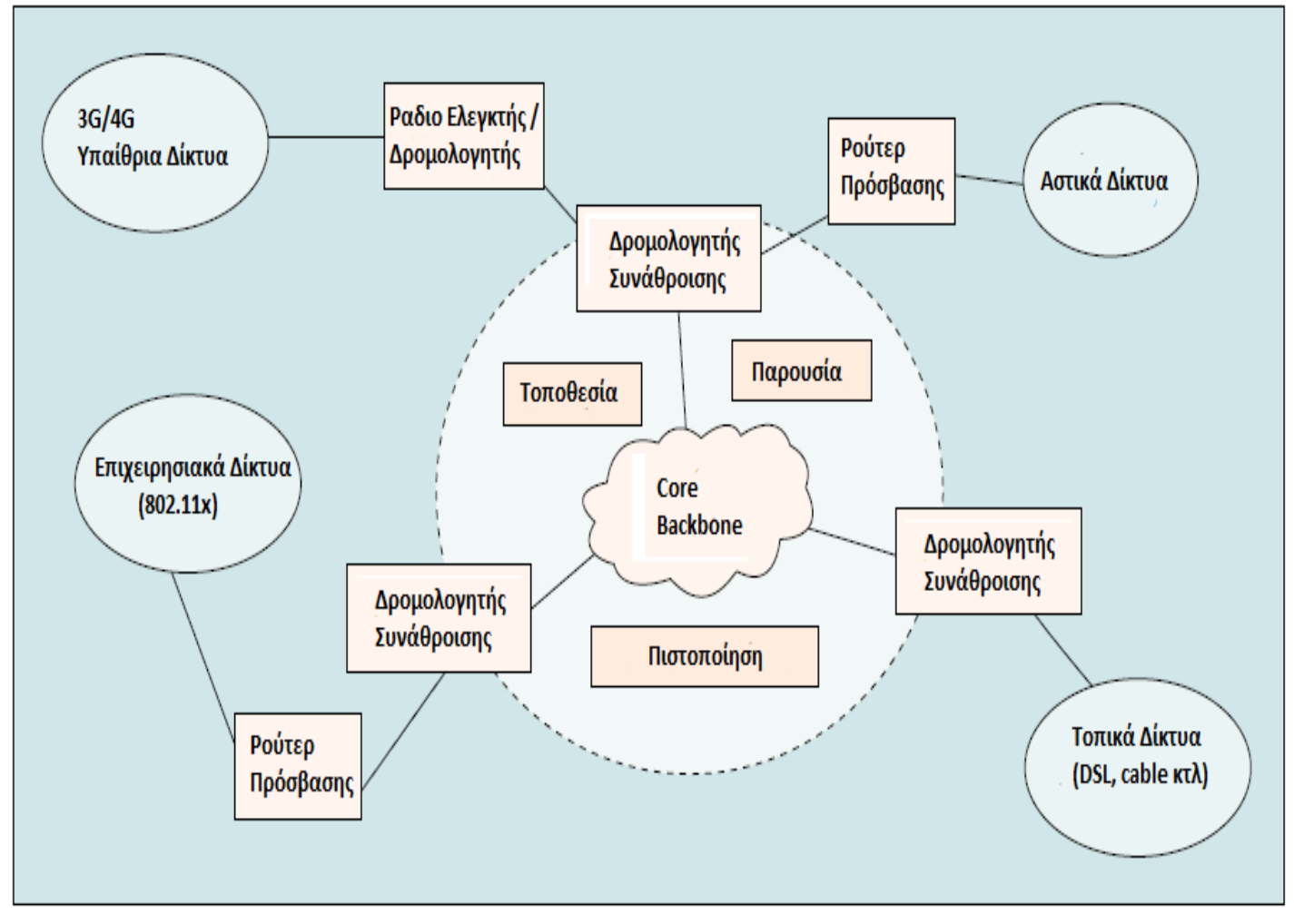

Συνδυασμένο Ασύρματο/Ενσύρματο Δίκτυο

#### **2.3 Η εξέλιξη στα ασύρματα τερματικά και τα Smartphone**

Είναι πασιφανής σε όλους η ραγδαία ανάπτυξη που είχαν τα ασύρματα τερματικά την τελευταία δεκαετία. Οι εξελίξεις στα ασύρματα δίκτυα πυροδότησαν αντίστοιχες εξελίξεις και σε αυτές των ασυρμάτων τερματικών. Αυτές τελικά έφεραν στην καθημερινότητα μας τα Smartphone, συσκευές που πρακτικά όπως θα δούμε ενσωματώνουν και συνδυάζουν τις λειτουργίες όλων των προγενέστερων ασυρμάτων τερματικών. [8]

Ας μελετήσουμε τα ασύρματα τερματικά που είναι πρόγονοι των σύγχρονων "έξυπνων τηλεφώνων":

**Pen tablets:** Τα pen tablets μπορούν καλύτερα να περιγραφούν ως φορητοί υπολογιστές χωρίς πληκτρολόγιο. Αντί να πληκτρολογήσετε σε ένα πληκτρολόγιο για την εισαγωγή δεδομένων, η αλληλεπίδραση με το pen tablet γίνεται μέσω του "στυλό εισόδου", όπως υποδηλώνει και το όνομά της συσκευής. Στις περισσότερες άλλες περιπτώσεις, ωστόσο, αυτές οι συσκευές είναι ουσιαστικά low-end laptops. Κύρια χαρακτηριστικά είναι μια οθόνη με στάνταρ ανάλυση VGA (640 x 480), ένας επεξεργαστής Intel 80486 ή Pentium κατηγορίας και ένας σκληρό δίσκος με χωρητικότητα μικρότερη του 1 Gb. Ως εκ τούτου, τα Windows9x και σε ορισμένες περιπτώσεις ακόμα και τα Windows NT είναι το επιλεγμένο λειτουργικό σύστημα (OS). Το τερματικό μοιάζει με την μισή οθόνη LCD ενός φορητού υπολογιστή, αν και είναι ελαφρώς παχύτερο αφού το σύνολο του συστήματος βρίσκεται ακριβώς κάτω από την οθόνη. Και ενώ το στυλό είναι το μέσο εισαγωγής, σπάνια γίνεται αναγνώριση χειρογράφου. Στις περισσότερες περιπτώσεις, το στυλό αντικαθιστά το ποντίκι ως δεικτική συσκευή και κάθε πληκτρολόγηση πρέπει να πραγματοποιείται με τη δακτυλογράφηση σε ένα εξωτερικό πληκτρολόγιο ενωμένο με το τερματικό ή με το στυλό εισόδου σε ένα πληκτρολόγιο οθόνης. Παραδείγματα αυτού του τύπου της συσκευής είναι το Orasis από την Dauphin, το Stylistic1000 από την Fujitsu, το AMiTYVP φιλία από την Mitsubishi, και το Panasonic CF-01.

**Φορητές προσωπικοί υπολογιστές:** Οι τερματικοί σταθμοί σε αυτή τη δεύτερη κατηγορία μοιάζουν και ουσιαστικά χρησιμοποιούνται ως μικρογραφία φορητών υπολογιστών. Κύρια χαρακτηριστικά είναι ένα μειωμένου συντελεστή μορφής πληκτρολόγιο και μια οθόνη με ανάλυση half-VGA (640 x 240), συχνά έγχρωμη, σε μια σχεδίαση κελύφους αχιβάδας. Δεν υπάρχει σκληρός δίσκος και έτσι το τερματικό εκτελεί το ενσωματωμένο λειτουργικό σύστημα Windows CE (ή, σε σπάνιες περιπτώσεις, ένα άλλο συγκρίσιμο λειτουργικό σύστημα) που έχει σχεδιαστεί ειδικά για συστήματα χωρίς μέσα μαζικής αποθήκευσης. Οι υπολογιστές χειρός (HPCs) ζυγίζουν συνήθως 1-2 lb, σε αντίθεση με laptop που είναι περίπου το 6 ή 7 lb. Δεδομένου ότι η αρχιτεκτονική λογισμικού PC εφαρμόζεται σε αυτές τις συσκευές, συνήθως μπορεί να τρέξουν μειωμένες εκδόσεις εφαρμογών των Windows, συμπεριλαμβανομένων των διαφόρων επεξεργασίας κειμένου, παρουσίασης, και σχεδίασης, λογισμικό συμβατό με το μεγαλύτερα αδέλφια τους. Ωστόσο, ο μικροεπεξεργαστής στην καρδιά μιας τέτοιας συσκευής σπάνια είναι της οικογένειας x86 της Intel, αλλά είναι ένας ενσωματωμένος μικροεπεξεργαστής, τις περισσότερες φορές του MIPS ή κάποιο version του Hitachi SuperH. Τέλος, όσο αφορά την δυνατότητα επικοινωνίας, υπάρχει συνήθως δυνατότητα ενσύρματα μόντεμ σε συνδυασμό με μια σειριακή θύρα, μια θύρα σταθμού σύνδεσης, καθώς και θύρα υπέρυθρων. Υπάρχουν πολλά προϊόντα αυτού του τύπου στην αγορά. Τα παραδείγματα περιλαμβάνουν την συσκευή Cassiopeia Α-20 από Casio, το Palmtop PC 620LX από την Hewlett Packard, το Velo-500 από τη Philips, και το Phenom Ultra από την LG Electronics.

**Personal Digital Assistants:** Η επόμενη κατηγορία των τερματικών σταθμών, το PDA, συνήθως καταναλώνει σχετικά με τη σειρά του το πολύ το ήμισυ των πόρων του HPC. Οι συσκευές αυτές έχουν συνήθως ένα τέταρτο του μεγέθους VGA οθόνη που χρησιμοποιείται με κατακόρυφο προσανατολισμό, το μισό της μνήμης, και φυσικά καταλαμβάνουν το μισό χώρο από ένα HPC. Ενώ το HPC έχει συνήθως τη μορφή στρειδιού που ανοίγει για να αποκαλύψει ένα πληκτρολόγιο και οθόνη, το PDA είναι γενικά μια μονολιθική συσκευή χωρίς πληκτρολόγιο (με την πιθανή εξαίρεση τα κουμπιά ελέγχου) και ταιριάζει στο χέρι του μέσου χρήστη σε περίπου 3in x 5 x 314 in. Ως εκ τούτου, η είσοδος με στυλό εισόδου είναι ο κανόνας, και χρησιμοποιείται συχνά και αναγνώριση χειρογράφου. Αυτές οι συσκευές συνήθως μοντελοποιούνται με βάση το παλαιότερο Palm Pilot και το νεότερο I11 Palm από την 3Com. Άλλες συσκευές που ταιριάζουν σε αυτή την κατηγορία είναι τα EVEREX Freestyle, το Philips Nino, και το Avigo από την Texas Instruments. Πολλές από αυτές τις συσκευές βασίζονται στο λειτουργικό σύστημα Windows CE για συσκευές μεγέθους παλάμης, και ονομάζονται συχνά Palm PCs. Οι δυνατότητες επικοινωνίας περιλαμβάνουν και πάλι μια θύρα σύνδεσης ή σειριακή θύρα για σύνδεση και το συγχρονισμό των δεδομένων με έναν επιτραπέζιο υπολογιστή, καθώς και ενδεχομένως ένα modem. Πρόσφατα, ωστόσο, η 3Com ανακοίνωσε το Palm VII, το οποίο είναι παρόμοιο με το Palm I11 σε μορφή, αλλά έχει ένα ενσωματωμένο αμφίδρομο ραδιόφωνο και μια flip-up κεραία, και χρησιμοποιεί ασύρματη δικτύωση δεδομένων βασισμένη σε Mobitex για την παροχή εξατομικευμένων υπηρεσιών Internet στα 8 kb/s.

**Cellural Phones:** Το κινητό τηλέφωνο, σε αντίθεση με όλα τα παραπάνω τερματικά, επικεντρώνεται γύρω από την ικανότητα επικοινωνίας. Ένα PDA ή HPC μπορούν να επικοινωνούν και να συγχρονίσουν τα δεδομένα με ένα υπολογιστή μέσω σειριακού ή docking station συνδέσμου, ή την ανταλλαγή δεδομένων με άλλες συσκευές PDA, εκτυπωτές, και ούτω καθεξής μέσω σύνδεσης υπερύθρων, αλλά η κύρια λειτουργία αυτών των συσκευών είναι γενικά να γίνονται καταχωρήσεις σε ένα ημερολόγιο, σε λίστες επαφών, και σε άλλες προσωπικές σημειώσεις και στοιχεία. Το κινητό τηλέφωνο, από την άλλη πλευρά, είναι πρώτα και κύρια ένα εργαλείο επικοινωνίας. Μπορεί να αποθηκεύσει ένα τηλεφωνικό κατάλογο των αριθμών για γρήγορη κλήση, αλλά πέρα από αυτό συνήθως προορίζεται για μετάδοση φωνής. Ως εκ τούτου, ένα απλό κινητό τηλέφωνο δεν μπορεί να συγκριθεί άμεσα με τα προηγούμενα στοιχεία εκτός από το να πούμε ότι η λειτουργικότητα του συμπληρώνει σε μεγάλο βαθμό αυτή του HPC ή PDA, ιδιαίτερα όταν είναι ψηφιακό και, συνεπώς, κατάλληλο για τα δεδομένα των επικοινωνιών. Κινητά τηλέφωνα έρχονται σε όλα τα σχήματα και τα μεγέθη από εταιρείες όπως οι Nokia, Ericsson, Motorola, Samsung και, μεταξύ άλλων. Σε γενικές γραμμές, αυτά τα τηλέφωνα είναι μικρότερα αλλά καταναλώνουν περισσότερη ενέργεια από ό, τι ακόμη και το μικρότερο από τα συστήματα πληροφοριών, τα PDAs. Αυτή η διαφορά σχετίζεται με τις RF απαιτήσεις ισχύος του κινητού τηλεφώνου.

#### **2.3.1 Τα Smartphones**

Η φυσική συνέχεια όλης αυτής της εξέλιξης και ο "απόγονος" των διαφόρων ειδών των ασύρματων τερματικών που έχουμε εξετάσει μέχρι τώρα είναι τα Smartphone.

Ένα Smartphone είναι ένα high-end κινητό τηλέφωνο το οποίο προσφέρει πιο προηγμένη υπολογιστική ικανότητα και δυνατότητα σύνδεσης από ένα σύγχρονο τηλέφωνο (δηλαδή ένα σύγχρονο low-end τηλέφωνο). To "έξυπνο τηλέφωνο" συνδυάζει τις λειτουργίες ενός προσωπικού ψηφιακού βοηθού (PDA) και ενός κινητού τηλεφώνου. Τα σημερινά μοντέλα συνήθως χρησιμεύουν επίσης ως φορητές συσκευές αναπαραγωγής πολυμέσων και κινητά τηλέφωνα με κάμερα με υψηλής ανάλυσης, οθόνη αφής, πλοήγηση GPS, Wi-Fi και κινητή ευρυζωνική πρόσβαση. [9]

Ένα Smartphone λειτουργεί ένα πλήρες λειτουργικό σύστημα. Ευρεία παραδείγματα είναι το Apple iOS, το Google Android, το Microsoft Windows Phone 7, το Nokia Symbian, το Research In Motion BlackBerry OS, και διανομές ενσωματωμένων λειτουργικών Linux όπως το Maemo. Τέτοια συστήματα μπορούν να εγκατασταθούν σε πολλά διαφορετικά μοντέλα κινητών τηλεφώνων. Μπορούν να τρέχουν εφαρμογές τρίτων, χρησιμοποιώντας μια διασύνδεση προγραμματισμού εφαρμογών (API). Σύμφωνα με μια έκθεση στις αρχές του 2011, το ποσοστό των Smartphone στην αγορά επιταχύνεται: Έως τον Μάρτιο του 2011 22% των καταναλωτών του Ηνωμένου Βασιλείου είχε ένα Smartphone, με το ποσοστό αυτό αυξάνεται σε 31% μεταξύ ανθρώπων με ηλικίες 24-35.[10]

Η αύξηση της ζήτησης για προηγμένες κινητές συσκευές με ισχυρούς επεξεργαστές και μονάδες επεξεργασίας γραφικών, άφθονη μνήμη (μνήμη flash), υψηλής ανάλυσης οθόνη με multi-touch δυνατότητες, και ανοικτά λειτουργικά συστήματα ξεπέρασε το υπόλοιπο της αγοράς κινητής τηλεφωνίας για πολλά χρόνια. Σύμφωνα με την μελέτη από την ComScore, τις αρχές του 2010 πάνω από 45,5 εκατομμύρια άνθρωποι στις Ηνωμένες Πολιτείες είχαν Smartphone σε σύνολο 234 εκατ. συνολικών συνδρομητών. Παρά τη μεγάλη αύξηση των πωλήσεων των Smartphone τα τελευταία λίγα χρόνια, οι αποστολές Smartphone ανέρχονται μόνον στο 20 % του συνόλου των αποστολών ακουστικών συσκευών, από το πρώτο εξάμηνο του 2010. Το Μάρτιο του 2011 το Berg Insight ανέφερε ότι τα στοιχεία έδειξαν ότι παγκόσμια οι αποστολές Smartphone αυξήθηκαν κατά 74% το 2009 - 2010. [11] [12]

Το πρώτο Smartphone ήταν το IBM Simon. Σχεδιάστηκε το 1992 και εμφανίζεται ως το καλύτερο concept product εκείνου του οικονομικού έτους στο COMDEX, μια εμπορική έκθεση που πραγματοποίησε η βιομηχανία υπολογιστών στο Λας Βέγκας της Νεβάδα. Κυκλοφόρησε στο κοινό το 1993 και πωλείτο από την BellSouth. Πέραν του ότι είναι ένα κινητό τηλέφωνο, περιελάμβανε επίσης ένα ημερολόγιο, ένα βιβλίο διευθύνσεων, παγκόσμιο ρολόι, αριθμομηχανή, σημειωματάριο, e-mail client, τη δυνατότητα για αποστολή και λήψη φαξ, και παιχνίδια. Δεν είχε φυσικά κουμπιά, αντί για αυτά υπήρχε μια οθόνη αφής για να επιλογή αριθμούς τηλεφώνου με το δάχτυλο ή δημιουργία φαξ και υπομνημάτων. Κείμενο μπορούσε να εισαχθεί με μια μοναδικό πληκτρολόγιο οθόνης που είχε την δυνατότητα να προβλέπει λέξεις. Με τα σημερινά δεδομένα, το Simon θα ήταν ένα αρκετά low-end προϊόν, λείπει η camera και η δυνατότητα να εγκατασταθούν εφαρμογές τρίτων. Ωστόσο, τα χαρακτηριστικά του την εποχή εκείνη ήταν εξαιρετικά προηγμένα. [13]

Η γραμμή Communicator της Nokia ήταν η πρώτη των Smartphone της Nokia ξεκινώντας με το Nokia 9000, που κυκλοφόρησε το 1996. Αυτό το διακριτικό Smartphone που είχε το στυλ υπολογιστή παλάμης ήταν το αποτέλεσμα της συγχώνευσης ενός επιτυχημένου και δαπανηρού PDA από την Hewlett-Packard σε συνδυασμό με το κινητό τηλέφωνό της Nokia που ήταν τεράστια εμπορική επιτυχία εκείνη την εποχή.

Το 1997 χρησιμοποιήθηκε για πρώτη φορά ο όρος Smartphone όταν η Ericsson παρουσίασε το concept phone GS88 που ήταν η πρώτη συσκευή που είχε την ετικέτα "Smartphone". [14]

Με τον αυστηρό ορισμό, τα Smartphone είναι διαφορετικά από τις συσκευές PDA τρέχουν αρχικές εκδόσεις λειτουργικών συστημάτων όπως το Palm OS, BlackBerry OS ή το Windows CE / Pocket PC. Ωστόσο, νεότερες εκδόσεις αυτών των συστημάτων ενσωματώνουν λειτουργίες κινητού τηλεφώνου με PDA χαρακτηριστικά και υποστήριξη εφαρμογών τρίτων. Σήμερα, οι high-end συσκευές που τρέχουν αυτά τα συστήματα επονομάζονται συχνά Smartphone. Στις αρχές του 2001, η Palm, Inc εισήγαγε το Kyocera 6035, το πρώτο Smartphone που αναπτυχθηκε σε ευρεία χρήση στις Ηνωμένες Πολιτείες. Η συσκευή αυτή συνδύαζε τα χαρακτηριστικά ενός PDA με αυτά ενός κινητού τηλέφωνου. Για παράδειγμα, ένας χρήστης μπορούσε να επιλέξει ένα όνομα από τη λίστα επαφών PDA, και η συσκευή θα καλούσε τον αριθμό τηλεφώνου της συγκεκριμένης επαφής. Η συσκευή υποστήριζε επίσης περιορισμένη περιήγηση στο Web. [15]

Το 2001 η Microsoft ανακοίνωσε ότι το Windows CE Pocket PC OS θα διατεθεί ως "Microsoft Windows Powered Smartphone 2002". Στις αρχές του 2002 η Handspring κυκλοφόρησε το Palm OS Treo Smartphone, χρησιμοποιώντας ένα πλήρες πληκτρολόγιο που συνδύαζε την ασύρματη πλοήγηση στο διαδίκτυο, ηλεκτρονικό ταχυδρομείο, ημερολόγιο, και διοργανωτή επαφών με εφαρμογές τρίτων κατασκευαστών που θα μπορούσε να κατεβαστούν ή να συγχρονιστούν με υπολογιστή. [16]

Το 2002 η RIM κυκλοφόρησε το πρώτο BlackBerry που ήταν το πρώτο Smartphone με βελτιστοποιημένη χρήση ασύρματου e-mail και είχε καταφέρει να φτάσει σε συνολική βάση πελατών 32 εκατομμύρια συνδρομητών μέχρι τον Δεκέμβριο του 2009. [17]

Τον Φεβρουάριο του 2011 η Nokia ανακοίνωσε ένα σχέδιο για να κάνει τα Microsoft Windows Phone 7 το νέο λειτουργικό σύστημα των high-end Smartphone της, διατηρώντας το Symbian για χαμηλότερες γκάμες προϊόντων.

Το 2007 η Apple Inc. παρουσίασε το πρώτο της iPhone. Αρχικά ήταν ακριβό, κόστιζε \$500 για το φθηνότερο από τα δύο διαθέσιμα μοντέλα και επιπρόσθετα συμβόλαιο 2 χρόνων. Ελλείψει της δυνατότητας να εκτελεί και να κάνει multitask στις εφαρμογές του πολλοί κριτικοί το θεώρησαν περισσότερο ένα feature-phone παρά ένα Smartphone. Ήταν ένα από τα πρώτα κινητά τηλέφωνα που ελεγχόταν κυρίως μέσω οθόνης αφής και χρησιμοποιούσε multi-touch διεπιφάνεια. Επίσης ο περιηγητής ιστού του χαρακτηρίστηκε ως καλύτερος με διαφορά από ότι προσφερόταν από ανταγωνιστές τότε. Μια διαδικασία που ονομάστηκε "jailbreaking" ανήλθε γρήγορα στο προσκήνιο μέσω της οποίας μπορούσαν να εγκατασταθούν εφαρμογές που κατασκευάζονταν από τρίτους. To πρώτο iPhone όμως δεν είχε υποστήριξη για 3G και αυτό ήταν το κύριο μειονέκτημα του. [18]

Το 2008 η Apple παρουσίασε την δεύτερη γενιά iPhone με χαμηλότερες τιμές και υποστήριξη 3G. Επίσης κατασκεύασε το App Store το οποίο διέθετε διάφορες εφαρμογές, είτε δωρεάν είτε επί πληρωμή. Μέσω του App Store μπορούν να κατεβαστούν και να εγκατασταθούν εφαρμογές στο iPhone ή στο iPod Touch με την βοήθεια Wi-Fi ή κάποιου δικτύου κινητής τηλεφωνίας χωρίς να χρειάζεται ο συγχρονισμός με κάποιο PC. Με αυτά το iPhone πλέον είχε καταφέρει να συμπληρώσει ένα από τα δύο κύρια χαρακτηριστικά που του έλειπαν μέχρι τότε - τη δυνατότητα να εγκαθιστά και να τρέχει εγγενείς εφαρμογές.

Το λειτουργικό σύστημα Android για Smartphone κυκλοφόρησε το 2008. Το Android είναι μια open-source πλατφόρμα που υποστηρίζεται από τη Google, μαζί με μεγάλες εταιρείες υλικού και λογισμικού (όπως η Intel, HTC, ARM, Motorola και η Samsung), που αποτελούν την Open Handset Alliance. Το πρώτο κινητό τηλέφωνο που χρησιμοποιούσε Android ήταν το HTC Dream, το οποίο ονομάστηκε για τη διανομή σαν G1 από την T-Mobile. Η σουίτα λογισμικού που περιλαμβάνεται στο τηλέφωνο χαρακτηρίζεται από την ενσωμάτωση με αποκλειστικές εφαρμογές της Google, όπως χάρτες, το Ημερολόγιο και το Gmail, και ένα πλήρη HTML web browser. Το Android υποστηρίζει την εκτέλεση των εγγενών εφαρμογών και υποστηρίζει multitasking (με τη μορφή των υπηρεσιών). Εφαρμογές από τρίτους κατασκευαστές είναι διαθέσιμες μέσω του Android Market (διατίθεται από τον Οκτώβριο 2008), συμπεριλαμβανομένων τόσο των δωρεάν και των επί πληρωμή εφαρμογών.

Τον Ιανουάριο του 2010, η Google εγκαινίασε το Nexus One, το πρώτο δικό της Smartphone με Android OS. Παρά το γεγονός ότι το Android έχει multi-touch δυνατότητες, η Google αφαίρεσε αρχικά αυτό το χαρακτηριστικό από το Nexus One, αλλά το πρόσθεσε μετά μέσω ενός firmware update στις 2 Φεβρουαρίου, 2010.

Σύμφωνα με την Gartner στην έκθεσή τους με ημερομηνία Νοεμβρίου 2010, οι συνολικές πωλήσεις Smartphone διπλασιάστηκαν μέσα σε ένα χρόνο και τώρα τα Smartphone αντιπροσωπεύουν 19,3 τοις εκατό των συνολικών πωλήσεων κινητών τηλεφώνων. Από τα τέλη του 2009 και το 2010 το μερίδιο αγοράς του Android αυξάνεται πολύ γρήγορα. [19]

Κατά το τέταρτο τρίμηνο του 2010, το Android ξεπέρασε το Symbian ως το πιο κοινό λειτουργικό σύστημα σε smartphones, με 32,9 εκατομμύρια μονάδες πωλήσεων έναντι 31,0 εκατομμυρίων. Τα τηλέφωνα που είναι εξοπλισμένα με Android πωλούνται επτά φορές περισσότερο από ό, τι κατά το προηγούμενο έτος λόγω της αύξησης της προτίμησης των πελατών για μια συσκευή που μπορεί να πρόσβαση σε δικτυακούς τόπους, παρακάμπτοντας τους παραδοσιακούς υπολογιστές.

Σύμφωνα με την Canalys, η Google, η οποία προσφέρει το λογισμικό της στις εταιρείες κατασκευής τηλεφώνων δωρεάν, έχει φτάσει στην κορυφή της Smartphone της αγοράς ξεπερνώντας το iPhone της Apple. Στο 1ο τρίμηνο του 2011 το μερίδιο αγοράς της Google Android ήταν 35 τοις εκατό και αυξήθηκε σημαντικά από 10 τοις εκατό πέρυσι, ενώ της Nokia Symbian έπεσε στο 26 τοις εκατό από το 46 τοις εκατό πέρυσι. [21]

Περισσότερα για το λειτουργικό σύστημα Android, την αρχιτεκτονική του, το μοντέλο προγραμματισμού του και τις διαδικασίες εγκατάστασης λογισμικού σε αυτό θα αναλυθούν σε επόμενο κεφάλαιο μιας και η πλατφόρμα περιήγησης που αναπτύχθηκε κατά την διάρκεια αυτής της μελέτης υλοποιήθηκε σε Android OS.

#### **Κεφάλαιο 3**

# **Υπηρεσίες Βασισμένες στη Θέση (Location Based Services)**

Τα κινητά τηλέφωνα, ειδικότερα τα Smartphones αλλά και τα PDA έχουν φέρει επαναστατικές αλλαγές στον χώρο της επικοινωνίας και μαζί και στον τρόπο ζωής των ανθρώπων. Ολοένα και περισσότερες συσκευές επιτρέπουν στους ανθρώπους να έχουν πρόσβαση στο Internet οπουδήποτε και αν βρίσκονται και οποτεδήποτε θελήσουν. Από το Internet μπορούν να ανακτήσουν πληροφορίες για γεγονότα που τους ενδιαφέρουν (όπως κάποια συναυλία ή κονσέρτο) αλλά και πληροφορίες για διάφορους χώρους (όπως πόλεις, μουσεία, εστιατόρια κτλ).

Για να κατανοήσουμε την έννοια των υπηρεσιών βασισμένων στην θέση ας λάβουμε υπόψη μας ένα παράδειγμα. Έστω ότι ένας άνθρωπος στην Αθήνα, ψάχνει από το κινητό του να βρει ένα εστιατόριο για να δειπνήσει το βράδυ. Αν χρησιμοποιήσει ένα από τα διάφορα γνωστά site που έχουν κατάλογο με εστιατόρια στην Αθήνα για να το πετύχει αυτό θα διαπιστώσει ότι ο αριθμός των επιλογών του θα είναι τεράστιος, όσο και αν τον περιορίσει με άλλα κριτήρια όπως το να είναι συγκεκριμένης εθνικότητας η κουζίνα του εστιατορίου. Όχι μόνο δεν θα τα χωράει η μικρή οθόνη ενός Smartphone αλλά θα δυσκολευτεί γενικά να καταλήξει κάπου αφού ο χρόνος απόφασης είναι ανάλογος του αριθμού των επιλογών. Αν όμως εισαγόταν και η παράμετρος της τοποθεσίας του χρήστη στο όλο σκηνικό, τα πράγματα θα άλλαζαν άρδην.

Κάπου εδώ μπαίνουν στην μέση οι Location Based Services. Μια υπηρεσία που θα μπορούσε να προσφέρει αποτελέσματα αναζήτησης με βάση την τρέχουσα θέση του χρήστη για τα εστιατόρια πχ που βρίσκονται σε κάποια ακτίνα κοντά του θα ήταν μια Location Based Service.

Πιο "επίσημα", οι Location Based Services, ορίζονται σαν υπηρεσίες πληροφοριών που είναι προσβάσιμες από ασύρματες συσκευές στο δίκτυο κινητής τηλεφωνίας που μπορούν να αξιοποιήσουν την δυνατότητα της συσκευής να εντοπίζει την τοποθεσία της. [20]

Ένας άλλος παρόμοιος ορισμός που δόθηκε από το διεθνές OpenGeospatial Consortium είναι ότι μια Location Based Service είναι μια ασύρματη - IP υπηρεσία που χρησιμοποιεί γεωγραφικά δεδομένα ώστε να εξυπηρετήσει ένα χρήστη.

Αυτοί οι ορισμοί παρουσιάζουν τις LBS (Location Based Services) σαν μια τομή μεταξύ τριών βασικών τεχνολογιών. Η πρώτη είναι η New Information and Communication Technologies (NICTS) η οποία περιλαμβάνει το δίκτυο κινητής τηλεφωνίας και τις ασύρματες συσκευές, η δεύτερη είναι το Internet και η τρίτη είναι το Geographic Information Systems (GIS) που περιλαμβάνει τις τεχνολογίες για εντοπισμό θέσης.

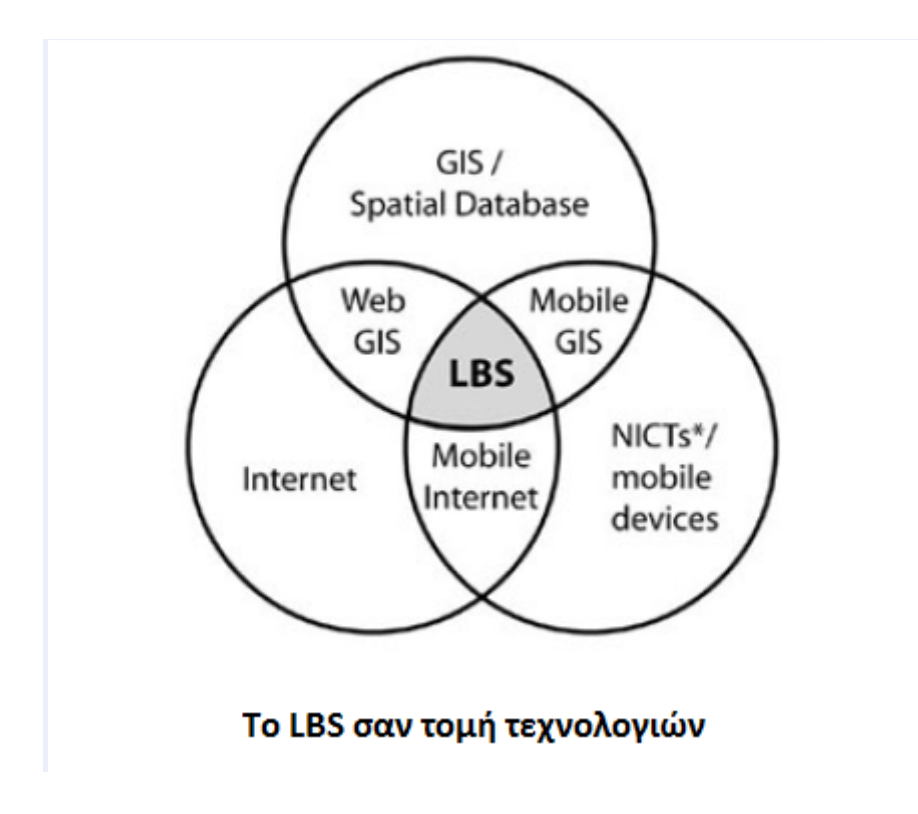

## **3.1 Τα βασικά συστατικά μιας Υπηρεσίας Βασισμένης στην Θέση του Χρήστη**

Μια LBS δίνει την δυνατότητα μιας αμφίδρομης επικοινωνίας και αλληλεπίδρασης. Ο χρήστης δίνει στον παροχέα της υπηρεσίας το γενικότερο πλαίσιο που τον αφορά, δηλαδή πληροφορίες που αφορούν τις ανάγκες του, τις προτιμήσεις του και φυσικά την θέση του. Έτσι ο παροχέας μπορεί να του προσφέρει πληροφορίες κομμένες και ραμμένες στα μέτρα του χρήστη. Οι LBS έχουν δηλαδή δύο επιπρόσθετα συστατικά σε σχέση με το GIS. Αυτά είναι η δυνατότητα εντοπισμού της θέσης όπως επίσης και η ασύρματη επικοινωνία.

Τα 5 βασικά συστατικά [21] των Υπηρεσιών Βασιζομένων στην Θέση του Χρήστη είναι:

**Ασύρματη Συσκευή (Χρήστης):** Είναι το εργαλείο με το οποίο ο χρήστης ζητά τις αναγκαίες και επιθυμητές πληροφορίες. Το αποτέλεσμα μπορεί να δοθεί με ομιλία (ήχο), με κείμενο, με εικόνες κτλ. Πιθανές τέτοιες συσκευές είναι τα PDAs, τα κινητά τηλέφωνα (Smartphone), ένα Laptop, αλλά επίσης και μια μονάδα πλοήγησης σε ένα αυτοκίνητο ή ένα toll box για το κόστος διοδίων σε ένα φορτηγό.

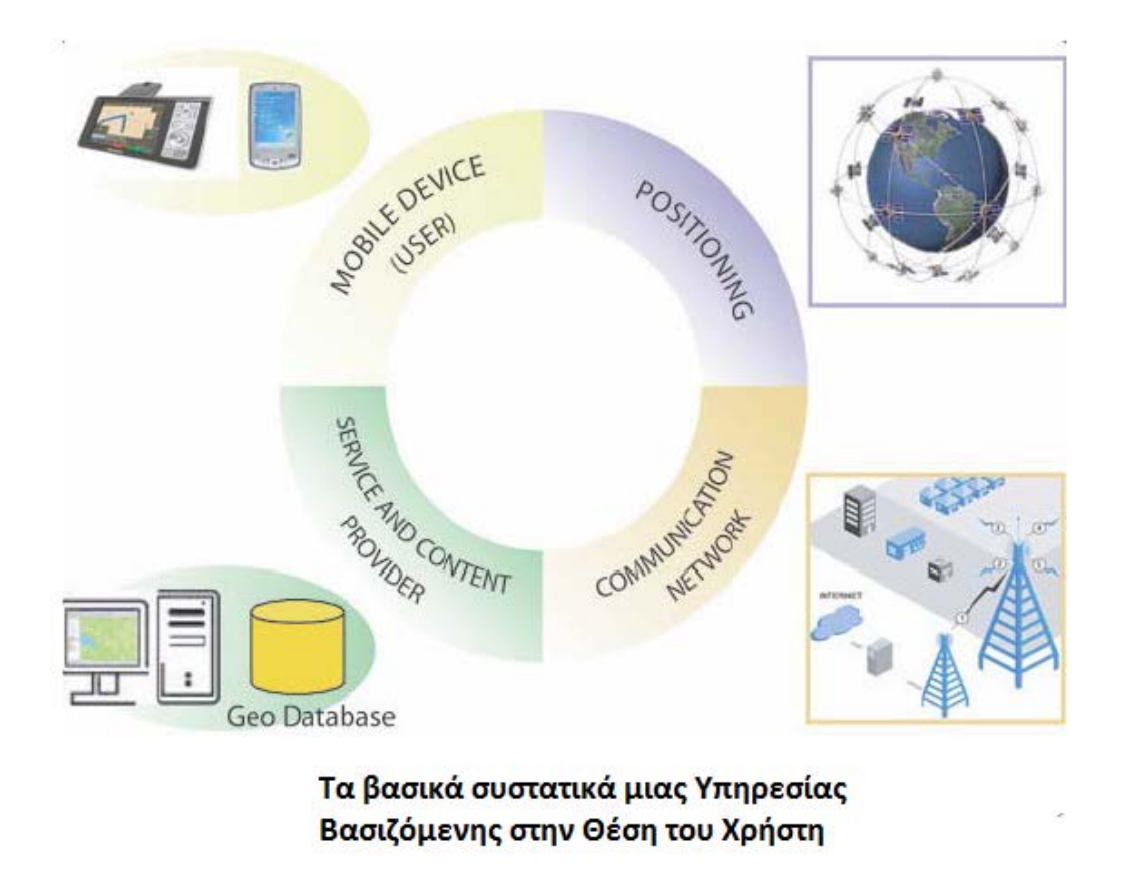

**Δίκτυο Επικοινωνίας:** Το δεύτερο συστατικό είναι το δίκτυο κινητής τηλεφωνίας μέσω του οποίου γίνεται η μεταφορά των δεδομένων του χρήστη και το αίτημα προς την υπηρεσία από το ασύρματο τερματικό του χρήστη στον παροχέα υπηρεσίας και ακολούθως η αιτούμενη πληροφορία από τον παροχέα πίσω στον χρήστη.

**Μονάδα Εντοπισμού Θέσης:** Για να γίνει η επεξεργασία του αιτήματος στην υπηρεσία απαιτείται η πληροφορία της θέσης του χρήστη. Η θέση του χρήστη μπορεί να εντοπιστεί είτε από την χρήση του δικτύου κινητής τηλεφωνίας, είτε χρησιμοποιώντας το Global Positioning System (GPS). Άλλοι τρόποι εντοπισμού της θέσης μπορεί να είναι με χρήση του WLan στο οποίο είναι συνδεδεμένη η συσκευή, ή με χρήση ραδιοφάρων. Οι τελευταίοι μέθοδοι μπορούν να χρησιμοποιηθούν ειδικότερα όταν ο χρήστης βρίσκεται σε κλειστό χώρο και δεν μπορεί να εντοπίσει την θέση του με GPS. Ένα τέτοιο παράδειγμα θα ήταν η ξενάγηση και η "πλοήγηση" σε ένα μουσείο. Αν η θέση δεν μπορεί να εντοπιστεί και να ευρεθεί αυτόματα τότε μπορεί να εισαχθεί και κατευθείαν από τον χρήστη.

**Παροχέας Υπηρεσίας και Εφαρμογής:** Ο παροχέας υπηρεσίας προσφέρει ένα αριθμό από διάφορες υπηρεσίες στον χρήστη και είναι υπεύθυνος για την επεξεργασία του αιτήματος του τελευταίου. Οι διάφορες υπηρεσίες για τις οποίες μιλήσαμε μπορεί να είναι ο υπολογισμός μιας θέσης, η εύρεση κάποιας πορείας προς κάποια θέση-στόχο, η αναζήτηση σε μια βάση δεδομένων με βάση την θέση του χρήστη, η αναζήτηση εξειδικευμένων πληροφοριών για αντικείμενα που ενδιαφέρουν τον χρήστη κτλ. Κάποιες από τις κοινές υπηρεσίες που προσφέρει ένας παροχέας είναι hardware και software, δεδομένα, ασύρματο δίκτυο και υποδομή για την χρησιμοποίηση του, ακουστικά κτλ. Αυτές χρειάζονται για διάφορους σκοπούς όπως την μέτρηση της γεωγραφικής θέσης, ή την εύρεση κάποιου συγκεκριμένου μέρους κτλ. Διάφοροί παροχείς προσφέρουν διαφορετικές υπηρεσίες ίσως από αυτές που αναφέρθηκαν, πάντα με βάση τα αιτήματα του χρήστη.

**Παροχέας Δεδομένων και Περιεχομένου:** Οι πάροχοι υπηρεσιών και εφαρμογών ως συνήθως δεν μπορούν να αποθηκεύουν όλες τις πληροφορίες και τα δεδομένα τα οποία μπορεί να ζητήσει κάποιος χρήστης. Έτσι τα γεωγραφικά δεδομένα και τα δεδομένα που αφορούν την θέση του χρήστη μπορεί να αναζητηθούν από κάποια αρμόδια αρχή (π.χ. ένα πρακτορείο χαρτογράφησης) ή από βιομηχανικούς και επιχειρησιακούς συνεργάτες (πχ τον χρυσό οδηγό, ή εταιρείες που κρατάνε στατιστικά για την κυκλοφοριακή συμφόρηση κτλ). Για μια Υπηρεσία Βασιζόμενη στην Θέση του Χρήστη, οι πληροφορίες για τον χάρτη, οι υπηρεσίες GIS και οι υποδομές είναι απαραίτητες και σημαντικότατες βοηθητικές υπηρεσίες. Οι LBS έχουν πράγματι εν μέρει εξελιχθεί από τις online υπηρεσίες χαρτών και άλλες διαδικτυακές GIS εφαρμογές. Μια αληθινή LBS εφαρμογή στοχεύει στο να προσφέρει εξατομικευμένες υπηρεσίες σε ασύρματους χρήστες που οι τοποθεσίες τους αλλάζουν. Οι παροχείς δεδομένων και περιεχομένου προσφέρουν δεδομένα που συμπεριλαμβάνουν σελίδες από χρυσούς οδηγούς, τοπογραφία, πληροφορίες για οδούς, δρόμους και για συγκεκριμένα ορόσημα όπως νοσοκομεία, ξενοδοχεία, εστιατόρια, αεροδρόμια, σιδηροδρομικούς σταθμούς, μνημεία κτλ.

## **3.2 Αρχιτεκτονική μιας Υπηρεσίας Βασισμένης στην Θέση του Χρήστη**

Οι Υπηρεσίες Βασιζόμενες στην Θέση του Χρήστη διαφέρουν από τις συνηθισμένες ασύρματες εφαρμογές. Οι LBS δεν χρειάζονται απλώς χαρακτηριστικά δεδομένα αλλά και χωρικά δεδομένα. Παρέχουν υπηρεσίες βασιζόμενες στην θέση του χρήστη σε ασύρματους χρήστες και απεικονίζουν χωρικές πληροφορίες στην οθόνη, πάντα και με την μορφή χαρτών.

Οι υπηρεσίες τοποθεσίας (Location Services - LCS) παρέχουν την πληροφορία για την τοποθεσία σχετικά με ένα αντικείμενο. Επειδή τα δεδομένα που παρέχουν οι LBS βασίζονται στις LBS, τα αποτελέσματα που παράγονται από τις LBS εξαρτώνται από την τοποθεσία και την ώρα μιας συγκεκριμένης συσκευής.

Η βασική αρχιτεκτονική του LBS δίνεται στο σχήμα της επόμενης σελίδας:

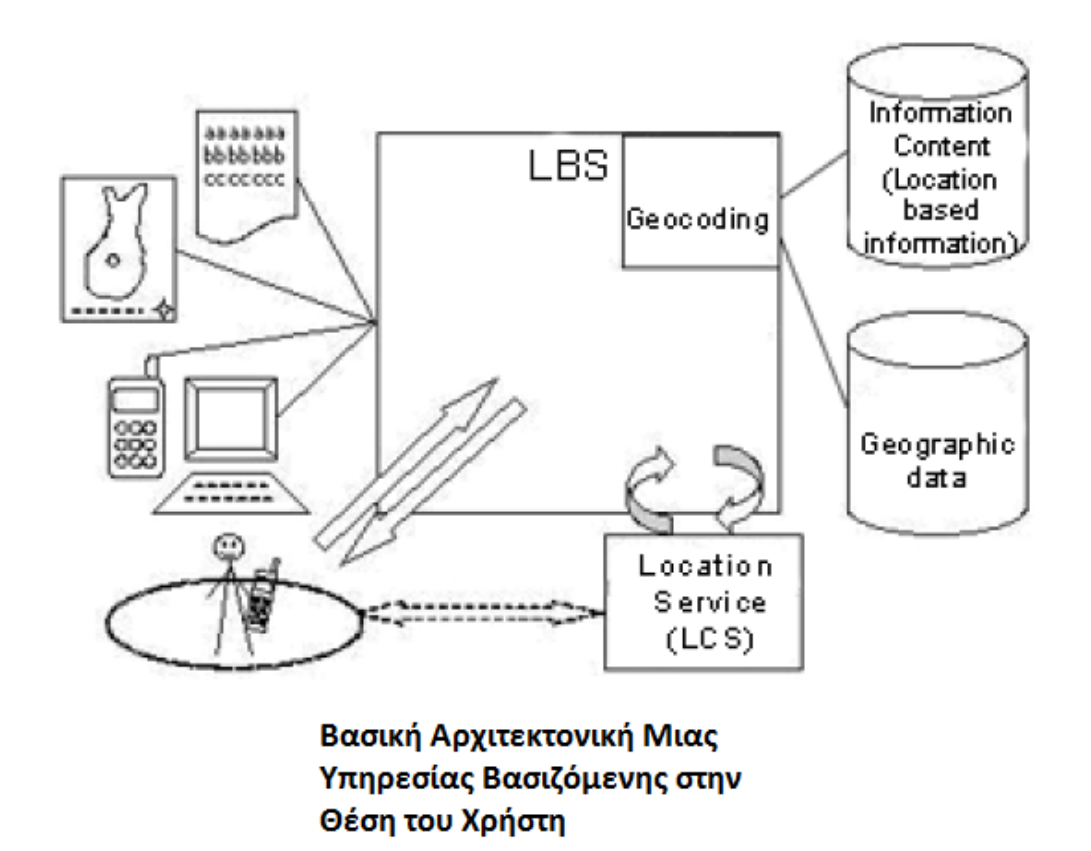

Οι στόχοι της σχεδίασης πρέπει να είναι πάντα ο οδηγός προς την εύρεση της λύσης. Το geocoding είναι η ανάθεση συντεταγμένων θέσης σε κάποιο ορόσημο ή σημείο ενδιαφέροντος με βάση μια δοσμένη διεύθυνση. Ο στόχος είναι να δοθεί μια λίστα με υποψήφιες θέσεις που η γεωγραφική τους τοποθεσία ταιριάζει ή είναι αρκετά κοντά στην γεωγραφική τοποθεσία της δοθείσας διεύθυνσης. Πολλαπλές διευθύνσεις μπορούν να υποβληθούν σε ένα ξεχωριστό έγγραφο αίτησης. Είναι εφικτό να υποδειχθεί ο αριθμός των σημείων που ταιριάζουν στην απόκριση για μια συγκεκριμένη διεύθυνση που εμπεριεχόταν στο αίτημα geocoding. Το geocoding μετατρέπει συνηθισμένες εγγραφές δεδομένων που περιέχουν διευθύνσεις σε γεωγραφικά αντικείμενα που μπορούν να προβληθούν σε ένα χάρτη. Αυτό γίνεται με το ταίριασμα μιας διεύθυνσης στόχου ή της ονομασίας ενός μέρους σε σύγκριση με τα αρχεία μιας περιεκτικής βάσης δεδομένων που περιέχει διευθύνσεις και ονόματα σημείων, με την επιστροφή στο τέλος των γεω-συντεταγμένων που έχουν σχέση με την διεύθυνση που ταιριάζει ( ή τις διευθύνσεις αν το ταίριασμα δεν είναι μοναδικό). Αυτό βοηθάει σημαντικά να βελτιωθεί η απεικόνιση των δεδομένων. [21]

Για παράδειγμα όταν τα δεδομένα γίνουν geocoded μπορούν να προβληθούν οδηγίες πλοήγησης μεταξύ δύο διευθύνσεων (τοποθεσιών). Είναι επίσης δυνατό να εκτελεστεί μια ευρεία γκάμα λειτουργιών όπως το query και το find, και να αναλυθούν τα δεδομένα σε γεωγραφικούς όρους.
Στο reverse geocoding η διεύθυνση ενός ορόσημου μπορεί να βρεθεί με βάση τις συντεταγμένες της τοποθεσίας του. Η υπηρεσία βασιζόμενη στην θέση του χρήστη στέλνει query στην υπηρεσία θέσης για να μάθει για τις γεωγραφικές τοποθεσίες των στόχων της.

#### **Κεφάλαιο 4**

### **Λογισμικό Android**

Το Android είναι μια στοίβα λογισμικού για κινητές συσκευές που περιλαμβάνει ένα λειτουργικό σύστημα., μεσολογισμικό και χαρακτηριστικές εφαρμογές. Το Android SDK (Software Development Kit - Πακέτο Ανάπτυξης Λογισμικού) παρέχει τα απαραίτητα εργαλεία και APIs για να ξεκινήσει κάποιος να σχεδιάζει και να αναπτύσσει εφαρμογές στην πλατφόρμα Android χρησιμοποιώντας την γλώσσα προγραμματισμού Java.

### **4.1 Χαρακτηριστικά**

- Πλαίσιο Εφαρμογών που επιτρέπει την επαναχρησιμοποίηση και την αλλαγή συστατικών
- Dalvik Virtual Machine: Μια τροποποιημένη εικονική μηχανή που είναι σχεδιασμένη για χρήση σε ενσωματωμένα συστήματα και τρέχει πάνω σε ένα πυρήνα Linux
- Ενσωματωμένος περιηγητής ιστού ο οποίος είναι βασισμένος στην ανοικτού κώδικα Webkit engine
- Βελτιστοποιημένα γραφικά τροφοδοτούμενα από μια βιβλιοθήκη γραφικών 2D και επίσης 3D γραφικά βασισμένα στις προδιαγραφές του Open GL ES 1.0
- SQLite για δομημένη αποθήκευση δεδομένων
- Υποστήριξη για τις πιο συνηθισμένες μορφές αρχείων ήχου, εικόνας και βίντεο (MPEG4, H.264, MP3, AAC, AMR, JPG, PNG, GIF)
- Τηλεφωνία GSM (αν το υποστηρίζει και το υλικό της συσκευής)
- Bluetooth, EDGE, 3G και WiFi (αν τα υποστηρίζει και το υλικό της συσκευής)
- Κάμερα, GPS, πυξίδα και επιταχυνσιόμετρο (αν τα υποστηρίζει και το υλικό της συσκευής)
- Πλούσιο περιβάλλον ανάπτυξης που συμπεριλαμβάνει προσομοιωτή συσκευής, εργαλεία για debugging, profiling για την μνήμη και την απόδοση και plugin για το περιβάλλον ανάπτυξης λογισμικού Eclipse

### **4.2 Αρχιτεκτονική του Android**

Η αρχιτεκτονική του Android περιλαμβάνει τα εξής επίπεδα, αρχίζοντας από το ψηλότερο και πηγαίνοντας στο χαμηλότερο:

**Επίπεδο Εφαρμογών (Applications):** Το Android είναι εξαρχής εφοδιασμένο με ένα σύνολο από βασικές εφαρμογές που περιλαμβάνουν ένα email client, ένα πρόγραμμα για SMS μηνύματα, ημερολόγιο, χάρτες (Google Maps), περιηγητή ιστού, πρόγραμμα για δομημένη αποθήκευση των επαφών και άλλα. Όλες οι εφαρμογές είναι γραμμένες στην γλώσσα προγραμματισμού Java.

**Επίπεδο Πλαισίου Εφαρμογών (Applications Framework):** Παρέχοντας μια ανοικτή πλατφόρμα ανάπτυξης, το Android προσφέρει στους προγραμματιστές την δυνατότητα να κατασκευάσουν πλούσιες και καινοτόμες εφαρμογές. Οι προγραμματιστές αφήνονται ελεύθεροι να εκμεταλλευτούν πλήρως το hardware της συσκευής, να έχουν πρόσβαση σε υπηρεσίες εντοπισμού θέσης, να τρέξουν υπηρεσίες στο background, να θέσουν χρονοδιακόπτες για εμφάνιση ειδοποιήσεων και πολλά άλλα. Επίσης έχουν πλήρη πρόσβαση στο ίδιο πλαίσιο από APIs που έχουν οι βασικές εφαρμογές του Android. Η αρχιτεκτονική είναι διαμορφωμένη με τέτοιο τρόπο που κάθε εφαρμογή μπορεί να χρησιμοποιήσει τις δυνατότητες μιας άλλης και επίσης με τρόπο που δίνει την δυνατότητα στον χρήστη να αλλάξει τα συστατικά κάθε εφαρμογής. Κάτω από το πλαίσιο των εφαρμογών υπάρχει ένα σύστημα από υπηρεσίες και συστήματα τα οποία περιλαμβάνουν:

- Ένα σύνολο από γραφικά στοιχεία (Views) για την δημιουργία γραφικού περιβάλλοντος συμπεριλαμβανομένων λιστών (lists), πλεγμάτων (grids), κουτιών κειμένου (text boxes), κουμπιών (buttons) και άλλων.
- Ένα διαχειριστή περιεχομένου (Content Manager) ο οποίος επιτρέπει στις εφαρμογές την πρόσβαση σε δεδομένα άλλων εφαρμογών ή τον διαμοιρασμό των δικών τους δεδομένων με άλλες εφαρμογές.
- Ένα διαχειριστή πόρων (Resource Manager) για την πρόσβαση στους πόρους όπως strings, εικόνες, layout files.
- Έναν διαχειριστή ειδοποιήσεων (Notification Manager) ο οποίος επιτρέπει την προβολή ειδοποιήσεων στην μπάρα κατάστασης (status bar).
- Έναν διαχειριστή δραστηριοτήτων (Activity Manager) ο οποίος διαχειρίζεται τον κύκλο ζωής των εφαρμογών.

**Επίπεδο Βιβλιοθηκών (Libraries):** Το οποίο περιλαμβάνει ένα σύνολο από βιβλιοθήκες γραμμένες σε C/C++ οι οποίες χρησιμοποιούνται από διάφορα στοιχεία του συστήματος του Android. Οι δυνατότητες που προσφέρουν αυτές οι βιβλιοθήκες είναι προσβάσιμες στους προγραμματιστές δια μέσου του επιπέδου πλαισίου εφαρμογής.

**Επίπεδο Εκτέλεσης (Android Runtime):** Το οποίο αποτελείται από ένα σύνολο από βασικές βιβλιοθήκες και την Dalvik Virtual Machine.

**Πυρήνας του Linux:** Το Android βασίζεται στον πυρήνα Linux έκδοση 2.6 για βασικές υπηρεσίες συστήματος όπως ασφάλεια, διαχείριση μνήμης, διαχείριση διεργασιών, στοίβα δικτύου, και οδηγούς συσκευών. Ο πυρήνας λειτουργεί επίσης ως ένα ενδιάμεσο επίπεδο αφαίρεσης μεταξύ της στοίβας λογισμικού και του υλικού.

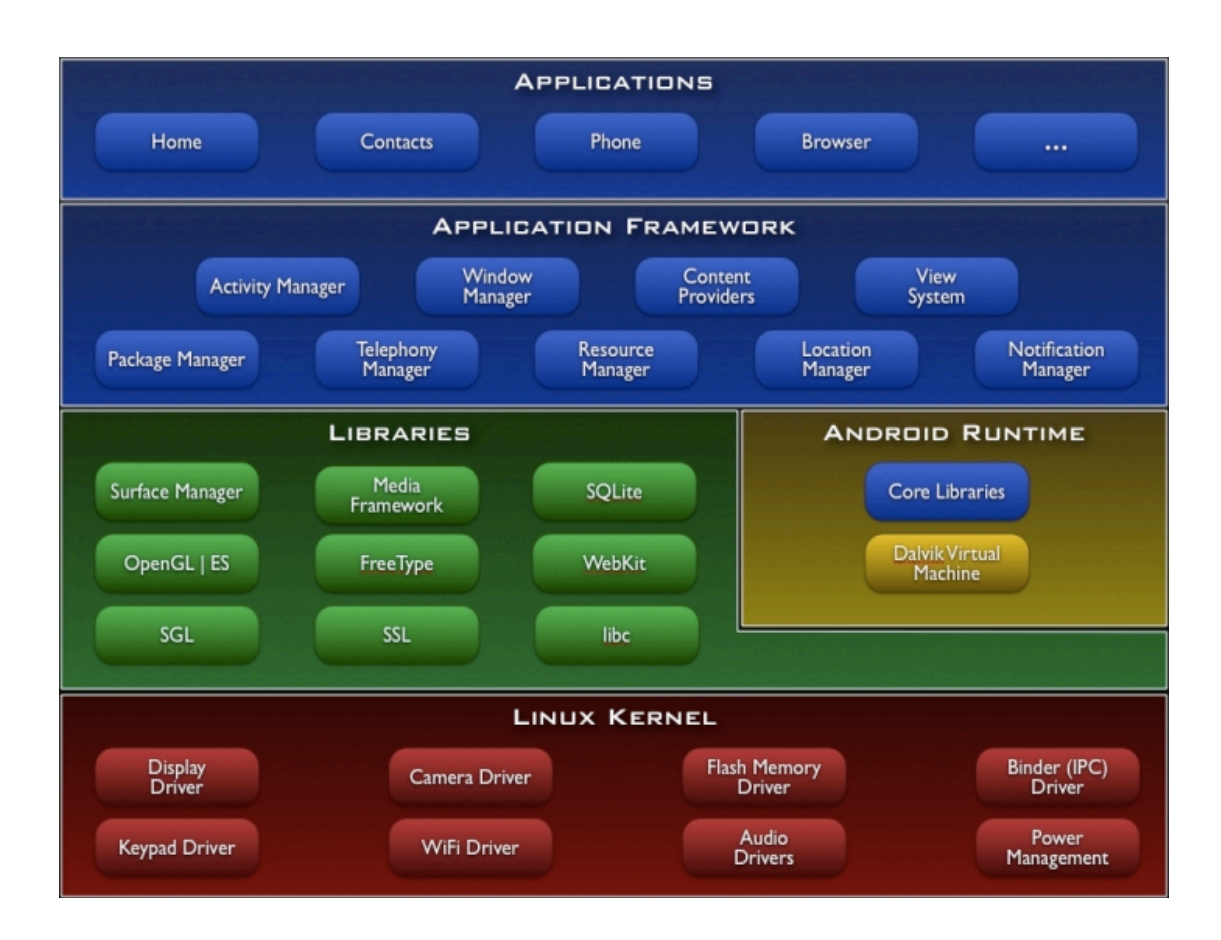

### **4.3 Μοντέλο Εφαρμογών**

Στα περισσότερα συστήματα υπάρχει μια στενή συσχέτιση μεταξύ του εκτελέσιμου αρχείου στο οποίο υπάρχει μια εφαρμογή, της διεργασίας στην οποία τρέχει και στο περιβάλλον μέσα στο οποίο ο χρήστης αλληλεπιδρά με αυτήν. Στο Android αυτή η συσχέτιση είναι πιο χαλαρή λόγω της ευέλικτης φύσης των εφαρμογών οι οποίες είναι γραμμένες για αυτό. Για μια εφαρμογή Android γίνεται ο εξής διαχωρισμός:

- Ένα **android package (.apk)** είναι το αρχείο το οποίο περιέχει τον εκτελέσιμο κώδικα και τους πόρους μιας εφαρμογής. Είναι το αρχείο που διαμοιράζεται και χρησιμοποιούν οι χρήστες προκειμένου να εγκαταστήσουν την εφαρμογή στην συσκευή τους.
- Ένα **task** είναι αυτό που αντιλαμβάνεται ο χρήστης σαν μια εφαρμογή η οποία μπορεί να εκκινήσει. Συνήθως ένα task έχει το δικό του εικονίδιο μέσω του οποίου ο χρήστης έχει πρόσβαση σε αυτό και είναι προσβάσιμο ως αντικείμενο του πιο υψηλού επιπέδου που μπορεί έρθει στο προσκήνιο μπροστά από άλλα tasks.

• Μια **process** είναι μια χαμηλού επιπέδου διεργασία του πυρήνα στην οποία τρέχει ο κώδικας της εφαρμογής. Συνήθως όλος ο κώδικας που περιέχεται σε ένα .apk εκτελείται μέσα σε μια διεργασία, αφιερωμένη για το συγκεκριμένο .apk. Παρόλα αυτά η ετικέτα διεργασίας μπορεί να χρησιμοποιηθεί για να τροποποιηθεί το που θα εκτελεστεί ο κώδικας είτε για ολόκληρο το .apk είτε για ένα μόνο στοιχείο του package.

### **4.4 Δομικά Στοιχεία Εφαρμογών**

Κάθε εφαρμογή Android δομείται με κάποια στοιχεία. Τα στοιχεία αυτά μπορεί να είναι ένας συνδυασμός των παρακάτω:

- **Δραστηριότητα:** Η Δραστηριότητα (Activity) αποτελεί το πιο κοινό από τα δομικά στοιχεία μιας εφαρμογής. Συνήθως είναι μια μόνο ξεχωριστή οθόνη σε μια εφαρμογή. Κάθε Δραστηριότητα υλοποιείται μέσα σε μια ξεχωριστή κλάση που επεκτείνει την κλάση Activity. Παρουσιάζει την διαπροσωπεία χρήστη (User Interface) και ανταποκρίνεται σε διάφορα συμβάντα.
- **Δέκτης Εκπεμπόμενων Προθέσεων:** Ένας Δέκτης Εκπεμπόμενων Προθέσεων (BroadcastReceiver) μπορεί να χρησιμοποιηθεί όταν χρειάζεται να εκτελεστεί κώδικας μιας εφαρμογής ως αποτέλεσμα ενός εξωτερικού συμβάντος. Ο receiver δεν εμφανίζει user interface αν και μπορεί να χρησιμοποιήσει τον Διαχειριστή Ειδοποιήσεων (NotificationManager) για να ειδοποιήσει τον χρήστη. Δεν είναι απαραίτητο μια εφαρμογή η οποία περιέχει έναν Δέκτη Εκπεμπόμενων Προθέσεων να τρέχει για να ενεργοποιηθεί ο receiver. To σύστημα θα ενεργοποιήσει μια εφαρμογή, αν είναι απαραίτητο, όταν ενεργοποιηθεί κάποιος Δέκτης Εκπεμπόμενων Προθέσεων. Τέλος μια εφαρμογή μπορεί να στείλει τα δικά της intent broadcasts σε άλλες εφαρμογές.
- **Υπηρεσία:** Μια Υπηρεσία (Service) είναι κώδικας ο οποίος τρέχει χωρίς user interface. Άλλα στοιχεία μιας εφαρμογής μπορούν να συνδεθούν με μια Υπηρεσία και να επικοινωνήσουν μαζί του διαμέσου μιας διαπροσωπείας που παρέχεται από την Υπηρεσία.
- **Παροχέας Περιεχομένου:** Οι εφαρμογές μπορούν να αποθηκεύουν τα δεδομένα τους σε αρχεία, βάσεις δεδομένων SQLite ή με κάποιον άλλον μηχανισμό. Ένας Παροχέας Περιεχομένου (Content Provider) όμως είναι χρήσιμος όταν χρειάζεται μια εφαρμογή να μοιράζεται τα δεδομένα της με άλλες εφαρμογές. Ο Παροχέας Περιεχομένου είναι μια κλάση που υλοποιεί ένα αριθμό από μεθόδους που επιτρέπουν στις εφαρμογές να αποθηκεύουν και να επαναφέρουν δεδομένα του συγκεκριμένου τύπου που χειρίζεται ο Παροχέας Περιεχομένου.
- **Πρόθεση και Φίλτρο Προθέσεως:** Ένα αντικείμενο Πρόθεσης (Intent) είναι ένα αντικείμενο το οποίο περιγράφει τι θέλει να κάνει μια εφαρμογή. Τα βασικά στοιχεία μιας Πρόθεσης είναι ποια ενέργεια θέλει η εφαρμογή να εκτελεστεί και τα δεδομένα πάνω στα οποία θα εκτελεστεί η συγκεκριμένη ενέργεια. Ενώ ένα αντικείμενο Πρόθεσης αποτελεί μια πρόθεση να γίνει κάτι ένα αντικείμενο Φίλτρο Προθέσεως (Intent Filter) αποτελεί μια περιγραφή του τι είδους Προθέσεις είναι δυνατόν να εξυπηρετηθούν.
- **Ειδοποίηση:** Μια Ειδοποίηση (Νotification) αποτελεί ένα μικρό εικονίδιο που εμφανίζεται στην μπάρα καταστάσεων. Ο χρήστης μπορεί να αλληλεπιδράσει με το εικονίδιο αυτό για να λάβει περισσότερες πληροφορίες.
- **Όψη:** Η Όψη (View) είναι ένα αντικείμενο το οποίο εμφανίζεται στην οθόνη. Το user interface δημιουργείται με χρήση Όψεων.
- **AndroidManifest.xml:** Το AndroidManifest.xml αρχείο είναι το αρχείο ελέγχου το οποίο υπάρχει στον κεντρικό φάκελο κάθε εφαρμογής και μέσα στο οποίο περιγράφονται καθολικές ιδιότητες της εφαρμογής

### **4.5 Άλλες Εφαρμογές Περιήγησης Βασιζόμενες στην Θέση που έχουν αναπτυχθεί στο Android**

Όπως έχει ήδη αναφερθεί οι υπηρεσίες βασιζόμενες στην θέση είναι ένα είδος το οποίο στις μέρες μας συνεχώς εξελίσσεται. Είναι φυσικό λοιπόν ήδη να έχουν αναπτυχθεί διάφορες εφαρμογές που έχουν παρόμοιο σκοπό με την εφαρμογή που αναπτύχθηκε στα πλαίσια αυτής της διπλωματικής εργασίας. Παρακάτω θα δούμε κάποιες από τις βασικότερες.

• **Wikitude:** Η εφαρμογή αυτή βασίζεται στην χρήση και της κάμερας του τηλεφώνου. Στην εικόνα της κάμερας προσθέτονται με την βοήθεια της πυξίδας και του GPS διάφορα ορόσημα για τα οποία το περιεχόμενο εξορύσσεται από τον γνωστό ιστότοπο www.Wikipedia.com. Η εφαρμογή αυτή μπορεί να λειτουργήσει σαν ένας πολύ καλός τουριστικός οδηγός. Το πλεονέκτημα της πλατφόρμας που αναπτύσσεται στην διπλωματική αυτή εργασία σε σύγκριση με μία από τις κορυφαίες εφαρμογές του είδους της που κυκλοφορούνε στον κόσμο του Android σήμερα είναι το ότι η πλατφόρμα που αναπτύχθηκε υποστηρίζει και την ξενάγηση μέσω ήχου, ολοκληρώνοντας έτσι την περιήγηση με την βοήθεια ενός "εικονικού ξεναγού".

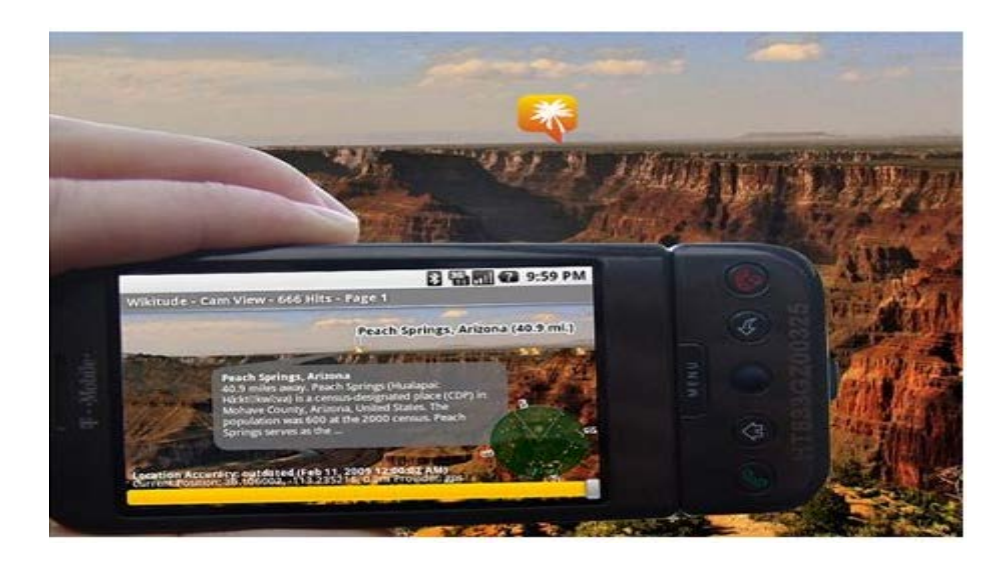

• **Where:** Το where είναι ακόμα μία πολύ χρήσιμη και κορυφαία στο είδος της εφαρμογή η οποία χρησιμοποιώντας την τοποθεσία του χρήστη του παρουσιάζει πληροφορίες για το που υπάρχει γύρω του φτηνή βενζίνη, προβλέψεις για τον καιρό, πληροφορίες για τα ωράρια των κινηματογράφων που υπάρχουν γύρω, για εστιατόρια, ειδήσεις κτλ. Επίσης μπορεί ο χρήστης με αυτή να έχει πρόσβαση στις σελίδες του χρυσού οδηγού. Σε σύγκριση με την πλατφόρμα που αναπτύχθηκε στα πλαίσια της διπλωματικής εργασίας μπορούμε να πούμε ότι ένας συνδυασμός των δύο εφαρμογών θα ήταν το ιδανικό αφού για ένα τουρίστα οι δύο εφαρμογές αυτές συμπληρώνουν η μια την άλλη.

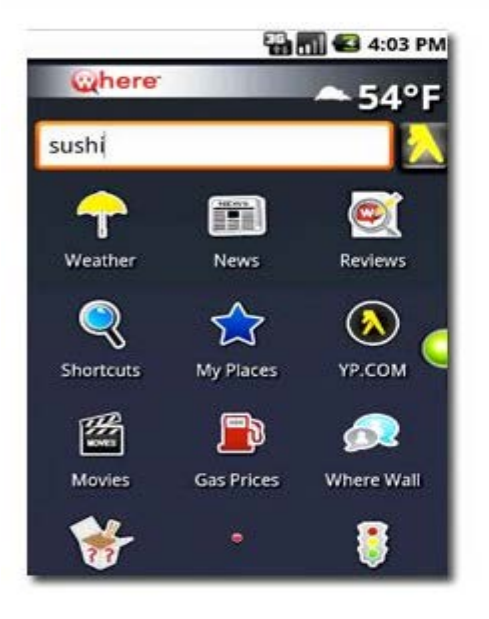

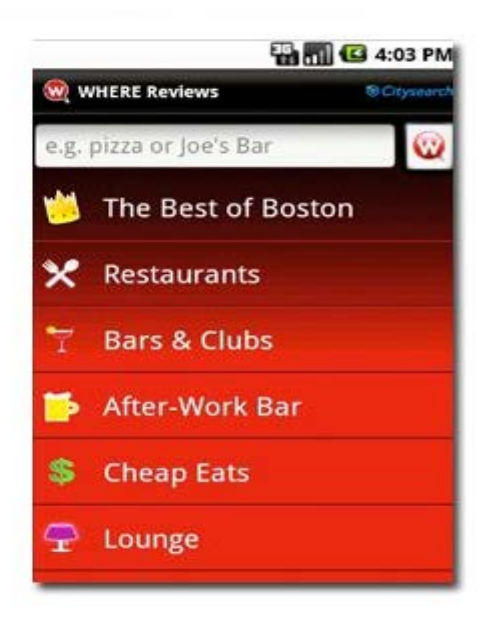

### **Κεφάλαιο 5**

### **Γενικά για την εφαρμογή**

### **5.1 Γενική Περιγραφή της Εφαρμογής**

Σκοπός της εφαρμογής είναι η ανάπτυξη μιας πλατφόρμας παροχής υπηρεσιών περιήγησης βασιζόμενη στην θέση των χρηστών. Η πλατφόρμα αυτή δεν αρκεί να αποτελείται από μια εφαρμογή σε ένα ασύρματο τερματικό αλλά χρειάζεται επίσης και ένας τρόπος εισαγωγής των δεδομένων τα οποία θα παρουσιάζει η εφαρμογή καθώς επίσης και μια βάση δεδομένων στην οποία θα αποθηκεύονται αυτά τα δεδομένα.

Η ιδέα είναι να μπορεί ο οποιοσδήποτε χρήστης αυτής της εφαρμογής να μπορεί να ξεναγηθεί σε σημαντικά ορόσημα που βρίσκονται κοντά του με βάση πληροφορίες που έχουν εισαχθεί από ειδήμονες σχετικά με τα αυτά τα ορόσημα. Η εφαρμογή αυτή μπορεί να χαρακτηριστεί και σαν ένα διαφορετικό wiki περιήγησης που έχει μια LBS απόχρωση.

Για την εισαγωγή των δεδομένων έχει σχεδιαστεί ένας ιστότοπος ο οποίος επιτρέπει με την βοήθεια των Google Maps την δημιουργία συνόλων από σημεία ενδιαφέροντος. Για κάθε σημείο θα μπορεί να ανεβεί στον εξυπηρετητή υλικό το οποίο θα μπορεί μετά να κατεβάσει ο χρήστης στο κινητό του. Για τους σκοπούς μιας περιήγησης τα δεδομένα που θα πρέπει να μπορούν να ανεβούν είναι η εικόνα για να αναγνωρίζει ο χρήστης αυτό που βλέπει ειδικά σε περιπτώσεις που το ορόσημο δεν είναι κάτι τόσο εμφανές όσο ένα κτίριο ή ένα μνημείο, κείμενο στο οποίο θα περιγράφεται το ορόσημο του σημείου ενδιαφέροντος και τέλος ένα αρχείο ήχου το οποίο θα μπορεί να αναπαραγάγει ο χρήστης στην συσκευή του και το οποίο θα ολοκληρώνει την ιδέα της περιήγησης αφού θα μοιάζει πλέον ότι ο χρήστης έχει ένα online εικονικό ξεναγό δίπλα του ο οποίος τον πληροφορεί για αυτό που βλέπει.

Η εισαγωγή των δεδομένων θα πρέπει να γίνεται μόνο από εξουσιοδοτημένα πρόσωπα για να αποφευχθεί τυχόν κακόβουλη προσπάθεια από τον οποιοδήποτε για βανδαλισμό του όλου εγχειρήματος. Αν ο οποιοσδήποτε μπορούσε να εισάγει δεδομένα και σύνολα από σημεία ενδιαφέροντος τότε θα μπορούσε κάποιος να γεμίσει με "σκουπίδια" συγκεκριμένους γεωγραφικούς χώρους που έχουν άλλα ορόσημα με αποτέλεσμα όταν ο χρήστης επιχειρήσει να ξεναγηθεί εκεί να πρέπει να ψάξει ανάμεσα στα σύνολα ενδιαφέροντος για να βρει αυτά που θέλει ανάμεσα σε αρκετά άχρηστα.

Για παράδειγμα θα μπορούσε να αιτηθεί και να πάρει εξουσιοδότηση ο δήμος μιας πόλης να εισάγει δεδομένα στην βάση και ακολούθως εμπειρογνώμονες που προσλαμβάνει ο δήμος να εισάγουν σύνολα από σημεία ενδιαφέροντος σχετιζόμενα με αρχαιολογικούς χώρους ή ορόσημα της πόλης τα οποία θα μπορούσε να αξιοποιήσει και να εκτιμήσει κάποιος τουρίστας ή ακόμη και ντόπιος. Ή θα μπορούσε για παράδειγμα το ΕΜΠ να πάρει εξουσιοδότηση και να εισάγει ένα σύνολο που θα απαρτιζόταν από σημεία ενδιαφέροντος τα οποία θα ήταν τα κύρια κτίρια του ιδρύματος ώστε να μπορέσει κάποιος που επισκέπτεται για πρώτη φορά να ξεναγηθεί και γενικά να πλοηγηθεί με την βοήθεια και χάρτη κατάλληλα στον χώρο της Πολυτεχνειούπολης.

Ο χρήστης λοιπόν του ασύρματου τερματικού από την πλευρά του, θα μπορεί να επιλέξει μεταξύ δύο διαφορετικών χρήσεων του προγράμματος. Στην πρώτη περίπτωση θα μπορεί βάση της θέσης του να δει μια λίστα με τα σύνολα από σημεία ενδιαφέροντος που βρίσκονται κοντά του, θα μπορεί να επιλέξει ένα σύνολο από την λίστα και ακολούθως θα μπορεί να δει τα σημεία ενδιαφέροντος του συνόλου σε ένα χάρτη μαζί με ένα δείκτη για το που βρίσκεται αυτός στον χάρτη. Αν κινηθεί και φτάσει αρκετά κοντά σε ένα σημείο ενδιαφέροντος τότε στην οθόνη του τερματικού του θα παρουσιάζονται οι πληροφορίες για αυτό, η εικόνα και το κείμενο και με την κατάλληλη επιλογή του θα μπορεί να ακούει και το αρχείο ήχου ώστε να έχει πλήρη ξενάγηση.

Στην δεύτερη περίπτωση θα μπορεί να μπει απευθείας στον χάρτη και θα εμφανίζονται τα σημεία ενδιαφέροντος που βρίσκονται κοντά του ανεξαρτήτως συνόλου σε μια κατάλληλη ακτίνα απόστασης, μαζί και με ένα δείκτη για το που βρίσκεται αυτός. Και πάλι αν κινηθεί και φτάσει αρκετά κοντά σε ένα σημείο θα παρουσιαστούν στην οθόνη του ασύρματου τερματικού του οι πληροφορίες για αυτό το σημείο.

### **5.2 Αρχιτεκτονική της Εφαρμογής**

Για την πλήρη ολοκλήρωση της πλατφόρμας αναπτύχθηκαν τα 4 βασικά συστατικά της τα οποία είναι:

- **Ιστότοπος Εισαγωγής και Επεξεργασίας Δεδομένων (Server):** Στον ιστότοπο μπορεί κάθε χρήστης που έχει εξουσιοδότηση να κάνει login και να διαχειριστεί δεδομένα που έχει ήδη εισάγει ή να προσθέσει νέα. Μπορεί να προσθέσει, να αφαιρέσει και να επεξεργαστεί σύνολα από σημεία ενδιαφέροντος. Στο κάθε σύνολο μπορεί να προσθέσει, να αφαιρέσει και να επεξεργαστεί σημεία ενδιαφέροντος με την βοήθεια χάρτη Google Maps και έχει την δυνατότητα να ανεβάσει εικόνα, ήχο και κείμενο.
- **Βάση Δεδομένων (Server):** Η βάση δεδομένων στην οποία αποθηκεύονται όλα τα δεδομένα που θα εισάγουν οι εξουσιοδοτημένοι χρήστες του ιστότοπου και από την οποία εξάγονται τα δεδομένα για να παρουσιαστούν κατάλληλα στο ασύρματο τερματικό του χρήστη που τα χρειάζεται.
- **Android App στο Ασύρματο Τερματικό (Client):** Η εφαρμογή με την οποία ο χρήστης μπορεί να εντοπίσει την θέση του στον χάρτη καθώς και τα σύνολα/σημεία ενδιαφέροντος που βρίσκονται γύρω του καθώς και με την οποία γίνεται η αναπαράσταση των δεδομένων για κάθε σημείο στην οθόνη του.
- **Server-Side Scripts (Server):** Τα scripts αυτά είναι ο τρόπος διασύνδεσης της εφαρμογής στο ασύρματο τερματικό με την βάση δεδομένων. Βρίσκονται στον Server όπου είναι και η βάση και ο ιστότοπος και απαντούν με επιθυμητά δεδομένα σε διάφορες αιτήσεις που κάνει το τερματικό στον Server.

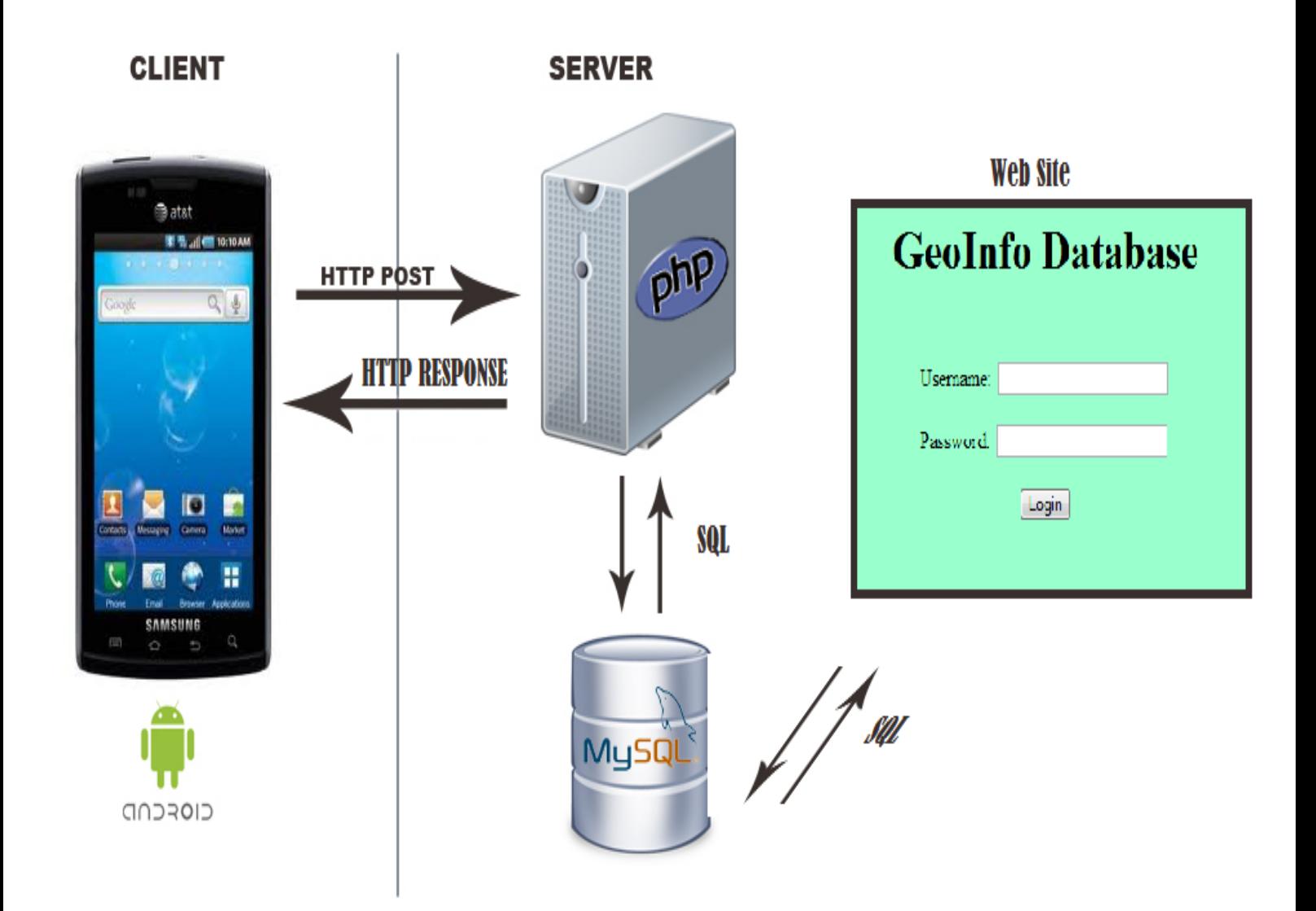

# Αρχιτεκτονική Πλατφόρμας

### **Κεφάλαιο 6**

### **Ανάλυση της Εφαρμογής από την πλευρά του Server**

Η ανάλυση από την πλευρά του Server θα στα 3 μέρη της εφαρμογής που βρίσκονται στον Server, την βάση δεδομένων, τον ιστότοπο και server-side scripts.

#### **6.1 Βάση Δεδομένων**

Για την βάση δεδομένων χρησιμοποιήθηκε το σύστημα διαχείρισης βάσεων δεδομένων *MySQL*. Στην βάση δεδομένων εισάγονται σε tables τα στοιχεία του κάθε εξουσιοδοτημένου χρήστη που μπορεί να κάνει login, και μέσω κοινών πεδίων σε κάθε table εισάγονται και τα σύνολα που προσθέτουν καθώς και τα σημεία σε κάθε σύνολο.

Οργάνωση Δεδομένων: Χρησιμοποιούνται 3 tables για την αποθήκευση των δεδομένων που εισάγουν οι χρήστες. Αυτά είναι:

- Table users: Είναι το table στο οποίο αποθηκεύονται τα στοιχεία των εξουσιοδοτημένων χρηστών του ιστότοπου.
- Table synola: Το table στο οποίο αποθηκεύονται τα δεδομένα που αφορούν όλα τα σύνολα.
- Table simeia: Το table στο οποίο αποθηκεύονται δεδομένα που αφορούν όλα τα σημεία.

#### **Ανάλυση του κάθε table:**

**Users:**

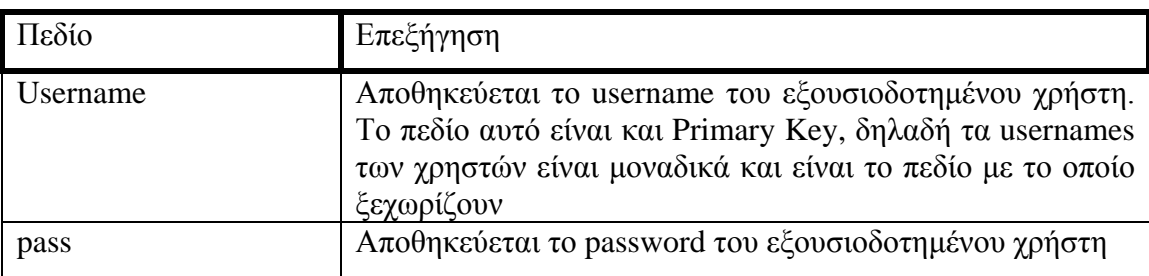

### **Synola:**

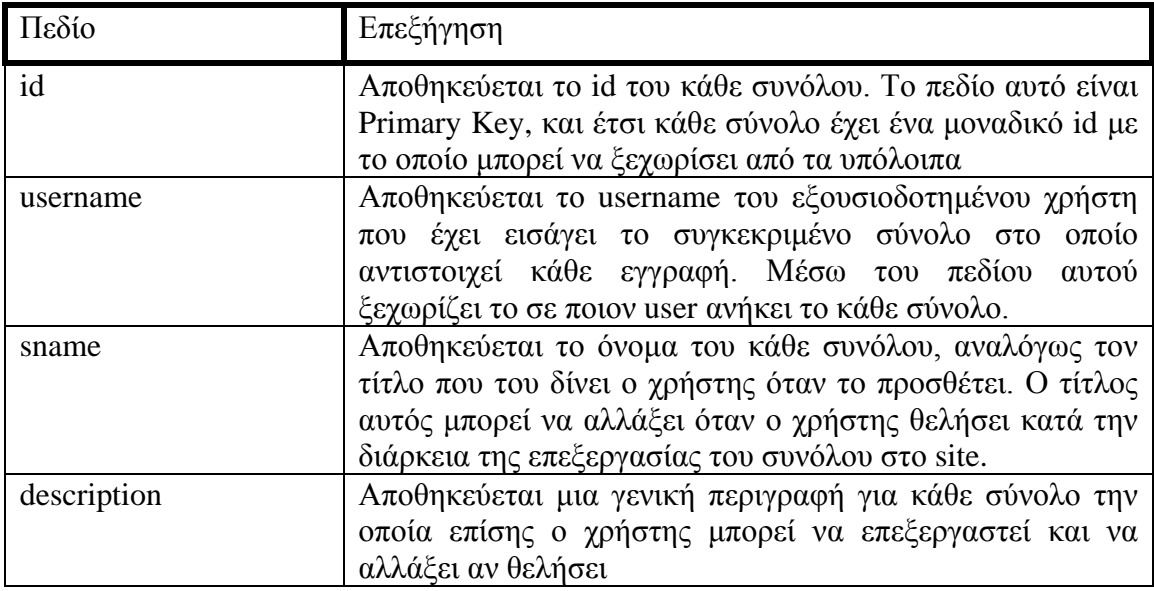

#### **Simeia:**

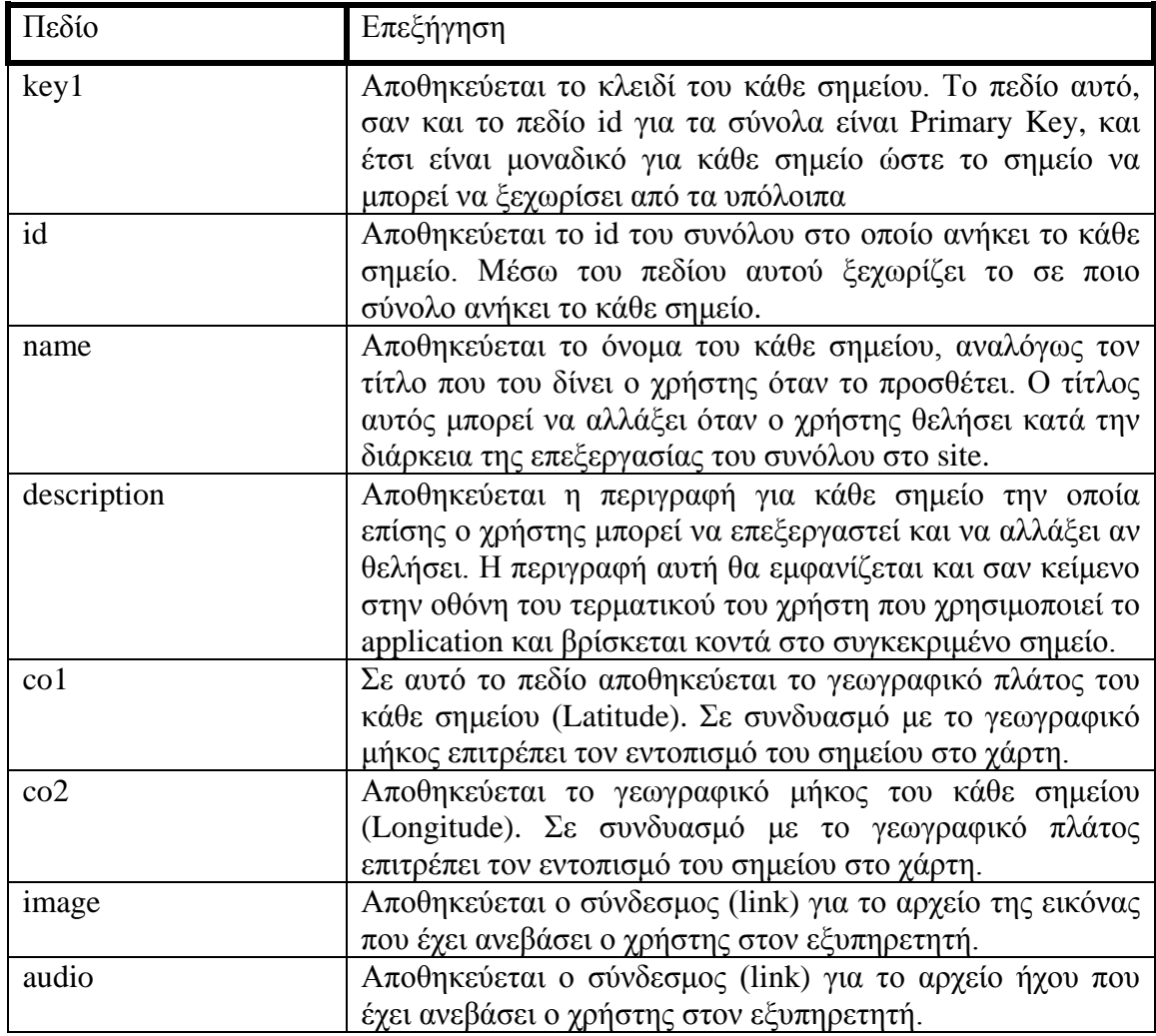

### **6.2 Ιστότοπος Εισαγωγής και Επεξεργασίας Δεδομένων**

Ο ιστότοπος όπως έχει αναφερθεί αποτελεί το μέσο με το οποίο οι εξουσιοδοτημένοι χρήστες θα μπορούν να ενώνονται με την βάση δεδομένων, να κάνουν login, και να διαχειρίζονται τα σύνολα με σημεία ενδιαφέροντος που έχουν εισάγει ή να προσθέσουν νέα αν επιθυμούν.

Με την βοήθεια της τεχνολογίας PHP, ο ιστότοπος διαχειρίζεται την βάση όπως επιθυμεί και δικαιούται ο χρήστης. Αρχικά υποχρεούται να κάνει login ώστε να πιστοποιηθεί ότι είναι εξουσιοδοτημένος χρήστης, για να μπορέσει να κάνει χρήση του ιστότοπου.

Η αρχική σελίδα του ιστότοπου έχει την ακόλουθη μορφή:

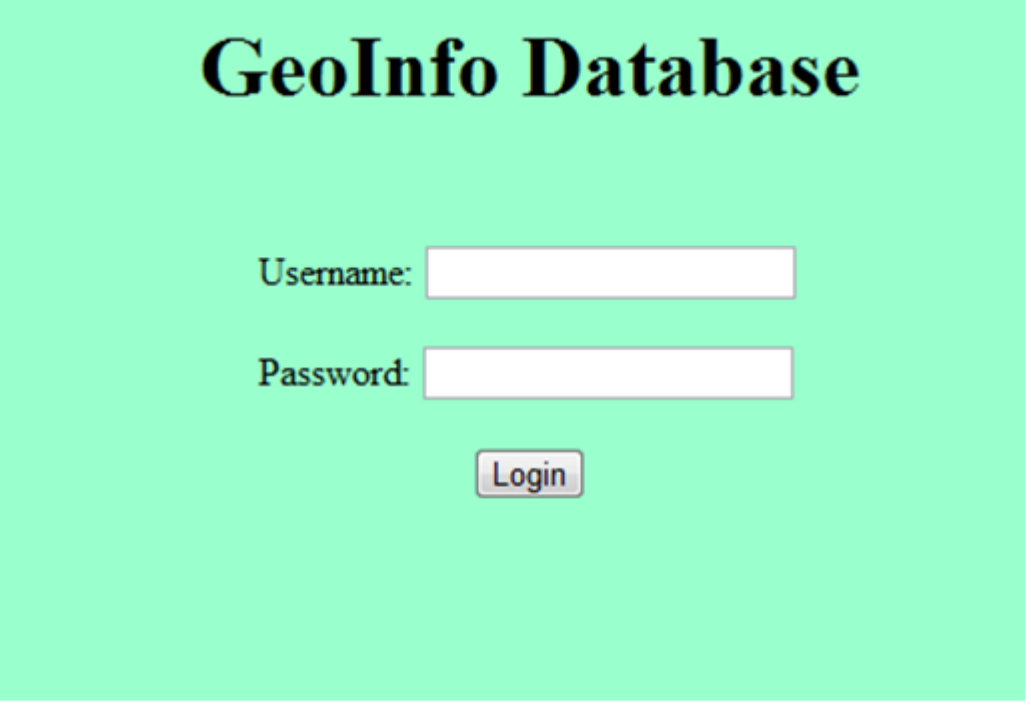

## Αρχική Σελίδα Ιστότοπου

Αφού ο χρήστης εισάγει τα στοιχεία του, αυτά ελέγχονται αν ταιριάζουν σύμφωνα με τα δεδομένα του table users το οποίο έχουμε αναλύσει πιο πριν. Η βάση ελέγχεται με την βοήθεια της PHP η οποία στέλνει ένα SQL Query και λαμβάνει πίσω το αποτέλεσμα.

Αν τα στοιχεία είναι σωστά τότε ο χρήστης μεταβαίνει στην επόμενη και κεντρική σελίδα του ιστότοπου, ενώ με την βοήθεια της PHP και πάλι ξεκινάει ένα Session στον browser του, ώστε αν κλείσει την καρτέλα του ιστότοπου και μετά θελήσει να επανέλθει να μην χρειαστεί να επαναλάβει τη διαδικασία του login. Αν όχι τότε παραμένει στην αρχική σελίδα η οποία του ζητά να ξαναβάλει τα στοιχεία.

Η επόμενη ιστοσελίδα του ιστότοπου και κεντρική για κάθε χρήστη παρουσιάζεται παρακάτω:

### **GeoInfo Database** Welcome, dimitris! List of sets with points of interest: Name Description Edit Delete **Process Points** dokimastiko Dokimi Edit **Delete Process Points** synolo Synolo me simeia **EMP** endiaferontos Edit Delete **Process Points** ta ktiria tou polytexneiou **Add New Set** Name Description Add!

## Κεντρική Σελίδα Ιστότοπου

Όπως φαίνεται και στην εικόνα, στη κεντρική σελίδα γίνεται υποδοχή του χρήστη με το username του και παρουσιάζονται σε πίνακα τα σύνολα που έχει προσθέσει ήδη αυτός στην βάση. Για κάθε σύνολο έχει τρεις επιλογές:

- *Edit:* Επιλέγοντας το edit ο χρήστης θα μεταφερθεί στην σελίδα επεξεργασίας του ονόματος και της περιγραφής του συνόλου για το οποίο έκανε την επιλογή.
- *Delete:* Επιλέγοντας το delete ο χρήστης μπορεί να διαγράψει το σύνολο για το οποίο κάνει την επιλογή.

• *Process Points:* Με αυτή την επιλογή τότε ο χρήστης μεταφέρεται στην σελίδα επεξεργασίας των σημείων ενδιαφέροντος που περιλαμβάνει το σύνολο για το οποίο έκανε την επιλογή.

Επίσης, πιο κάτω στην κεντρική σελίδα, υπάρχει φόρμα για προσθήκη νέου συνόλου στην βάση δεδομένων, με κατάλληλη εισαγωγή τίτλου-ονόματος και περιγραφής για το σύνολο. Αφού ο χρήστης εισάγει τα στοιχεία τότε με το πάτημα του κουμπιού "Add!" η σελίδα ανανεώνεται και ο πίνακας με τα σύνολα του χρήστη περιέχει πλέον και το νέο σύνολο. Για να προσθέσει σημεία ενδιαφέροντος ο χρήστης σε αυτό το σύνολο χρειάζεται να επιλέξει το "Process Points" μετά την εμφάνιση του στον πίνακα, ώστε να μεταφερθεί στην σελίδα επεξεργασίας των σημείων ενδιαφέροντος αυτού του συνόλου όπου και μπορεί να προσθέσει νέα σημεία.

Πριν προχωρήσουμε στην σελίδα επεξεργασίας σημείων ενδιαφέροντος, παρακάτω παρουσιάζεται η σελίδα επεξεργασίας του ονόματος και της επιλογής του συνόλου την οποία αναφέραμε πριν:

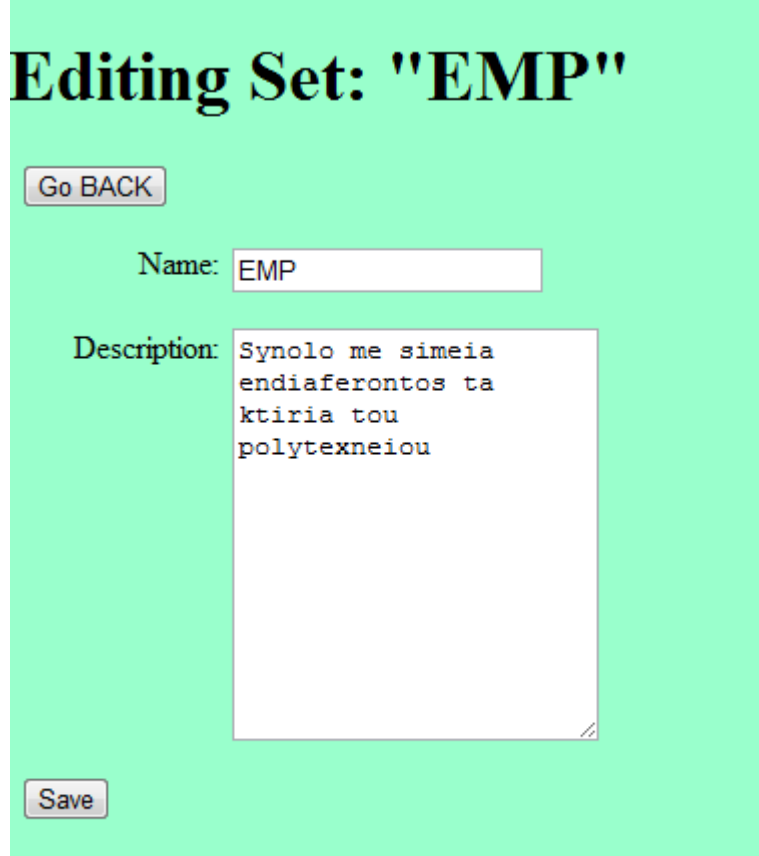

## Σελίδα Επεξεργασίας Συνόλου

Όπως φαίνεται, στην σελίδα αυτή φαίνονται ήδη τα στοιχεία του συνόλου που έχουμε επιλέξει να επεξεργαστούμε. Μπορούμε να πάμε απλά πίσω στην προηγούμενη σελίδα με το GO BACK χωρίς να κάνουμε αλλαγές, ή αναιρώντας και μη λαμβάνοντας υπόψη αλλαγές που μπορεί να έχουμε κάνει ή από την άλλη να επιλέξουμε το Save και να αποθηκεύσουμε τα στοιχεία του συνόλου όπως τα έχουμε μεταβάλει.

Παρακάτω φαίνεται η σελίδα επεξεργασίας των σημείων ενδιαφέροντος ενός συνόλου:

| <b>Editing Set: "EMP"</b>                                                |          |           |                                                                                                    |                                                                      |                                                                     |               |        |        |    |  |                 |  |
|--------------------------------------------------------------------------|----------|-----------|----------------------------------------------------------------------------------------------------|----------------------------------------------------------------------|---------------------------------------------------------------------|---------------|--------|--------|----|--|-----------------|--|
| Go BACK                                                                  |          |           |                                                                                                    |                                                                      |                                                                     |               |        |        |    |  |                 |  |
| Name                                                                     | Latitude | Longitude | Description                                                                                               |                                                                      | Audio File                                                          | Image         | Edit   | Delete |    |  |                 |  |
| Nea Ktiria HMMY                                                          | 37.979   | 23.7844   | Nea Ktiria HMMY. Perilambanoun tin grammateia tis sxolis, grafeia<br>kathigitwn kai aithouses ergastiriwn |                                                                      | Download Audio File                                                 | Preview Image | [Edit] | Delete |    |  |                 |  |
| Central Library                                                          | 37.9783  | 23.782    | I kentriki vivliothiki polytexneiou perilambanei polla spania biblia                                      |                                                                      | Download Audio File                                                 | Preview Image | Edit   | Delete |    |  |                 |  |
| <b>Add New Point</b>                                                     |          |           |                                                                                                    |                                                                      |                                                                     |               |        |        |    |  |                 |  |
| Name                                                                     | Latitude | Longitude | Description                                                                                               | Audio File                                                           | Image                                                               | ADD           |        |        |    |  |                 |  |
|                                                                          |          |           |                                                                                                    | Choose an mp3 file to upload:<br>Επιλογή αρχείου Δεν έχει  να αρχείο | Choose a jpg file to upload:<br>Επιλογή αρχείου Δεν έχει  να αρχείο | Add!          |        |        |    |  |                 |  |
| $\begin{pmatrix} 1 & 0 & 0 \\ 0 & 0 & 0 \\ 0 & 0 & 0 \end{pmatrix}$<br>C |          |           |                                                                                                    |                                                                      |                                                                     |               |        |        | Ĩ. |  | Χάρτης Δορυφόρο |  |

Σελίδα Επεξεργασίας Σημείων Ενδιαφέροντος

Όπως φαίνεται η σελίδα αυτή αποτελείται από 3 μέρη:

- Πίνακας με τα σημεία ενδιαφέροντος που ο χρήστης έχει καταχωρήσει ήδη σε αυτό το σύνολο
- Φόρμα που μπορεί να συμπληρωθεί για την προσθήκη ενός νέου συνόλου
- Χάρτης Google Map ο οποίος κεντράρει αυτόματα έτσι ώστε να καλύπτει όλα τα σημεία που έχουν καταχωρηθεί και εστιάζει ανάλογα.

Ο πίνακας με τα σημεία ενδιαφέροντος περιλαμβάνει πεδία για κάθε στοιχείο του σημείου: το όνομα του, τις συντεταγμένες του, την περιγραφή του, το αρχείο ήχου που μπορεί να έχει ανεβάσει ο χρήστης καθώς και την εικόνα που μπορεί να έχει ανεβάσει. Είναι πιθανόν ο χρήστης σε κάποια σημεία να έχει δώσει μόνο περιγραφή, ή μόνο εικόνα, ή μόνο ήχο κτλ.

Για κάθε σημείο έχει τις εξής επιλογές:

• Download Audio File: Πατώντας αυτό το κουμπί ο χρήστης έχει την δυνατότητα να κατεβάσει το αρχείο ήχου που έχει ανεβάσει πιο παλιά, ώστε να το ακούσει στον υπολογιστή του.

- Preview Image: Με αυτή την επιλογή ο χρήστης μπορεί να κατεβάσει το αρχείο εικόνας που είχε ανεβάσει για αυτό το σημείο ώστε να την δει στον υπολογιστή του.
- Edit: Με αυτό το κουμπί ο χρήστης μεταφέρεται στην σελίδα επεξεργασίας του σημείου, όπου μπορεί να αλλάξει κάποιο από τα στοιχεία του, να ανεβάσει νέα αρχεία για ήχο ή εικόνα, ή να διαγράψει τα υφιστάμενα αρχεία
- Delete: Η δυνατότητα πλήρης διαγραφής του σημείου ενδιαφέροντος από το σύνολο.

Στην φόρμα για προσθήκη νέου σημείου ο χρήστης συμπληρώνοντας κατάλληλα τα πεδία μπορεί με την επιλογή του κουμπιού "Add" να προσθέσει νέο σημείο ενδιαφέροντος στο σύνολο. Τα πεδία που πρέπει/μπορεί να συμπληρώσει είναι το όνομα του σημείου, οι συντεταγμένες του (γεωγραφικό μήκος και γεωγραφικό πλάτος) και η περιγραφή του σημείου. Επίσης μπορεί να επιλέξει από τον υπολογιστή του αρχείο ήχου και εικόνας για να ανεβάσει μαζί με το σημείο.

Για ευκολία του χρήστη καθώς θα ήταν αδιανόητο να περίμενε κάποιος από αυτόν να ξέρει το γεωγραφικό μήκος και πλάτος του μνημείου π.χ. που θα ήθελε να ανεβάσει, μπορεί με κλικ στον χάρτη πιο κάτω τα πεδία των συντεταγμένων να συμπληρωθούν αυτόματα. Ο χάρτης κάτω από την φόρμα για προσθήκη νέου σημείου έχει δείκτες για κάθε σημείο ενδιαφέροντος που περιλαμβάνεται στο σύνολο.

Αν ο χρήστης μετακινήσει τον δείκτη του ποντικιού του πάνω σε κάποιο από τους δείκτες των σημείων στο χάρτη και το αφήσει εκεί για ένα δευτερόλεπτο τότε εμφανίζεται το όνομα του σημείου. Ο χρήστης μπορεί να κάνει zoom in/out στον χάρτη σε κάποια περιοχή ώστε να δει καλύτερα που έχει προσθέσει ένα σημείο ή για να προσθέσει ένα νέο, είτε με χρήση του τροχού του ποντικιού είτε με τα βελάκια στο χάρτη.

Η τελευταία σελίδα στην οποία μπορεί να μεταβεί κάποιος στον ιστότοπο είναι αυτή της επεξεργασίας σημείου που αναφέραμε πριν:

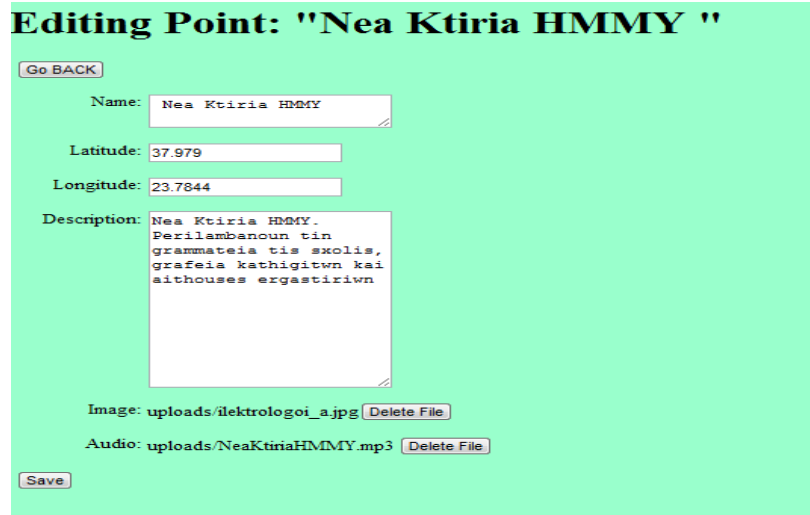

Σελίδα Επεξεργασίας Σημείου

Στην σελίδα αυτή όπως αναφέρθηκε και πριν μπορούμε να αλλάξουμε τις τιμές οποιουδήποτε από τα πεδία που αφορούν το σημείο και επίσης να διαγράψουμε ή να ανεβάσουμε κάποιο αρχείο ήχου ή εικόνας αναλόγως με το αν υπάρχει κάποιο ήδη. Με την επιλογή Save, οι αλλαγές που κάνουμε αποθηκεύονται ενώ με το Go BACK αναιρούνται.

Ο ιστότοπος χρησιμοποιεί την γλώσσα προγραμματισμού σεναρίων όπως έχει αναφερθεί για την αλληλεπίδραση με τον εξυπηρετητή, απλή HTML για τους πίνακες, τις φόρμες εισαγωγής και τα κουμπιά του ιστότοπου καθώς και JavaScript για την εμφάνιση του χάρτη στην σελίδα επεξεργασίας σημείων ενδιαφέροντος. Πιο συγκεκριμένα χρησιμοποιείται το "Maps JavaScript API" της Google. Ο περιηγητής ιστού του χρήστη εκτελεί τις εντολές JavaScript και σύμφωνα με αυτές δείχνει τον χάρτη τον οποίο κατεβάζει από την Google, μαζί με τα σημεία που θέτει ο σχεδιαστής της σελίδας, σε μεγέθυνση και κεντρική τοποθεσία που επιλέγει αυτός (σε αυτή την περίπτωση πλήρως εξαρτώμενη από τα σημεία ενδιαφέροντος που θα παρουσιαστούν στον χάρτη)

### **6.3 Σενάρια που εκτελούνται στον εξυπηρετητή (Server Side Scripts)**

Για την επικοινωνία του ασύρματου τερματικού που τρέχει την Android εφαρμογή περιήγησης με τα δεδομένα που βρίσκονται στον εξυπηρετητή χρησιμοποιούνται σενάρια που βρίσκονται στον εξυπηρετητή. Το τερματικό στέλνει με την μέθοδο HTTP POST τις επιλογές του χρήστη ώστε ο εξυπηρετητής να απαντήσει με τα κατάλληλα δεδομένα με την μέθοδο HTTP RESPONSE. Πιο συγκεκριμένα τρέχουν τα εξής σενάρια:

- Το τερματικό στέλνει τις γεωγραφικές συντεταγμένες του χρήστη στον εξυπηρετητή και αυτός στέλνει πίσω τα ονόματα των συνόλων στα οποία περιλαμβάνεται σημείο ενδιαφέροντος εντός κάποιας ακτίνας από την τοποθεσία του χρήστη ώστε ο χρήστης να επιλέξει κάποιο από αυτά για να περιηγηθεί σε αυτό.
- Το τερματικό στέλνει το πεδίο id του συνόλου και ο εξυπηρετητής στέλνει πίσω τις γεωγραφικές συντεταγμένες του κάθε σημείου ενδιαφέροντος που περιλαμβάνεται σε αυτό το σύνολο, καθώς και το κλειδί του και την περιγραφή του ώστε τα σημεία αυτά να εμφανιστούν ανάλογα σε χάρτη Google Maps στο ασύρματο τερματικό και να μπορεί να διαβαστεί η περιγραφή τους και το όνομα τους αν ο χρήστης του τερματικού επιλέξει κάποιο από αυτά.
- Το τερματικό στέλνει το πεδίο key1 του σημείου ενδιαφέροντος και ο εξυπηρετητής στέλνει πίσω τα δεδομένα που αφορούν αυτό το σημείο, συμπεριλαμβανομένης της διεύθυνσης του αρχείου εικόνας, της διεύθυνσης

του αρχείου ήχου, του ονόματος και της περιγραφής του σημείου ώστε αυτά να μπορούν να παρουσιαστούν στον χρήστη στο ασύρματο τερματικό του.

• Το τερματικό στέλνει τις γεωγραφικές συντεταγμένες του χρήστη και ο εξυπηρετητής στέλνει πίσω δεδομένα για όλα τα σημεία ενδιαφέροντος που βρίσκονται εντός κάποιας ακτίνας από την τοποθεσία του χρήστη. Σε αυτά τα δεδομένα περιλαμβάνονται οι γεωγραφικές συντεταγμένες, το κλειδί του, το όνομα του και η περιγραφή του κάθε σημείου ώστε να παρουσιαστούν τα σημεία κατάλληλα σε χάρτη.

### **Κεφάλαιο 7**

## **Ανάλυση της Εφαρμογής από την πλευρά του Client**

Ουσιαστικά η πλευρά του client, είναι η πλευρά του απλού χρήστη του ασύρματου τερματικού ο οποίος χρησιμοποιεί την εφαρμογή περιήγησης για Android. Λαμβάνοντας υπόψη το ότι η εφαρμογή υλοποιείται σε ασύρματα τερματικά με λειτουργικό σύστημα το Android OS θα δούμε πρώτα και θα αναλύσουμε τι ακριβώς σημαίνει αυτό πρακτικά για ένα χρήστη.

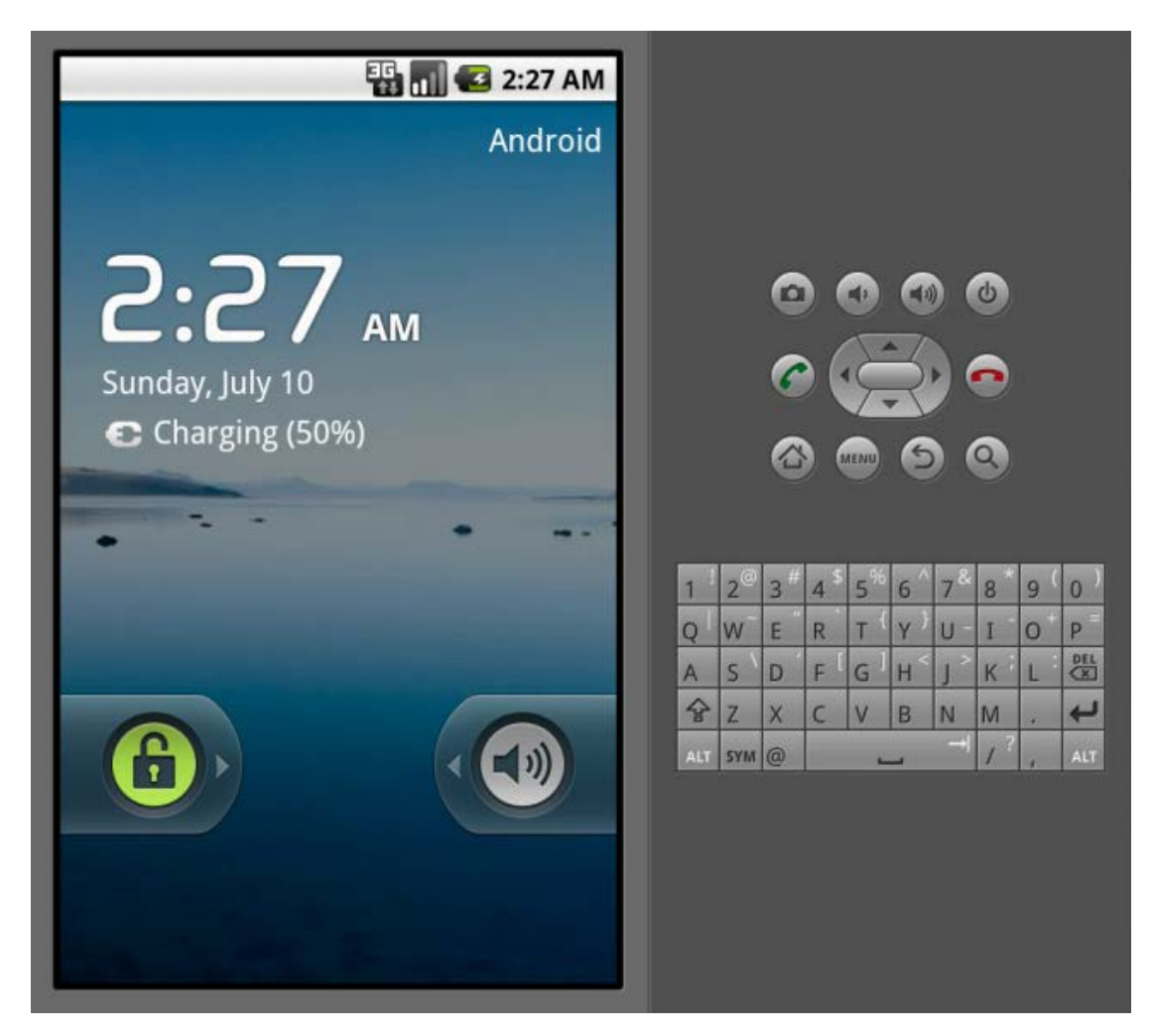

Όπως φαίνεται, σε ένα τερματικό με το λειτουργικό σύστημα Android η οθόνη καταλαμβάνει το μεγαλύτερο μέρος της συσκευής αφού είναι το κύριο μέσο εξόδου όπως τείνει να είναι η περίπτωση όσο αφορά τις οθόνες, αλλά και το κύριο μέσο εξόδου. Σαν συσκευή εξόδου χρησιμοποιείται με την παρουσίαση σε αυτή ενός γραφικού περιβάλλοντος. Με το περιβάλλον αυτό όμως ο χρήστης μπορεί να αλληλεπιδράσει με την αφή, αφού η οθόνη είναι ευαίσθητη στην αφή (touchscreen) και μπορεί να ανιχνεύσει απλά κλικ, touches (δηλαδή απλό άγγιγμα) και gestures (δηλαδή άγγιγμα με το οποίο το δάκτυλο μένει πατημένο στην οθόνη και κινείται επάνω σε αυτή). Στις περισσότερες μοντέρνες συσκευές που υποστηρίζουν Android OS, τα υπόλοιπα κουμπιά βρίσκονται ως συνήθως κάτω από την οθόνη. Στην περίπτωση της εικόνας αυτό δεν ισχύει καθώς πρόκειται για ένα εξομοιωτή μιας συσκευής Android. Τα πιο σημαντικά κουμπιά είναι το HOME το οποίο φαίνεται στην εικόνα αφού έχει πάνω του ζωγραφισμένο ένα σπίτι. Με το HOME μπορούμε να βρεθούμε αυτόματα όπου και αν βρισκόμαστε στην αρχική οθόνη του Android, που αντιστοιχεί στο desktop ενός υπολογιστή. Με το κουμπί BACK το οποίο έχει ζωγραφισμένο πάνω του ένα βελάκι μπορούμε να πάμε πίσω στο προηγούμενο Activity που ήμασταν, είτε πρόκειται για Activity της εφαρμογής που βρισκόμαστε είτε μιας προηγούμενης. Φυσικά δεν αποκλείεται μια εφαρμογή να χρησιμοποιεί το BACK για κάποιο άλλο σκοπό, απλά αυτή είναι η πιο συνηθισμένη του λειτουργία. Επίσης με το πλήκτρο menu, το οποίο όταν πατηθεί εμφανίζεται στην οθόνη ένα αναδυόμενο menu αν αυτό είναι διαθέσιμο από την εφαρμογή που λειτουργεί εκείνη την στιγμή. Το πληκτρολόγιο δεν υπάρχει στις περισσότερες συσκευές, αντί αυτού υπάρχει εικονικό πληκτρολόγιο αφής για εισαγωγή χαρακτήρων.

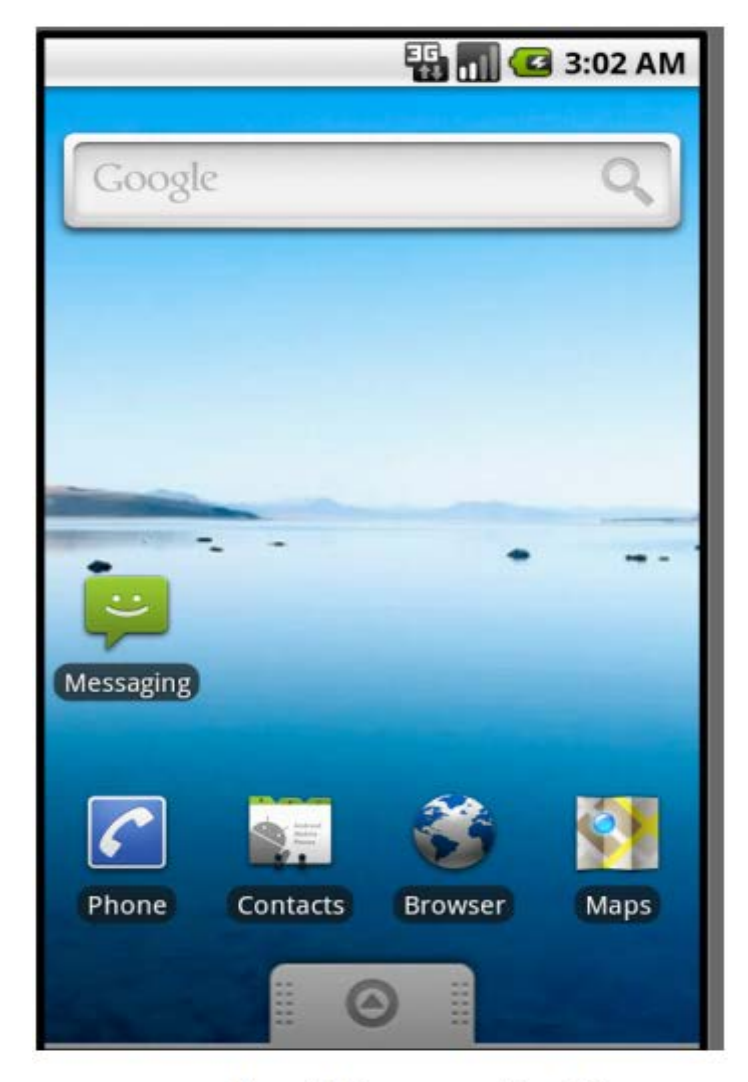

Η ακόλουθη είναι η αρχική οθόνη του Android:

## Αρχική Οθόνη Android

Για να ξεκινήσει κάποιος χρήστης την εφαρμογή περιήγησης θα πρέπει να μπει στο μενού που δείχνει τις εφαρμογές που είναι εγκατεστημένες στην συσκευή ώστε να την επιλέξει. Για να το πετύχει αυτό θα πρέπει με το δάκτυλο να "τραβήξει" προς τα πάνω το βελάκι που φαίνεται κάτω στην οθόνη της συσκευής. Αφού το κάνει αυτό εμφανίζεται η ακόλουθη οθόνη:

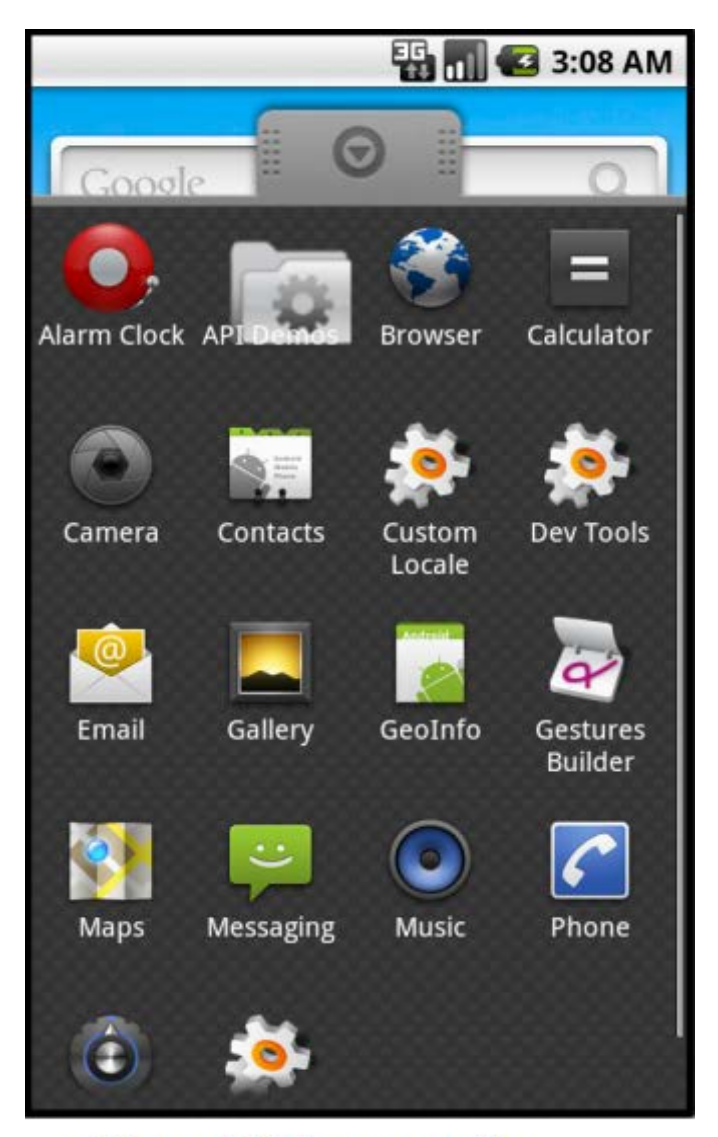

Μενού Εφαρμογών

Σε αυτή την οθόνη φαίνονται οι εφαρμογές που είναι εγκατεστημένες στην συσκευή και επίσης υπάρχουν συντομεύσεις για να μπει ο χρήστης σε διάφορες ρυθμίσεις που αφορούν το τηλέφωνο. Με ένα κλικ με το δάκτυλο στο εικονίδιο με τίτλο GeoInfo ο χρήστης μπορεί να ανοίξει την εφαρμογή η οποία έχει αναπτυχθεί.

Πριν ξεκινήσουμε όμως την εφαρμογή, και αφού πρόκειται για εφαρμογή η οποία είναι μια LBS εφαρμογή, δηλαδή βασίζεται στην θέση του χρήστη, θα πρέπει να σιγουρευτούμε ότι η συσκευή είναι κατάλληλα ρυθμισμένη ώστε να το επιτρέπει αυτό. Για να το κάνουμε αυτό επιλέγουμε να μπούμε στα Settings (ρυθμίσεις) της συσκευής από το εικονίδιο με τον αντίστοιχο τίτλο και ακολούθως εμφανίζεται η ακόλουθη οθόνη:

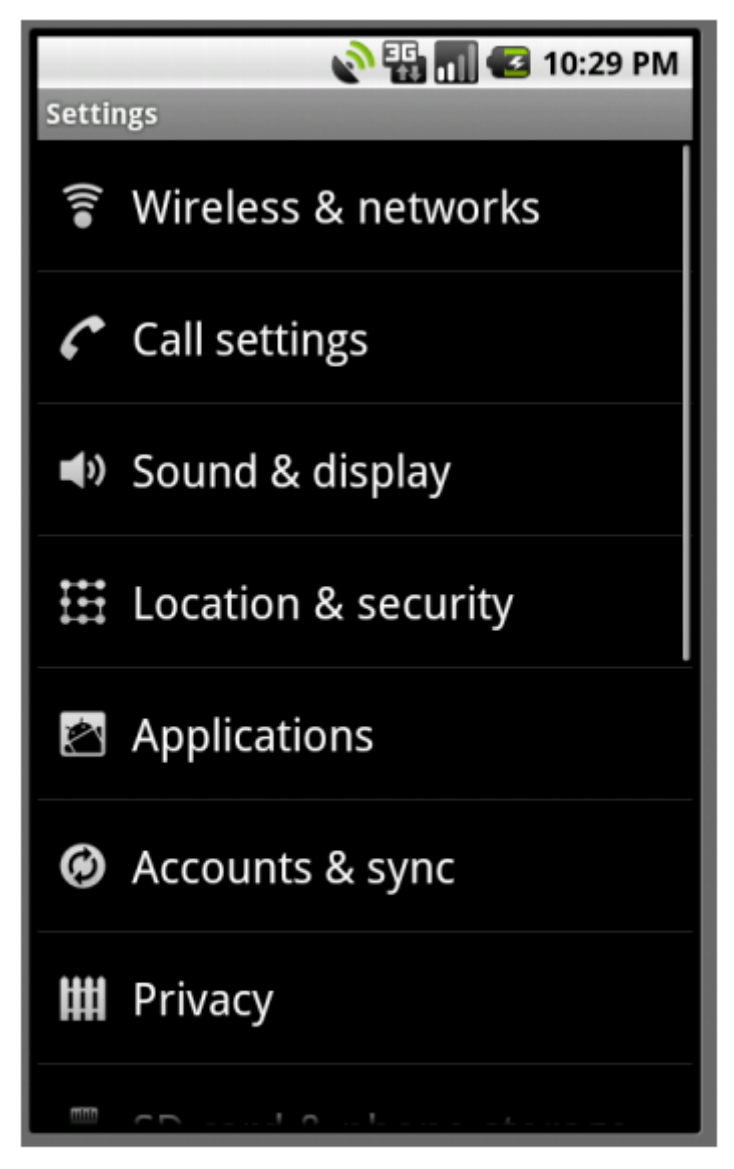

Ρυθμίσεις Συσκευής

Σε αυτή την οθόνη επιλέγουμε το Location & Security για να μεταφερθούμε στο μενού με τις ρυθμίσεις που αφορούνε την τοποθεσία και την ασφάλεια της συσκευής.

Όταν γίνει η επιλογή φαίνεται η επόμενη οθόνη:

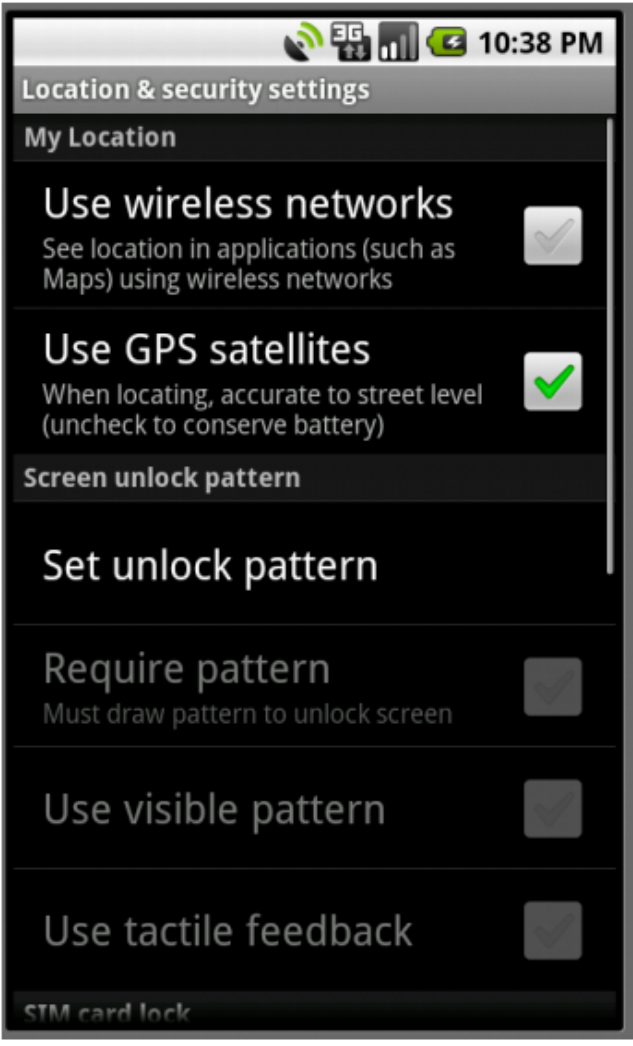

## Ρυθμίσεις Τοποθεσίας & Ασφάλειας

Σε αυτή την οθόνη, όπως φαίνεται πιο πάνω οι δύο πρώτες επιλογές ρυθμίσεων είναι και αυτές που επηρεάζουν την εφαρμογή μας. Ενεργοποιώντας και τις δύο, ή έστω μια από τις δύο επιτρέπουμε στις εφαρμογές τις συσκευής μας να εντοπίσουν την θέση της συσκευής και να την χρησιμοποιήσουν όπως θέλουν.

Αφού λοιπόν ενεργοποιήσουμε τουλάχιστον μία από τις δύο μπορούμε να προχωρήσουμε στο να τρέξουμε την εφαρμογή που αναπτύχθηκε για την περιήγηση των χρηστών. Για να το κάνουμε αυτό υπάρχουν δύο τρόποι:

- Να πιέσουμε το κουμπί HOME το οποίο θα μας μεταφέρει στην αρχική οθόνη και ακολούθως να επαναλάβουμε το ίδιο αρχικό βήμα με προηγουμένως αλλά αυτή την φορά να κάνουμε κλικ με το δάκτυλο στο εικονίδιο του GeoInfo όπως αναφέραμε πριν.
- Να πιέσουμε το κουμπί BACK δύο φορές ώστε να πάμε 2 οθόνες πίσω και τελικά να φτάσουμε πάλι στην οθόνη με το μενού εφαρμογών όπου μπορούμε να κάνουμε κλικ στο εικονίδιο της εφαρμογής.

Όταν κάνουμε κλικ και η εφαρμογή αρχίσει να τρέχει εμφανίζεται η οθόνη της επόμενης σελίδας:

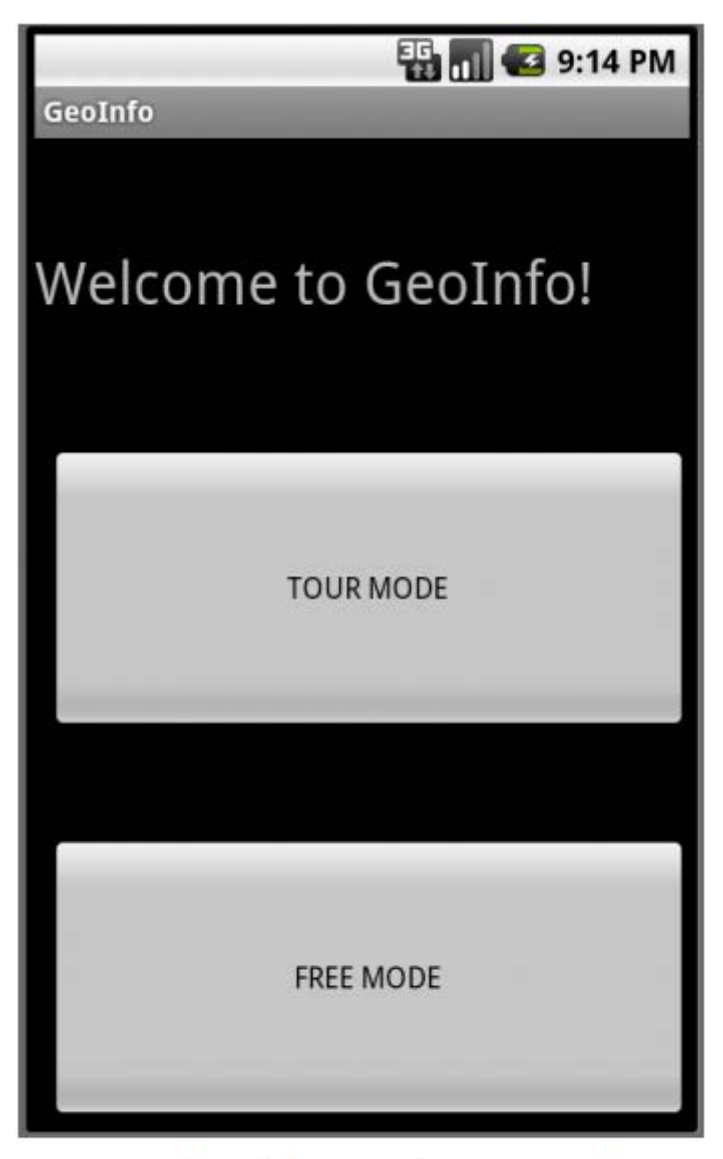

# Αρχική Οθόνη Εφαρμογής

Η απλή αυτή οθόνη καλωσορίζει τον χρήστη στην εφαρμογή και του προσφέρει δύο επιλογές μέσω των αντίστοιχων κουμπιών τους. Οι δύο αυτές επιλογές είναι:

- Tour Mode: Αν ο χρήστης κάνει αυτή την επιλογή τότε το πρόγραμμα εμφανίζει τα σύνολα που συμπεριλαμβάνουν σημεία ενδιαφέροντος κοντά στον χρήστη (σε απόσταση εντός κάποιας ακτίνας) και καλεί τον χρήστη να επιλέξει κάποιο από αυτά τα σύνολα ώστε να περιηγηθεί σε αυτό. Η περιήγηση γίνεται με την εμφάνιση των σημείων ενδιαφέροντος που περιλαμβάνει το σύνολο στον χάρτη μαζί με ένα σημείο που αντιπροσωπεύει την θέση του χρήστη και την εμφάνιση περισσοτέρων δεδομένων για το σημείο αν ο χρήστης μετακινηθεί αρκετά κοντά του.
- Free Mode: Με αυτή την επιλογή ο χρήστης έχει την δυνατότητα να δει απευθείας στον χάρτη όλα τα σημεία ενδιαφέροντος που βρίσκονται κοντά του εντός κάποιας ακτίνας και να περιηγηθεί σε οποιοδήποτε από αυτά ακόμα και αν δεν μετακινηθεί κοντά τους, απλά με επιλογή με το δάκτυλο του.

Θα εξετάσουμε ένα προς ένα αυτούς τους δύο τρόπους λειτουργίας του προγράμματος και θα αρχίσουμε με τον τρόπο Tour Mode. Αν ο χρήστης κάνει κλικ με το δάκτυλο του στο κουμπί Tour Mode τότε το πρόγραμμα μεταβαίνει στην επόμενη οθόνη:

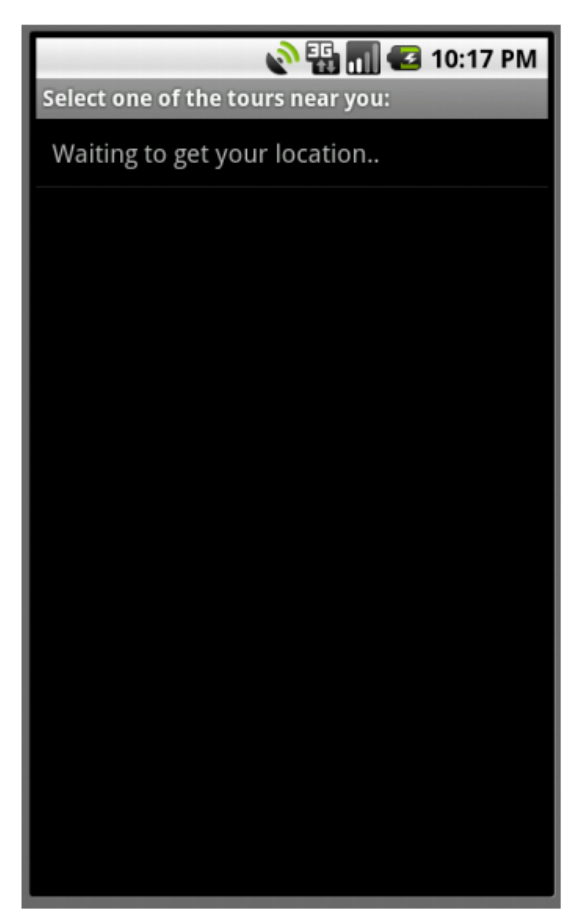

### Οθόνη Αναμονής Εντοπισμού της Τοποθεσίας του Χρήστη

Αυτή η οθόνη ειδοποιεί τον χρήστη ότι περιμένει να εντοπίσει με κάποιο τόπο την τοποθεσία του. Ο εντοπισμός της τοποθεσίας στην εφαρμογή αυτή μπορεί να γίνει με δύο τρόπους, ο ένας είναι μέσω GPS και ο άλλος μέσω του δικτύου στο οποίο βρίσκεται το ασύρματο τερματικό. Αναλόγως του τι έχουμε επιλέξει στην οθόνη που περιλάμβανε τις ρυθμίσεις τοποθεσίας και ασφάλειας η συσκευή με το που εμφανίζεται αυτή η οθόνη ξεκινά την διαδικασία για εντοπισμό της θέσης της.

Γενικά προτιμάται η χρήση κυρίως της μεθόδου με GPS καθώς είναι σημαντικά πιο ακριβής. Μάλιστα για το είδος της εφαρμογής ο εντοπισμός της τοποθεσίας μέσω του δικτύου ίσως είναι και αναξιόπιστος αφού ακόμα και 10 μέτρα να είναι η διαφορά απόστασης της σωστής μας τοποθεσίας σε σχέση με αυτή που βρίσκει το κινητό μέσω του δικτύου καταστρέφει την λειτουργικότητα του τρόπου λειτουργίας Tour Mode αφού ο χρήστης προσπαθεί να φτάσει κοντά στο σημείο ενδιαφέροντος για να λάβει περισσότερα δεδομένα για αυτό αλλά για να λάβει τελικά τα δεδομένα θα πρέπει να είναι 10 μέτρα μακριά.

Αφού εντοπιστεί η τοποθεσία τότε η συσκευή στέλνει στον εξυπηρετητή μέσω του Internet την θέση της και αυτός με την βοήθεια των σεναρίων τα οποία αναλύσαμε πριν στέλνει πίσω τα σύνολα που έχουν σημεία ενδιαφέροντος κοντά στον χρήστη (εντός κάποιας ακτίνας που ορίζεται από τον σχεδιαστή της πλατφόρμας). Τα σύνολα αυτά παρουσιάζονται στην οθόνη της συσκευής με την μορφή λίστας, από την οποία ο χρήστης μπορεί να επιλέξει κάποιο για να περιηγηθεί σε αυτό. Αυτό φαίνεται στην παρακάτω οθόνη:

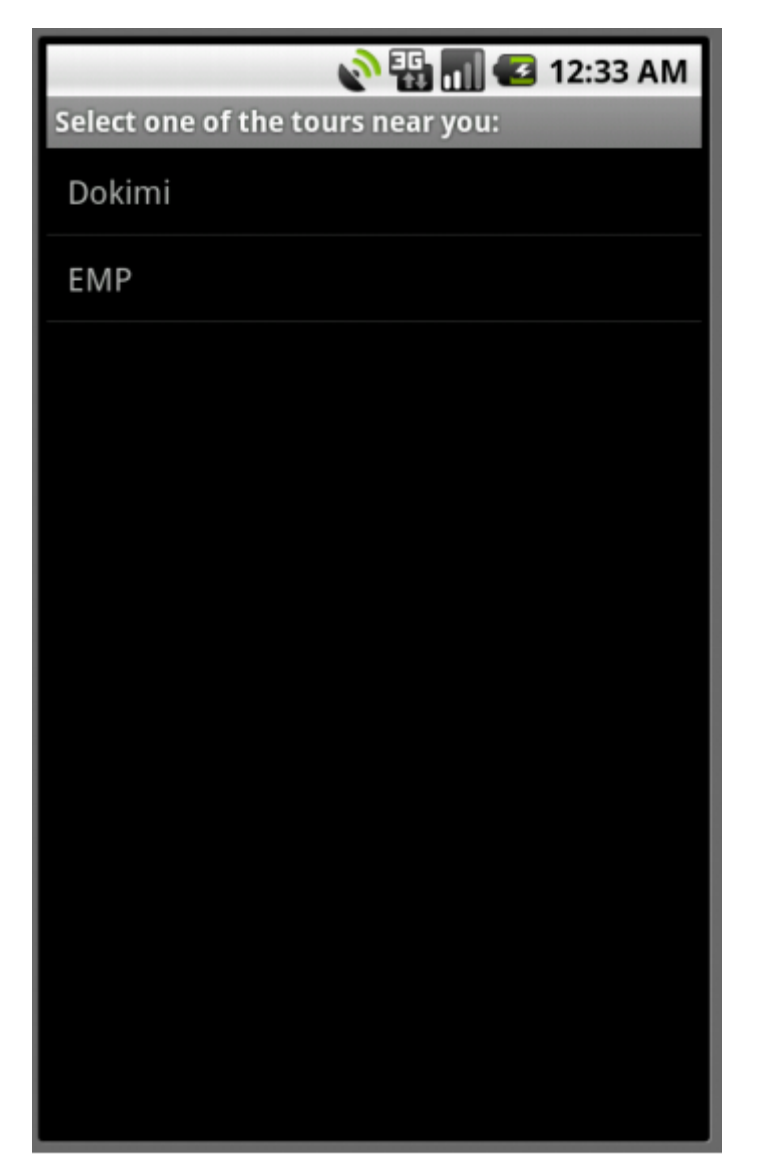

## Λίστα Επιλογής Συνόλου

Ο χρήστης με ένα κλικ με το δάκτυλο του μπορεί να επιλέξει το επιθυμητό σύνολο με σημεία ενδιαφέροντος ώστε να περιηγηθεί σε αυτά. Αφού επιλέξει το σύνολο που θέλει στην οθόνη εμφανίζεται ο χάρτης, ο οποίος περιλαμβάνει δείκτες με τα σημεία ενδιαφέροντος καθώς και δείκτη για την τοποθεσία του ίδιου του χρήστη. Η οθόνη με τον χάρτη φαίνεται στην επόμενη σελίδα.

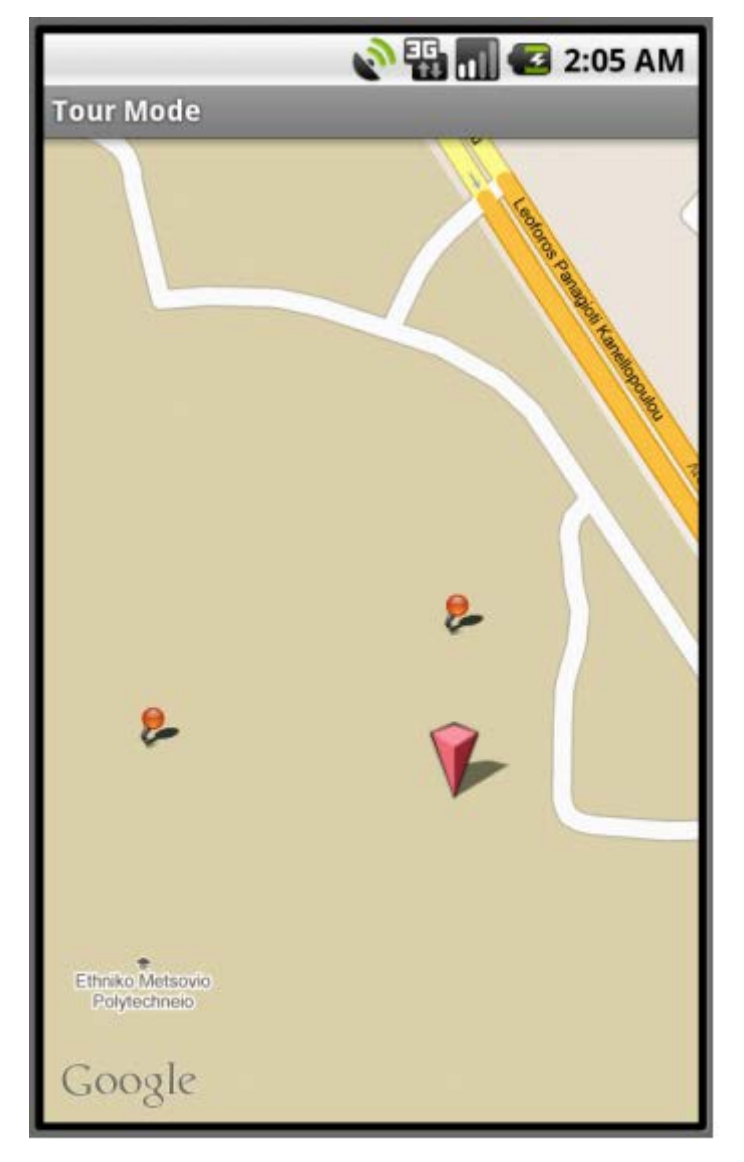

## Οθόνη Tour Mode με Χάρτη

Στην οθόνη αυτή φαίνονται τα σημεία ενδιαφέροντος που περιλαμβάνει το σύνολο ΕΜΠ που έχει επιλέξει στην περίπτωση του screenshot ο χρήστης. Φυσικά τα σημεία θα μπορούσαν να είναι πολύ περισσότερα, αναλόγως του τι έχει ανεβάσει ο εξουσιοδοτημένος χρήστης που ανέβασε το σύνολο μέσω του ιστότοπου εισαγωγής δεδομένων. Μέσω ενός αλγορίθμου τα σημεία μαζί με την τοποθεσία του χρήστη κεντράρονται στον χάρτη και επίσης μεγεθύνεται ο χάρτης τόσο ώστε να τα χωράει ακριβώς όλα.

Όπως γίνεται φανερό στην πιο πάνω εικόνα, ο χρήστης στην περίπτωση που βρισκόταν εντός του Πολυτεχνείου που οι δρόμοι του δεν είναι χαρτογραφημένοι μπορεί να είχε πρόβλημα στο πως να φτάσει στα σημεία. Για τις περιπτώσεις αυτές αλλά και για καλύτερη αναγνώριση του περιβάλλοντος του χρήστη υπάρχει και η δυνατότητα επιλογής για αλλαγή του τρόπου παρουσίασης του χάρτη, από οδικό χάρτη σε εικόνα δορυφόρου. Ο οδικός χάρτης χρησιμεύει περισσότερο σε χρήστες που βρίσκονται μακριά από τα σημεία και χρησιμοποιούνε αυτοκίνητο για να φτάσουν σε αυτά.

Για να γίνει η αλλαγή τρόπου παρουσίασης του χάρτη ο χρήστης θα πρέπει να εμφανίσει το μενού. Όπως και στις περισσότερες εφαρμογές σε Android, έτσι και σε αυτή την περίπτωση για να γίνει αυτό τότε ο χρήστης θα πρέπει να πιέσει το πλήκτρο MENU πάνω στην συσκευή του το οποίο έχει αναφερθεί πριν στην παρουσίαση της συσκευής. Αφού πιέσει το πλήκτρο τότε αναδύεται το μενού στο κάτω μέρος της οθόνης. Αυτό φαίνεται στην παρακάτω εικόνα:

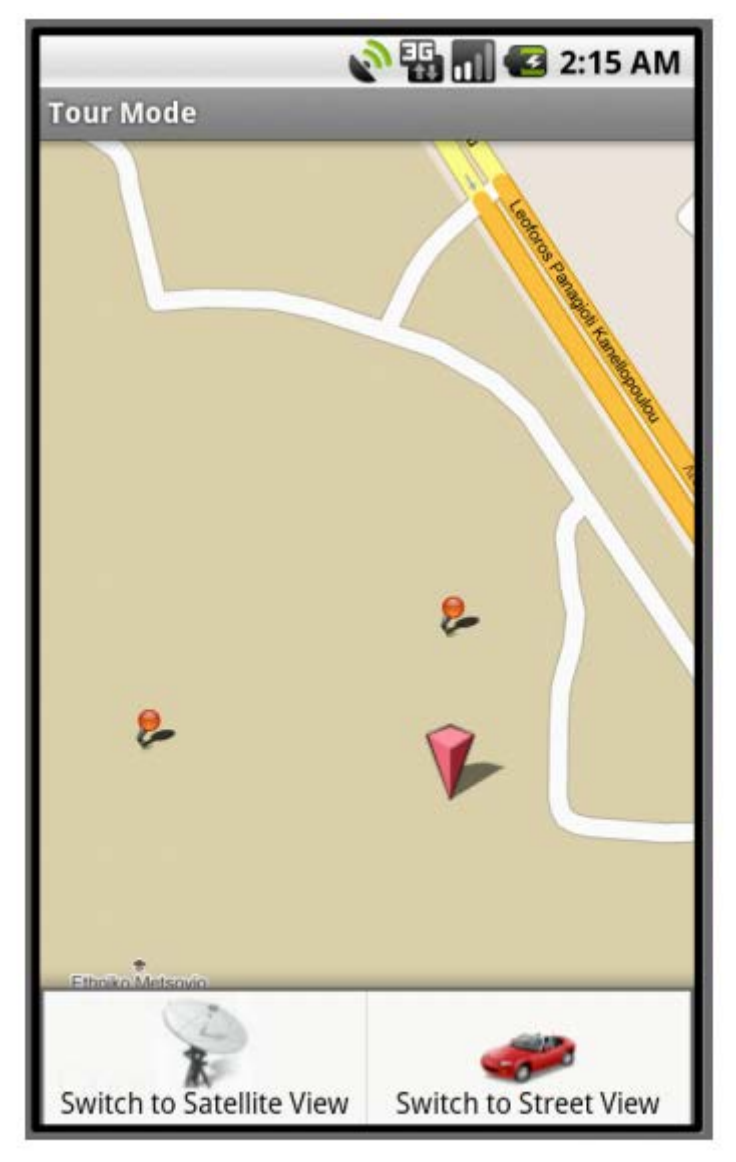

Αναδυόμενο Μενού στην Οθόνη

Όπως φαίνεται και στην εικόνα, στο αναδυόμενο μενού παρουσιάζονται οι δύο επιλογές που έχει ο χρήστης ως προς την αλλαγή του τρόπου παρουσίασης. Με ένα απλό κλικ με το δάκτυλο σε κάποια από τις δύο επιλογές, ο χάρτης αλλάζει μορφή σύμφωνα με την επιθυμία του χρήστη. Αν ο χρήστης πιέσει το "Switch to Satellite View" τότε ο χάρτης αλλάζει μορφή όπως φαίνεται στην επόμενη σελίδα.

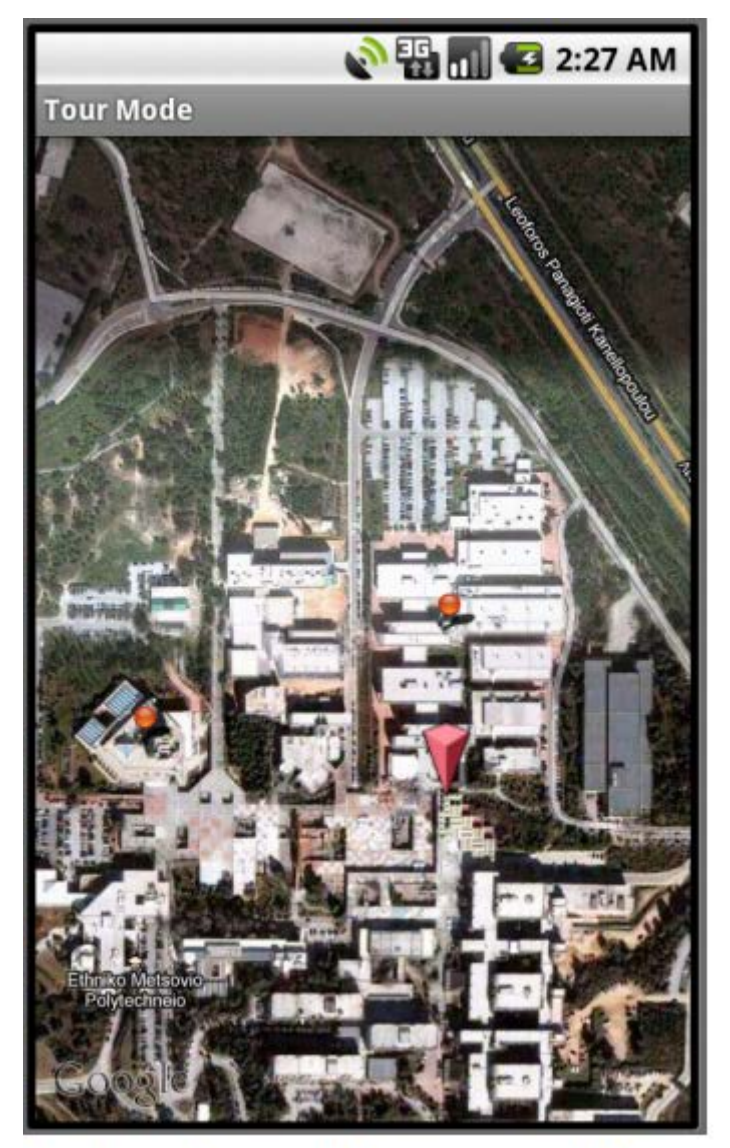

Εικόνα Δορυφόρου στο Χάρτη

Η άλλη αλληλεπίδραση που μπορεί να έχει ο χρήστης με αυτή την οθόνη εκτός από το menu και την αλλαγή τρόπου παρουσίασης του χάρτη είναι η προβολή του ονόματος και της περιγραφής του κάθε σημείου. Για να γίνει αυτό αρκεί ένα κλικ με το δάκτυλο πάνω στον δείκτη του σημείου που ο χρήστης επιθυμεί να δει.

Φυσικά σε αυτή την απλή προβολή ο χρήστης δεν βλέπει την φωτογραφία του σημείου και δεν μπορεί να ακούσει το αρχείο ήχου για να ξεναγηθεί σε αυτό. Στο Tour Mode, αυτό θα γίνει αν μετακινηθεί αρκετά κοντά σε κάποιο σημείο, σε απόσταση μικρότερη των 5 μέτρων.

Η προβολή των πληροφοριών μετά από κλικ στον δείκτη σημείου φαίνεται στην εικόνα της επόμενης σελίδας.

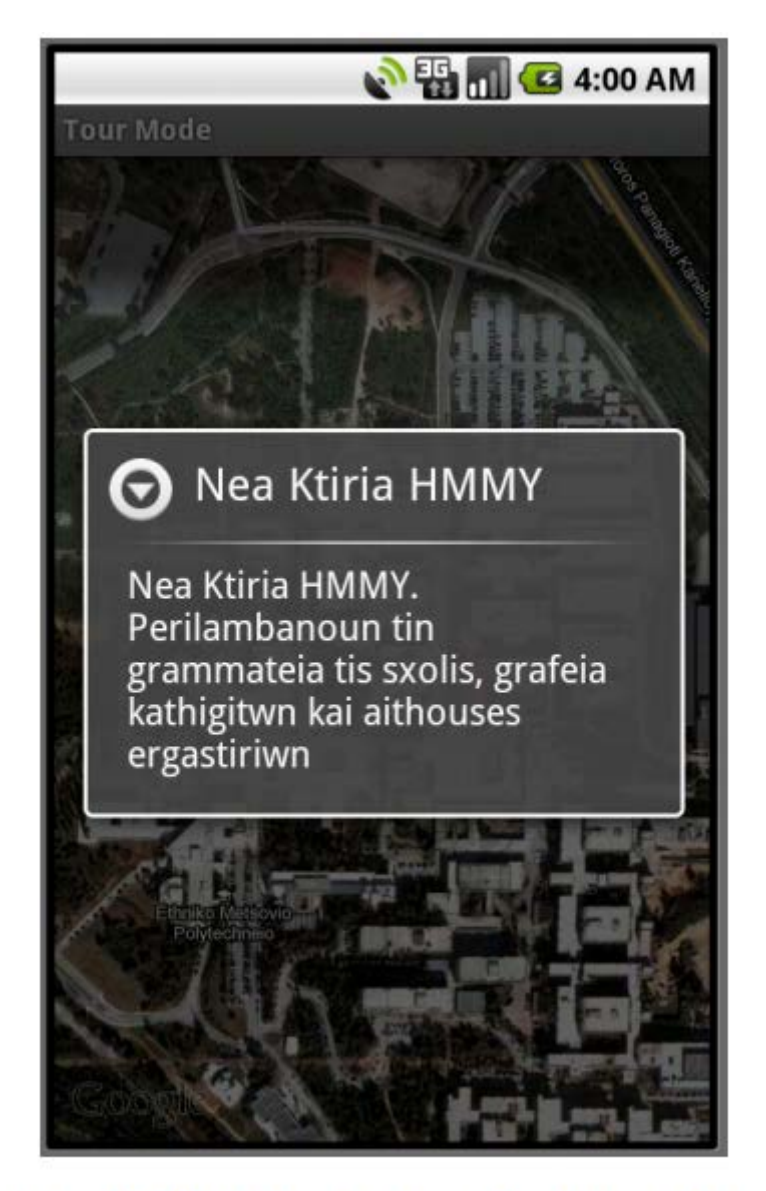

## Προβολή Πληροφοριών Σημείου

Ακολούθως το μόνο που μένει στον χρήστη είναι να μετακινηθεί αρκετά κοντά σε κάποιο από τα σημεία ενδιαφέροντος, σε οποιοδήποτε επιλέξει αυτός. Καθώς το κάνει αυτό ένας Location Listener παίρνει ανά τακτά χρονικά διαστήματα τις γεωγραφικές του συντεταγμένες και ο χρήστης μπορεί να δει τον δείκτη που τον αντιπροσωπεύει στον χάρτη να μετακινείται αντίστοιχα με αυτόν. Επίσης ελέγχει κάθε φορά αν ο χρήστης είναι εντός ακτίνας 5 μέτρων από κάποιο σημείο ενδιαφέροντος. Αν πράγματι είναι τότε εμφανίζεται η επόμενη οθόνη, στην οποία παρουσιάζεται πλήρως το σημείο ενδιαφέροντος στο οποίο είναι κοντά ο χρήστης.

Η οθόνη αυτή εμφανίζεται στην επόμενη σελίδα.

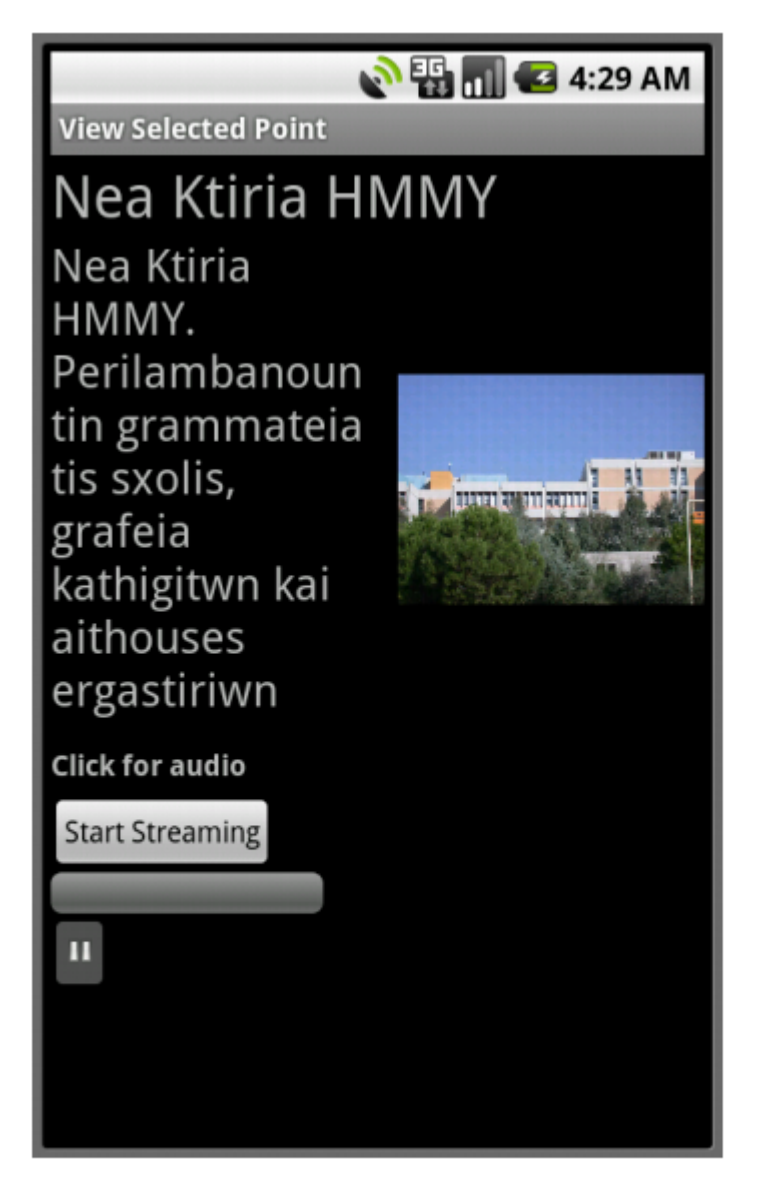

# Οθόνη Περιήγησης Σημείου Ενδιαφέροντος

Στην οθόνη αυτή, παρουσιάζεται πάνω ψηλά ο τίτλος του σημείου ενδιαφέροντος και ακριβώς από κάτω του η περιγραφή του. Δίπλα από την περιγραφή εμφανίζεται και η εικόνα του σημείου αν ο εξουσιοδοτημένος χρήστης που εισήγαγε το σημείο αυτό στην βάση δεδομένων ανέβασε και αρχείο εικόνας. Το μέγεθος της γραμματοσειράς της περιγραφής επιλέγεται κατάλληλα ώστε να χωρέσει ολόκληρη η περιγραφή στην οθόνη του χρήστη.

Ακριβώς κάτω από αυτά παρουσιάζεται η επιλογή για αναπαραγωγή ήχου συνεχούς ροής (audio streaming media player). Ο χρήστης πιέζοντας το πλήκτρο Play μπορεί να αρχίσει να ακούει το αρχείο ήχου αν έχει ανεβεί από αυτόν που εισήγαγε το σημείο, ώστε να λάβει μια ολοκληρωμένης μορφής ξενάγηση. Αυτό φαίνεται παρακάτω:

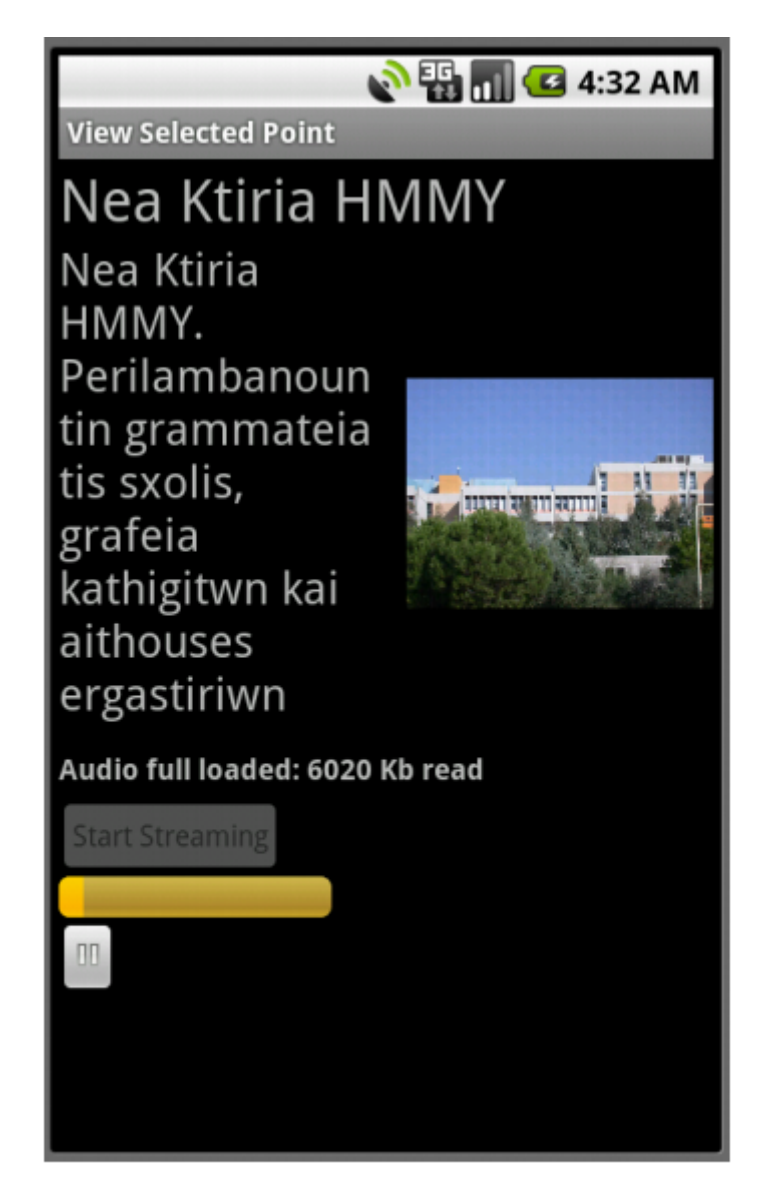

# Αναπαραγωγή Αρχείου Ήχου

Με αυτή την οθόνη καλύπτεται πλήρως η λειτουργικότητα του τρόπου λειτουργίας της επαφής που ονομάζεται Tour Mode. Ο άλλος τρόπος που είναι το Free Mode, λειτουργεί παρόμοια με το Tour Mode. Στην αρχική οθόνη της εφαρμογής, αν πιεστεί το κουμπί "Free Mode", τότε και πάλι εμφανίζεται μια νέα οθόνη που καλεί τον χρήστη να αναμένει μέχρι να εντοπιστεί η τοποθεσία του. Όταν εντοπιστεί εμφανίζεται η οθόνη του χάρτη όπως πριν, αλλά αυτή την φορά δεν φαίνονται μόνο τα σημεία ενδιαφέροντος ενός συγκεκριμένου συνόλου αλλά όλα τα σημεία που βρίσκονται εντός ακτίνας 100 μέτρων από την τοποθεσία του χρήστη.

Ο χρήστης έχει και πάλι τις ίδιες επιλογές όσο αφορά την αλλαγή τρόπου παρουσίασης του χάρτη από οδικό χάρτη σε εικόνα δορυφόρου, και επίσης πάλι υπάρχει δείκτης για την δική του τοποθεσία. Αυτή την φορά κάνοντας κλικ σε κάποιο από τα σημεία με εξαίρεση του δείκτη της δικής του τοποθεσίας δεν προβάλλονται απλώς το όνομα και η περιγραφή του σημείου αλλά εμφανίζεται απευθείας η οθόνη περιήγησης για το σημείο ενδιαφέροντος που περιλαμβάνει αυτά τα δεδομένα και στην οποία υπάρχει επίσης η εικόνα του σημείου αλλά και η δυνατότητα για ηχητική ξενάγηση σε αυτό. Αν ο χρήστης κάνει κλικ στον δείκτη του σημείου που τον αντιπροσωπεύει προβάλλεται η πληροφορία ότι ο συγκεκριμένος δείκτης δείχνει την τοποθεσία του.

Οι αντίστοιχες οθόνες της λειτουργίας "Free Mode" φαίνονται πιο κάτω.

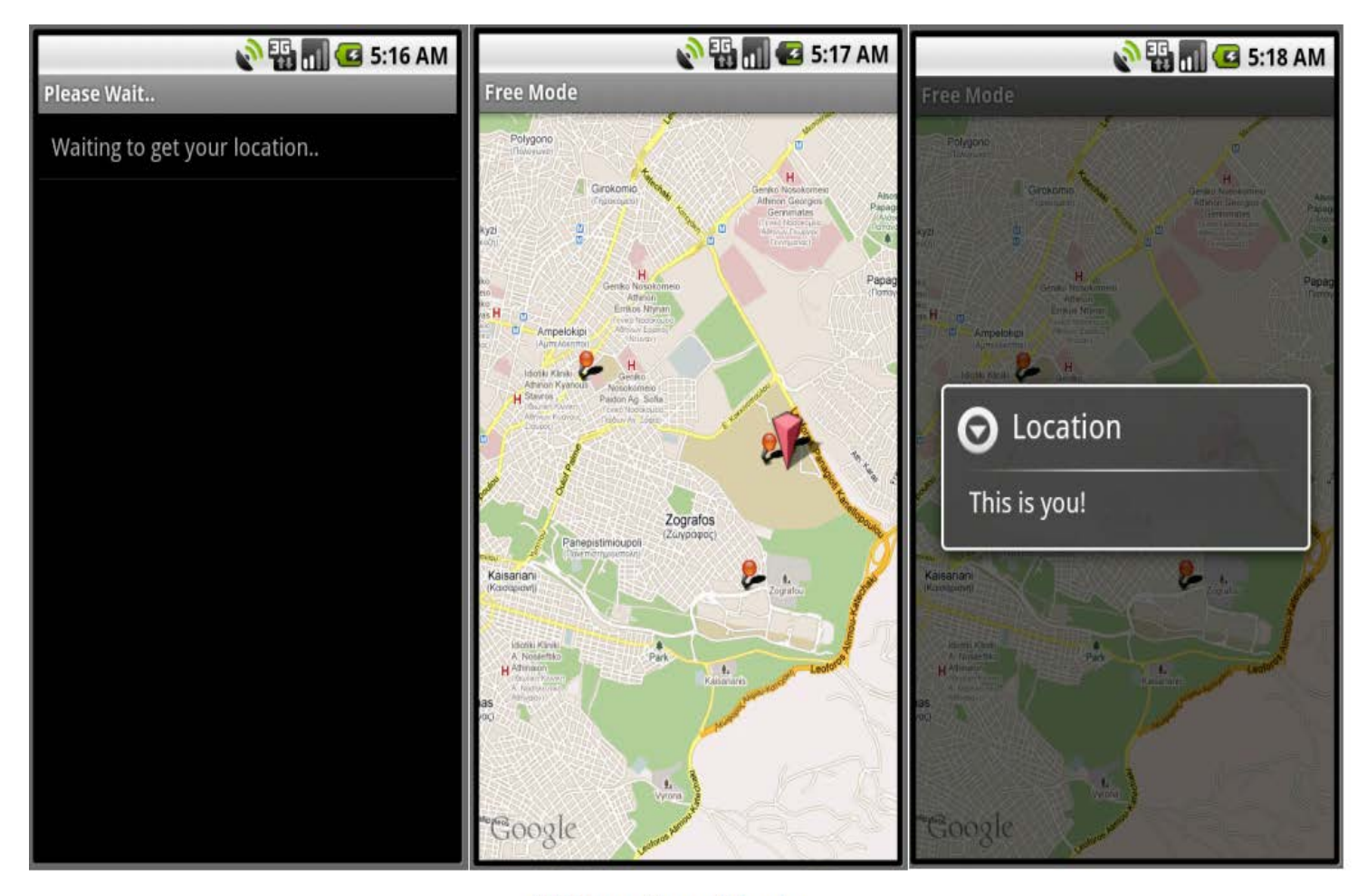

Οθόνες Free Mode

### **Κεφάλαιο 8**

### **Επίλογος**

#### **8.1 Σύνοψη και Συμπεράσματα**

Στην διπλωματική αυτή εργασία μελετήθηκε η σύγχρονη ανάπτυξη των τηλεπικοινωνιακών δικτύων και ειδικά σε αντιπαραβολή με την ιστορική εξέλιξη των τηλεπικοινωνιών έγινε αντιληπτό ότι έχουμε φτάσει όχι απλά σε σημείο που οι τηλεπικοινωνίες αποτελούν αναπόσπαστο μέρος της καθημερινότητας μας αλλά σε σημείο ακόμα και σήμερα να αναπτύσσονται ασταμάτητα με τους ρυθμούς ανάπτυξης να είναι αμείωτοι και να αυξάνονται συνεχώς.

Χαρακτηριστικό αυτής της ανάπτυξης είναι οι Υπηρεσίες Βασιζόμενες στην Θέση που επίσης μελετήθηκαν και διαπιστώθηκε ότι είναι πολλά υποσχόμενες στον κλάδο των τηλεπικοινωνιών και της πληροφορικής. Οι τεχνολογίες που υποστηρίζουν τέτοιες υπηρεσίες ωριμάζουν συνεχώς και αυτό τις καθιστά ολοένα και πιο εμπορικά εκμεταλλεύσιμες αλλά και οικονομικά συμφέρουσες για εκμετάλλευση. Ήδη άρχισαν να μπαίνουν για τα καλά στην ζωή των περισσοτέρων ανθρώπων στις ανεπτυγμένες χώρες.

Η πλατφόρμα ανοικτού κώδικα πλατφόρμα ανάπτυξης λογισμικού Android για κινητές συσκευές διαπιστώθηκε ότι παρέχει όλες τις δυνατότητες για την ανάπτυξη μιας ολοκληρωμένης υπηρεσίας βασισμένης στην θέση του χρήστη. Υποστηρίζει όλες τις τεχνολογίες που διαθέτουν οι σύγχρονες συσκευές κινητής τηλεφωνίας, πρόσβαση στο διαδίκτυο μέσω Wi-Fi ή 3G, περιήγηση στον παγκόσμιο ιστό, τεχνολογίες εντοπισμού θέσης GPS κτλ.

Εν τέλει, το κύριο μέρος της διπλωματικής αυτής εργασίας ήταν η μελέτη και ανάπτυξη μιας πλατφόρμας υπηρεσιών περιήγησης βασιζόμενη στην θέση του χρήστη. Η πλατφόρμα αυτή αναπτύχθηκε με επιτυχία στην πλατφόρμα Android, και επίσης κατασκευάστηκε και ιστότοπος για την εισαγωγή και επεξεργασία δεδομένων που θα χρησιμοποιεί αυτή η υπηρεσία. Τόσο ο ιστότοπος όσο και η εφαρμογή στο Android αναπτύχθηκαν με κύριο γνώμονα την απλότητα και την ευχρηστία ώστε η αλληλεπίδραση με τον απλό χρήστη να είναι λειτουργική, αποδοτική και ευπαρουσίαστη.

#### **8.2 Μελλοντικές Επεκτάσεις**

Η πλατφόρμα που αναπτύχθηκε σε αυτή την διπλωματική εργασία σχεδιάστηκε και οργανώθηκε έτσι ώστε να είναι πλήρως επεκτάσιμη. Είναι χωρισμένη σε διάφορα συστατικά ανάλογα με τις παρεχόμενες λειτουργίες. Έτσι είναι δυνατό μελλοντικά προγραμματιστές να μπορέσουν να επεκτείνουν λειτουργίες της χωρίς να επηρεάζονται τα υπόλοιπα τμήματα της εφαρμογής. Κάποιες προτάσεις για μελλοντικές επεκτάσεις είναι οι εξής:

- **Περαιτέρω ανάπτυξη της αλληλεπίδρασης με τα σημεία ενδιαφέροντος:** Θα ήταν εφικτό να μπορούν να προστεθούν ακόμα περισσότερες πληροφορίες για κάθε σημείο ενδιαφέροντος, όπως βίντεο, κατάλογος με πιθανά links που θα μπορούσε να επισκεφθεί ένας ενδιαφερόμενος χρήστης και επιπλέον αριθμός εικόνων και αρχείων ήχου. Επίσης ακόμα θα μπορούσε να προσφερθεί η δυνατότητα πλοήγησης οδικώς σε κάποια σημεία, ή αν αυτά δεν ήταν κοντά σε δρόμο στο πλησιέστερο οδικό κομμάτι του χάρτη σε αυτά.
- **Περαιτέρω ανάπτυξη της αλληλεπίδρασης με τον χρήστη:** Θα μπορούσαν να προστεθούν επιπλέον υποδείξεις στον χρήστη όσο αφορά π.χ. διαδρομή που θα μπορούσε να ακολουθήσει μεταξύ των σημείων ενδιαφέροντος ενός συνόλου, είτε οριζόμενη από αυτόν που έχει εισάγει το σύνολο είτε με κάποιο αλγόριθμο εύρεσης της συντομότερης απόστασης.
- **Βελτίωση ασφάλειας:** Τα δεδομένα που ανταλλάσσονται μεταξύ του εξυπηρετητή και της συσκευής είναι απλά http μηνύματα. Θα ήταν καλό αν αυτά τα μηνύματα κρυπτογραφούνταν με κάποιο πρωτόκολλο όπως το SSL ώστε να διασφαλιστεί πλήρως η ακεραιότητα της εφαρμογής.
# **Βιβλιογραφία**

### [1] [CCIT/ITU-T 50 Years of Excellence](http://www.google.com/url?sa=t&ct=res&cd=19&url=http%3A%2F%2Fwww.itu.int%2Fitudoc%2Fgs%2Fpromo%2Ftsb%2F88192.pdf&ei=WmQKRc6wEqL4ggP_6bHTDQ&sig=__RpZ0L0hbqjtzZfVWEAMZVhduDBw=&sig2=dzK2J3-3WNRc0o63DXwciQ#search=%22semaphore%201880%20Sweden%22)

[http://www.itu.int/itudoc/gs/promo/tsb/88192.pdf#search=%22semaphore%201880%20Sw](http://www.itu.int/itudoc/gs/promo/tsb/88192.pdf#search=%22semaphore%201880%20Sweden%22) [eden%22](http://www.itu.int/itudoc/gs/promo/tsb/88192.pdf#search=%22semaphore%201880%20Sweden%22)

[2] The Electromagnetic Telegraph, J. B. Calvert, April 2000.

[3] Page, Arthur W. (January 1906). ["Communication By Wire And "Wireless": The](http://books.google.com/books?id=3IfNAAAAMAAJ&pg=PA8408)  [Wonders of Telegraph and Telephone".](http://books.google.com/books?id=3IfNAAAAMAAJ&pg=PA8408) The World's Work: A History of Our Time XIII: 8408–8422.

[4] <http://www.bairdtelevision.com/>

[5] Hafner, Katie (1998). Where Wizards Stay Up Late: The Origins Of The Internet. Simon & Schuster. [ISBN](http://en.wikipedia.org/wiki/International_Standard_Book_Number) 0-684-83267-4.

[6] Data transmission system, Olof Soderblom, PN 4,293,948, October 1974.

[7] Mohamed El-Sayed and Jeffrey Jaffe*,* A View of Telecommunications Network Evolution, IEEE Communications Magazine, December 2002

[8] Paul Lettieri and Mani B. Srivastava, Advances in Wireless Terminals, IEEE Personal Communications, February 1999

[9] Smartphone definition from PC Magazine Encyclopedia. [PC Magazine](http://en.wikipedia.org/wiki/PC_Magazine)

[10]<http://www.tvgenius.net/blog/2011/03/17/mobile-tv-convergence/>

[11] 100 Million Club – H1 2010

[http://www.visionmobile.com/blog/2010/10/smart-feature-phones-the-unbalanced](http://www.visionmobile.com/blog/2010/10/smart-feature-phones-the-unbalanced-equation-100-million-club-series/)[equation-100-million-club-series/](http://www.visionmobile.com/blog/2010/10/smart-feature-phones-the-unbalanced-equation-100-million-club-series/)

[12] "Berg: Smartphone shipments grew 74% in 2010". Boy Genius Report. March 10, 2011.

<http://www.bgr.com/2011/03/10/berg-smartphone-shipments-grew-74-in-2010/>

[13] Schneidawind, J: "Big Blue unveiling", USA Today, November 23, 1992, page 2B

[14] History, Stockholm Smartphone. Retrieved 19 September 2010. <http://www.stockholmsmartphone.org/history/>

[15] Kyocera Launches First Smartphone In Years, PC Mag <http://www.pcmag.com/article2/0,2817,2361664,00.asp>

[16] Better Living through Software: Microsoft Advances for the Home Highlighted at Consumer Electronics Show 2002, Microsoft News Center [http://www.microsoft.com/presspass/features/2002/Jan02/01](http://www.microsoft.com/presspass/features/2002/Jan02/01-08msces.mspx)-08msces.mspx

[17] BlackBerry Users Call For RIM To Rethink Service, CRN News [http://www.crn.com/news/client-devices/222002587/blackberry-users-call-for-rim-to](http://www.crn.com/news/client-devices/222002587/blackberry-users-call-for-rim-to-rethink-service.htm)[rethink-service.htm](http://www.crn.com/news/client-devices/222002587/blackberry-users-call-for-rim-to-rethink-service.htm)

[18] [Jacqui Cheng,](http://arstechnica.com/author/jacqui-cheng/) iPhone in depth: the Ars review, Ars Technica <http://arstechnica.com/apple/reviews/2007/07/iphone-review.ars/6>

[19] Gartner Q3 2010 <http://www.mobilephonedevelopment.com/archives/1149>

[20] Google's Android becomes the world's leading smart phone platform <http://www.canalys.com/pr/2011/r2011013.html>

[21] V. Liutkauskas, D. Matulis, R. Plėštys, Location Based Services, ISSN 1392 - 1215 Elektronika Ir Electrotechnika. 2004. Nr. 3(52)

[21] Vimal Joy, Sridevi S, Vimal Laxman P, Location Based Services – Enterprise Mobility, IEEE Communications 2008

[23] Android Site, "Android SDK Reference", [2009 Jun 16], Available at HTTP: http://www.android.com/

# **Παράρτημα Α - Κώδικας Ιστότοπου**

# **index.html**

```
<!DOCTYPE html PUBLIC "-//W3C//DTD XHTML 1.0 Transitional//EN" 
"http://www.w3.org/TR/xhtml1/DTD/xhtml1-transitional.dtd">
<html xmlns="http://www.w3.org/1999/xhtml">
<head>
<meta http-equiv="Content-Type" content="text/html; charset=utf-8" />
<title>GeoInfo Login</title>
<style type="text/css">
strong {
       font-size: 36px;
       text-align: center;
}
body {
      background-color: #9FC;
}
</style>
</head>
<body>
<p align="center" class="titles"><strong>GeoInfo Database</strong></p>
<p class="titles">&nbsp;</p>
<form id="form1" name="form1" method="post" action="welcome.php">
   <p align="center">
     <label for="username">Username:</label>
     <input type="text" name="username" id="username" />
   </p>
   <p align="center">
     <label for="pass">Password:</label>
     <input type="password" name="pass" id="pass" />
   </p>
   <p align="center"> 
     <input type="submit" name="Login" id="Login" value="Login" />
   </p>
</form>
<p class="titles">&nbsp;</p>
</body>
</html>
```
# **welcome.php**

```
<?php session_start(); 
if (get_magic_quotes_gpc())
{
      function stripslashes_deep($value)
      {
             $value = is_array($value) ?
                           array_map('stripslashes_deep', $value) :
                           stripslashes($value);
             return $value;
```

```
}
      $_POST = array_map('stripslashes_deep', $_POST);
      $_GET = array_map('stripslashes_deep', $_GET);
      $_COOKIE = array_map('stripslashes_deep', $_COOKIE);
      $_REQUEST = array_map('stripslashes_deep', $_REQUEST);
}
$link = mysqli_connect('localhost', 'root', 'poupoulla');
if (!$link)
{
      echo 'Unable to connect to the database server.';
      exit();
}
if (!mysqli_set_charset($link, 'utf8'))
{
      echo 'Unable to set database connection encoding.';
      exit();
}
if (!mysqli_select_db($link, 'diplwmatiki'))
{
      echo 'Unable to locate the database.';
      exit();
}
$user=$_POST['username'];
$pass=$_POST['pass'];
$query='SELECT pass FROM users WHERE username="'.$user.'"';
$result = mysqli_query($link, $query);
if (!$result)
{
      echo 'error connecting to the users table';
      exit();
}
while ($row = mysqli_fetch_array($result))
{
      $correct = $row['pass'];
}
if ( (($correct!=$pass) or is_null($correct)) and !isset($_SESSION['user']))
{
      header("Location: index.html");
      exit();
      }
      else
      {
```

```
 <!DOCTYPE html PUBLIC "-//W3C//DTD XHTML 1.0 Transitional//EN" 
"http://www.w3.org/TR/xhtml1/DTD/xhtml1-transitional.dtd">
<html xmlns="http://www.w3.org/1999/xhtml">
<head>
<meta http-equiv="Content-Type" content="text/html; charset=utf-8" />
<meta name="viewport" content="initial-scale=1.0, user-scalable=no" />
<title>Welcome!</title>
<style type="text/css">
strong {
      font-size: 36px;
      text-align: center;
}
body {
      background-color: #9FC;
}
</style>
</head>
<body> 
<p>
<?php
      echo '<p align="center" class="titles"><strong>GeoInfo 
Database</strong></p>';
      if (isset($_GET['delete']))
       {
      $id = mysqli_real_escape_string($link, $_POST['id']);
      $sql = "DELETE FROM synola WHERE id='$id'";
      if (!mysqli_query($link, $sql))
      {
      $error = 'Error deleting: ' . mysqli_error($link);
      include 'error.html.php';
      exit();
      }
      $sql = "DELETE FROM simeia WHERE id='$id'";
      if (!mysqli_query($link, $sql))
      {
      $error = 'Error deleting: ' . mysqli_error($link);
      include 'error.html.php';
      exit();
      }
      }
      if (isset($_GET['update'])) {
             $id=mysqli_real_escape_string($link, $_POST['id']);
             $sql = "UPDATE synola SET 
description='".$_POST['description']."',sname='".$_POST['sname']."' WHERE 
id='$id'";
             if (!mysqli_query($link, $sql))
       {
      $error = 'Error deleting: ' . mysqli_error($link);
      include 'error.html.php';
      exit();
      }
      }
      if (!isset($_SESSION['user'])) 
      { $_SESSION['user']=$user;
       }
```

```
else
       {
             $user=$_SESSION['user'];
       }
       if (isset($_GET['add'])) {
             $id=mysqli_real_escape_string($link, $_POST['id']);
             $sql = "INSERT INTO synola SET 
description='".$_POST['description']."',sname='".$_POST['sname']."',username
='".$user."'";
             if (!mysqli_query($link, $sql))
       {
       $error = 'Error deleting: ' . mysqli_error($link);
       include 'error.html.php';
      exit();
       }
       }
       }
echo '<p> Welcome, '.$user.'!
<p>
<p>
<p> List of sets with points of interest:';
?> 
<?php 
$result = mysqli_query($link, 'SELECT sname,description,id FROM synola WHERE 
username="'.$user.'"');
if (!$result)
{
       $error = 'Error fetching jokes: ' . mysqli_error($link);
       include 'error.html.php';
       exit();
}
?>
<table width="200" border="1">
    <tr>
    <td> Name </td>
    <td> Description </td>
    <td> Edit </td>
    <td> Delete </td>
    <td> Process Points </td> 
    <blockquote>
    <p>
<?php while($row = mysqli_fetch_array($result))
{ ?>
        <tr>
       <td> <?php echo $row['sname']; ?> </td>
              <td><?php echo $row['description']; ?> </td>
       <td><form name="f<?php echo $row['id'].'1';?>" action="?delete" 
method="post"><input type="hidden" name="id" value="<?php echo 
$row['id'];?> "/>
       <input type="submit" value="Edit" onclick="f<?php echo
$row['id'].'1';?>.action='editsyn.php'; return true;"/></form> </td> 
        <td><form name="f<?php echo $row['id'].'2';?>" action="?delete" 
      method="post"><input type="hidden" name="id" value="<?php
       echo $row['id'];?> "/>
       <input type="submit" value="Delete"/> </form></td> 
         <td><form name="f<?php echo $row['id'].'3';?>" action="?delete" 
      method="post"><input type="hidden" name="id" value="<?php echo 
$row['id'];?> "/>
```

```
 <input type="submit" value="Process Points" 
onclick="f<?php echo $row['id'].'3';?>.action='edit.php'; return 
true;"/></form> </td> 
         </tr>
      <?php } ?>
         </p>
      </blockquote>
      </table>
<p>
<h3>Add New Set</b></h3>
<table width="200" border="1">
    <tr>
    <td> Name </td>
   <td> Description </td>
    <tr>
    <form action="?add" method="post">
    <td> <input type="text" name="sname" id="sname" /></td>
    <td> <textarea style="height:200px" name="description" 
id="description"></textarea> 
    <td> <input name="id" type="hidden" value="<?php echo $id; ?>" />
    <input type="submit" value="Add!" /> </td>
   </form>
    </table>
</body>
</html>
```
## **edit1.php**

```
<?php session_start();
if (get_magic_quotes_gpc())
{
      function stripslashes_deep($value)
      {
             $value = is_array($value) ?
                           array_map('stripslashes_deep', $value) :
                           stripslashes($value);
             return $value;
      }
      $_POST = array_map('stripslashes_deep', $_POST);
      $_GET = array_map('stripslashes_deep', $_GET);
      $_COOKIE = array_map('stripslashes_deep', $_COOKIE);
      $_REQUEST = array_map('stripslashes_deep', $_REQUEST);
}
$link = mysqli_connect('localhost', 'root', 'poupoulla');
if (!$link)
{
      echo 'Unable to connect to the database server.';
      exit();
}
```

```
if (!mysqli_set_charset($link, 'utf8'))
{
      echo 'Unable to set database connection encoding.';
      exit();
}
if (!mysqli_select_db($link, 'diplwmatiki'))
{
      echo 'Unable to locate the database.';
      exit();
}
if (!isset($_SESSION['user']))
{
      echo "<script 
type='text/javascript'>location.href='index.html';</script>";
      exit();
      }
      else
      {
      $id = $_POST['id'];
             $name = $_POST['name'];
             if (!isset($name)) {
                     header('Location: welcome.php');
                     exit();
      }
      ?>
      <!DOCTYPE html PUBLIC "-//W3C//DTD XHTML 1.0 Transitional//EN" 
"http://www.w3.org/TR/xhtml1/DTD/xhtml1-transitional.dtd">
<html xmlns="http://www.w3.org/1999/xhtml">
<head>
<meta http-equiv="Content-Type" content="text/html; charset=utf-8" />
<meta name="viewport" content="initial-scale=1.0, user-scalable=no" />
<style type="text/css">
  html { height: 100% }
  body { height: 100%; margin: 0px; padding: 0px }
  #map_canvas { height: 100% }
</style>
<script type="text/javascript"
     src="http://maps.google.com/maps/api/js?sensor=true">
</script>
</head>
<title>Edit Point</title>
<style type="text/css">
strong {
      font-size: 36px;
      text-align: center;
}
body {
      background-color: #9FC;
}
```

```
form {
      padding:0px 5px 0px 5px;
}
label{
      display:block;
      float:left;
      width:100px;
      text-align:right;
      margin:0px 5px 0px 0px;
}
</style>
</style></head>
<body>
<?php
      echo '<h1><strong>Editing Point: "'.$name.'"</h1></strong>';
      $result = mysqli_query($link, 'SELECT 
id,co1,co2,description,audio,image,name,key1 FROM simeia WHERE id="'.$id.'" 
and name="'.$name.'"');
if (!$result)
{
      $error = 'Error fetching jokes: ' . mysqli_error($link);
      include 'error.html.php';
      exit();
}
      ?>
    <form action="edit.php" method=post>
    <input type="hidden" name="id" value="<?php
                                                      echo $id;?> "/>
<input type=submit value="Go BACK"/>
</form>
<?php while($row = mysqli_fetch_array($result)) { ?>
<form name="f" enctype="multipart/form-data" action="edit.php?update" 
method=post>
   <p><label for="name">Name: </label><textarea name="name" id="name"> <?php 
echo $row['name'];?> </textarea>
     <p><label for="lat">Latitude:</label><input type="text" name="lat" 
id="lat" value=<?php echo $row['co1'];?> />
   <p><label for="long">Longitude:</label><input type="text" name="long" 
id="long" value=<?php echo $row['co2'];?> /> 
   <p><label for="description">Description:</label><textarea 
style="height:200px" name="description" id="description" /><?php echo 
htmlspecialchars($row['description'],ENT_QUOTES);?> </textarea> 
     <p><label for="image">Image:</label><?php if ($row['image']=="") {?> 
<input type="hidden" name="MAX_FILE_SIZE" value="10485760000" />
Choose a jpeg file to upload: <input name="uploadedfilep" id="uploadedfilep" 
type="file" /> <?php } else { echo $row['image']; ?><input type=hidden 
name="key1" id="key1" value=<?php echo $row['key1'];?> /><input
```

```
type="submit" onclick="f.action='edit.php?delfile2'; return true;" 
value="Delete File"/> <?php }?>
<p><label for="Audio">Audio:</label><?php if ($row['audio']=="") {?> 
<input type="hidden" name="MAX_FILE_SIZE" value="10485760000" />
Choose an mp3 file to upload: 
<input name="uploadedfilem" id="uploadedfilem" type="file" /> 
<?php } else { echo $row['audio']; ?> 
<input type=hidden name="key1" id="key1" value=<?php echo $row['key1'];?> /> 
<input type="submit" onclick="f.action='edit.php?delfile1'; return true;" 
value="Delete File"/> <?php }?>
<p> <input type="hidden" name="key1" id="key1" value=<?php echo 
$row['key1'];?> /><input type="hidden" name="id" value="<?php
                                                      echo $id;}}?> "/><input 
type="submit" value="Save"/>
    </form> 
</body>
</html>
```
## **editsyn.php**

```
<?php session_start(); 
if (get_magic_quotes_gpc())
{
      function stripslashes_deep($value)
      {
             $value = is_array($value) ?
                           array_map('stripslashes_deep', $value) :
                           stripslashes($value);
             return $value;
      }
      $_POST = array_map('stripslashes_deep', $_POST);
      $_GET = array_map('stripslashes_deep', $_GET);
      $_COOKIE = array_map('stripslashes_deep', $_COOKIE);
      $_REQUEST = array_map('stripslashes_deep', $_REQUEST);
}
$link = mysqli_connect('localhost', 'root', 'poupoulla');
if (!$link)
{
      echo 'Unable to connect to the database server.';
      exit();
}
if (!mysqli_set_charset($link, 'utf8'))
{
      echo 'Unable to set database connection encoding.';
      exit();
}
if (!mysqli_select_db($link, 'diplwmatiki'))
{
      echo 'Unable to locate the database.';
      exit();
}
```

```
if (!isset($_SESSION['user']))
{
      echo "<script 
type='text/javascript'>location.href='index.html';</script>";
      exit();
       }
       else
       {
             $user=$_SESSION['user'];
             $id = $_POST['id'];
       }
?>
<!DOCTYPE html PUBLIC "-//W3C//DTD XHTML 1.0 Transitional//EN" 
"http://www.w3.org/TR/xhtml1/DTD/xhtml1-transitional.dtd">
<html xmlns="http://www.w3.org/1999/xhtml">
<head>
<meta http-equiv="Content-Type" content="text/html; charset=utf-8" />
<meta name="viewport" content="initial-scale=1.0, user-scalable=no" />
<style type="text/css">
  html { height: 100% }
   body { height: 100%; margin: 0px; padding: 0px }
   #map_canvas { height: 100% }
</style>
<script type="text/javascript"
     src="http://maps.google.com/maps/api/js?sensor=true">
</script>
</head>
<title>Edit Point</title>
<style type="text/css">
strong {
      font-size: 36px;
      text-align: center;
}
body {
      background-color: #9FC;
}
form {
      padding:0px 5px 0px 5px;
}
label{
      display:block;
      float:left;
      width:100px;
      text-align:right;
      margin:0px 5px 0px 0px;
}
</style>
</style></head>
<body>
```
**<?php**

```
$result = mysqli_query($link, 'SELECT id,sname,description FROM synola WHERE 
id="'.$id.'"');
if (!$result) echo "ougmt";
while($row = mysqli_fetch_array($result)) {
      echo '<h1><strong>Editing Set: "'.$row['sname'].'"</h1></strong>';
       ?>
       <form action="welcome.php" method=post>
    <input type="hidden" name="id" value="<?php echo $id;?> "/>
      <input type=submit value="Go BACK"/>
      </form>
     <form action="welcome.php?update" method=post>
   <p><label for="name">Name: </label><input type="text" name="sname" 
id="sname" value=<?php echo $row[sname];?> />
   <p><label for="description">Description:</label><textarea 
style="height:200px" name="description" id="description" /><?php echo 
htmlspecialchars($row[description],ENT_QUOTES);?> </textarea> 
   <p><input type="hidden" name="id" value="<?php echo $id;?> "/><input 
type="submit" value="Save"/>
    </form>
```
**<?php } ?>**

#### **edit1.php**

```
<?php session_start();
if (get_magic_quotes_gpc())
{
      function stripslashes_deep($value)
      {
             $value = is_array($value) ?
                          array_map('stripslashes_deep', $value) :
                           stripslashes($value);
             return $value;
      }
      $_POST = array_map('stripslashes_deep', $_POST);
      $_GET = array_map('stripslashes_deep', $_GET);
      $_COOKIE = array_map('stripslashes_deep', $_COOKIE);
      $_REQUEST = array_map('stripslashes_deep', $_REQUEST);
}
$link = mysqli_connect('localhost', 'root', 'poupoulla');
if (!$link)
{
      echo 'Unable to connect to the database server.';
```

```
exit();
}
if (!mysqli_set_charset($link, 'utf8'))
{
      echo 'Unable to set database connection encoding.';
      exit();
}
if (!mysqli_select_db($link, 'diplwmatiki'))
{
      echo 'Unable to locate the database.';
      exit();
}
if (!isset($_SESSION['user']))
{
      echo "<script 
type='text/javascript'>location.href='index.html';</script>";
      exit();
      }
      else
      {
      $id = $_POST['id'];
             $name = $_POST['name'];
             if (!isset($name)) {
                     header('Location: welcome.php');
                     exit();
      }
      ?>
      <!DOCTYPE html PUBLIC "-//W3C//DTD XHTML 1.0 Transitional//EN" 
"http://www.w3.org/TR/xhtml1/DTD/xhtml1-transitional.dtd">
<html xmlns="http://www.w3.org/1999/xhtml">
<head>
<meta http-equiv="Content-Type" content="text/html; charset=utf-8" />
<meta name="viewport" content="initial-scale=1.0, user-scalable=no" />
<style type="text/css">
  html { height: 100% }
  body { height: 100%; margin: 0px; padding: 0px }
  #map_canvas { height: 100% }
</style>
<script type="text/javascript"
     src="http://maps.google.com/maps/api/js?sensor=true">
</script>
</head>
<title>Edit Point</title>
<style type="text/css">
strong {
      font-size: 36px;
      text-align: center;
}
```

```
body {
       background-color: #9FC;
}
form {
      padding:0px 5px 0px 5px;
}
label{
       display:block;
       float:left;
       width:100px;
       text-align:right;
       margin:0px 5px 0px 0px;
}
</style>
</style></head>
<body>
<?php
       echo '<h1><strong>Editing Point: "'.$name.'"</h1></strong>';
       $result = mysqli_query($link, 'SELECT 
id,co1,co2,description,audio,image,name,key1 FROM simeia WHERE id="'.$id.'" 
and name="'.$name.'"');
if (!$result)
{
       $error = 'Error fetching jokes: ' . mysqli_error($link);
       include 'error.html.php';
       exit();
}
       ?>
    <form action="edit.php" method=post>
    <input type="hidden" name="id" value="<?php
                                                       echo $id;?> "/>
<input type=submit value="Go BACK"/>
</form>
<?php while($row = mysqli_fetch_array($result)) { ?>
<form name="f" enctype="multipart/form-data" action="edit.php?update" 
method=post>
   <p><label for="name">Name: </label><textarea name="name" id="name"> <?php 
echo $row['name'];?> </textarea>
     <p><label for="lat">Latitude:</label><input type="text" name="lat" 
id="lat" value=<?php echo $row['co1'];?> />
   <p><label for="long">Longitude:</label><input type="text" name="long" 
id="long" value=<?php echo $row['co2'];?> /> 
   <p><label for="description">Description:</label><textarea 
style="height:200px" name="description" id="description" /><?php echo 
htmlspecialchars($row['description'],ENT_QUOTES);?> </textarea> 
     <p><label for="image">Image:</label><?php if ($row['image']=="") {?> 
<input type="hidden" name="MAX_FILE_SIZE" value="10485760000" />
```

```
Choose a jpeg file to upload: <input name="uploadedfilep" id="uploadedfilep" 
type="file" /> <?php } else { echo $row['image']; ?><input type=hidden 
name="key1" id="key1" value=<?php echo $row['key1'];?> /><input 
type="submit" onclick="f.action='edit.php?delfile2'; return true;" 
value="Delete File"/> <?php }?>
    <p><label for="Audio">Audio:</label><?php if ($row['audio']=="") {?> 
<input type="hidden" name="MAX_FILE_SIZE" value="10485760000" />
Choose an mp3 file to upload: <input name="uploadedfilem" id="uploadedfilem" 
type="file" /> <?php } else { echo $row['audio']; ?> <input type=hidden 
name="key1" id="key1" value=<?php echo $row['key1'];?> /> <input 
type="submit" onclick="f.action='edit.php?delfile1'; return true;" 
value="Delete File"/> <?php }?>
<p> <input type="hidden" name="key1" id="key1" value=<?php echo 
$row['key1'];?> /><input type="hidden" name="id" value="<?php
                                                      echo $id;}}?> "/><input 
type="submit" value="Save"/>
    </form> 
      </body>
     </html>
```
## **download.php**

```
<?php session_start();
if (get_magic_quotes_gpc())
{
      function stripslashes_deep($value)
      {
             $value = is_array($value) ?
                           array_map('stripslashes_deep', $value) :
                           stripslashes($value);
             return $value;
      }
      $_POST = array_map('stripslashes_deep', $_POST);
      $_GET = array_map('stripslashes_deep', $_GET);
      $_COOKIE = array_map('stripslashes_deep', $_COOKIE);
      $_REQUEST = array_map('stripslashes_deep', $_REQUEST);
}
$link = mysqli_connect('localhost', 'root', 'poupoulla');
if (!$link)
{
      echo 'Unable to connect to the database server.';
      exit();
}
if (!mysqli_set_charset($link, 'utf8'))
{
      echo 'Unable to set database connection encoding.';
      exit();
}
```

```
if (!mysqli_select_db($link, 'diplwmatiki'))
{
      echo 'Unable to locate the database.';
      exit();
}
if (!isset($_SESSION['user']))
{
      echo "<script 
type='text/javascript'>location.href='index.html';</script>";
      exit();
      }
      else
      {
             $addr=$_POST['addr'];
             $type=$_POST['type'];
             $id=$_POST['id'];
      if ($addr==null) { ?>
     <!DOCTYPE html PUBLIC "-//W3C//DTD XHTML 1.0 Transitional//EN" 
"http://www.w3.org/TR/xhtml1/DTD/xhtml1-transitional.dtd">
<html xmlns="http://www.w3.org/1999/xhtml">
<head>
<meta http-equiv="Content-Type" content="text/html; charset=utf-8" />
<meta name="viewport" content="initial-scale=1.0, user-scalable=no" />
<style type="text/css">
  html { height: 100% }
  body { height: 100%; margin: 0px; padding: 0px }
  #map_canvas { height: 100% }
</style>
</head>
<title>File Not Found</title>
<style type="text/css">
strong {
      font-size: 36px;
      text-align: center;
}
body {
      background-color: #9FC;
}
form {
      padding:0px 5px 0px 5px;
}
label{
      display:block;
      float:left;
      width:100px;
      text-align:right;
      margin:0px 5px 0px 0px;
}
</style>
</style></head>
```

```
<body>
             <p>No file had been uploaded. 
         <p>Edit the point to upload one if you wish!
         <p>addr=<?php echo $addr;?>
         <p>type=<?php echo $type;?>
         <form action="edit.php" method=post>
    <input type="hidden" name="id" value="<?php
                                                       echo $id;?> "/>
<input type=submit value="Go BACK"/>
</form>
   <?php }
   else {
header('Content-disposition: attachment; filename='.$addr);
if ($type==1) {
      header('Content-type: audio/mp3');
}
else {
       header('Content-type: image/jpg');
}
readfile($addr);
       }
       }
?>
```
# **Παράρτημα B - Κώδικας Εφαρμογής Android**

# **GeoInfoActivity.java**

```
package geoinfo.diplwmatiki.jim;
import android.app.Activity;
import android.os.Bundle;
import android.content.Intent;
import android.net.Uri;
import android.view.View;
import android.widget.Button;
import android.widget.EditText;
import android.view.KeyEvent;
import android.content.Intent;
public class GeoInfoActivity extends Activity {
     /** Called when the activity is first created. */
     @Override
     public void onCreate(Bundle savedInstanceState) {
        super.onCreate(savedInstanceState);
         setContentView(R.layout.main);
        /* public boolean onKeyDown(int keyCode, KeyEvent event)
 {
         if (keyCode == KeyEvent.KEYCODE_VOLUME_DOWN)
 {
         startActivity(new Intent("geoinfo.diplwmatiki.jim.Tourfirst"));
         }
         return false;
         }
        */ 
        Button btn = (Button) findViewById(R.id.tour);
         btn.setOnClickListener(new View.OnClickListener()
 {
         public void onClick(View view) {
              //startActivity(new 
Intent("geoinfo.diplwmatiki.jim.Mapview1"));
              Intent intent = new
Intent(GeoInfoActivity.this,Tourfirst.class);
              Bundle b = new Bundle();
              b.putInt("fact", 0);
              intent.setFlags(Intent.FLAG_ACTIVITY_CLEAR_WHEN_TASK_RESET);
              intent.putExtras(b);
         startActivityForResult(intent,1);
 }
         }); 
         Button btn1 = (Button) findViewById(R.id.ok);
         btn1.setOnClickListener(new View.OnClickListener()
         {
         public void onClick(View view) {
              //startActivity(new 
Intent("geoinfo.diplwmatiki.jim.Mapview1"));
              Intent intent = new Intent(GeoInfoActivity.this,Waiting.class);
              intent.setFlags(Intent.FLAG_ACTIVITY_CLEAR_WHEN_TASK_RESET);
              startActivityForResult(intent,1);
 }
         });
     }
}
```
### **Tourfirst.java**

```
package geoinfo.diplwmatiki.jim;
import android.R.array;
import android.app.Activity;
import android.app.ListActivity;
import android.content.Context;
import android.content.Intent;
import android.location.Location;
import android.location.LocationListener;
import android.location.LocationManager;
import android.os.Bundle;
import android.util.Log;
import android.view.View;
import android.widget.AdapterView;
import android.widget.ArrayAdapter;
import android.widget.BaseAdapter;
import android.widget.ListView;
import android.widget.TextView;
import android.widget.Toast;
import android.widget.AdapterView.OnItemClickListener;
```

```
import java.io.BufferedReader;
import java.io.IOException;
import java.io.InputStream;
import java.io.InputStreamReader;
import java.net.URI;
import java.util.ArrayList;
import java.util.List;
```

```
import org.apache.http.HttpEntity;
import org.apache.http.HttpResponse;
import org.apache.http.NameValuePair;
import org.apache.http.client.HttpClient;
import org.apache.http.client.entity.UrlEncodedFormEntity;
import org.apache.http.client.methods.HttpGet;
import org.apache.http.client.methods.HttpPost;
import org.apache.http.impl.client.DefaultHttpClient;
import org.apache.http.message.BasicNameValuePair;
import org.json.JSONArray;
import org.json.JSONException;
import org.json.JSONObject;
import com.google.android.maps.GeoPoint;
import com.google.android.maps.OverlayItem;
public class Tourfirst extends ListActivity {
     /** Called when the activity is first created. */
      private LocationManager lm;
    private LocationListener locationListener;
```

```
 int count;
  @Override
    public void onCreate(Bundle savedInstanceState) {
```

```
 super.onCreate(savedInstanceState);
         Bundle b = getIntent().getExtras();
         int value = b.getInt("fact", 0);
         String result = "";
         if (value==0) { 
         lm = (LocationManager)getSystemService(Context.LOCATION_SERVICE);
               locationListener = new MyLocationListener(); 
              lm.requestLocationUpdates(
                       LocationManager.GPS_PROVIDER, 
        0, 
                       0, 
                       locationListener);
               lm.requestLocationUpdates(
                       LocationManager.NETWORK_PROVIDER, 
                       0, 
        0, 
                       locationListener);
              final String wait[]= {"Waiting to get your location.."};
              setListAdapter(new ArrayAdapter<String>(this, 
R.layout.list_item, wait));
              setTitle("Select one of the tours near you:");
             ListView lv = getListView();
             lv.setTextFilterEnabled(true);
 }
         else {
              finishActivity(1);
              double lat12= b.getDouble("lat123", 0);
              double lng12= b.getDouble("lng123", 0);
              ArrayList<NameValuePair> nameValuePairs = new 
ArrayList<NameValuePair>();
         nameValuePairs.add(new BasicNameValuePair("distance","50000"));
         nameValuePairs.add(new 
BasicNameValuePair("lat",Double.toString(lat12)));
         nameValuePairs.add(new 
BasicNameValuePair("long",Double.toString(lng12)));
         InputStream is;
         //http post
         try{
                 HttpClient httpclient = new DefaultHttpClient();
                //HttpPost httppost = new 
HttpPost("http://192.168.1.3/diplwmatiki/dist1.php");
                 HttpPost httppost = new 
HttpPost("http://10.0.2.2/diplwmatiki/dist1.php");
                 httppost.setEntity(new 
UrlEncodedFormEntity(nameValuePairs));
                 HttpResponse response = httpclient.execute(httppost);
                 HttpEntity entity = response.getEntity();
                 is = entity.getContent();
```
 **//convert response to string**

```
BufferedReader reader = new BufferedReader(new 
InputStreamReader(is,"iso-8859-1"),8);
                 StringBuilder sb = new StringBuilder();
                 String line = null;
                 while ((line = reader.readLine()) != null) {
                         sb.append(line + "\n");
 }
                 is.close();
                 result=sb.toString();
         }catch(Exception e){
                 Log.e("log_tag", "Error converting result "+e.toString());
         }
         ArrayList<String> namea = new ArrayList<String>();
         ArrayList<Integer> id = new ArrayList<Integer>();
         //parse json data
         try{
               JSONArray jArray = new JSONArray(result);
                 for(int i=0;i<jArray.length();i++){
                         JSONObject json_data = jArray.getJSONObject(i);
                        namea.add(json_data.getString("name"));
                          id.add(json_data.getInt("id")); 
                        /* Log.i("log_tag","id: "+json_data.getInt("id")+
                                  "co1: "+ json_data.getDouble("co1")+
                                 "co2: "+ json_data.getDouble("co2")+
                                 ", name: "+json_data.getString("name")
                 );*/
 }
 }
     catch(JSONException e){
                 Log.e("log_tag", "Error parsing data "+e.toString());
         }
     //setContentView(R.layout.tourlayout); 
     //pid = id[1];
     final String names[]=(String[])namea.toArray(new String[namea.size()]);
     //final String names[]=new String[]{"g"};
     //for (int i=0; i<namea.size();i++)
     //{
     // id1[i]=id[i];
     //}
    final Integer id1[]=(Integer[])id.toArray(new Integer[namea.size()]);
    //if (id1!=null) {
    //Integer dff= id1[0]+3;
    //}
       setListAdapter(new ArrayAdapter<String>(this, R.layout.list_item, 
names));
```

```
 setTitle("Select one of the tours near you:");
       Toast.makeText(getBaseContext(), 
                 "Location changed : Lat: " + Double.toString(lat12) + 
                 " Lng: " + Double.toString(lng12), 
                 Toast.LENGTH_SHORT).show();
         ListView lv = getListView();
         lv.setTextFilterEnabled(true);
         lv.setOnItemClickListener(new OnItemClickListener() {
         //int pid;
              @Override
              public void onItemClick(AdapterView<?> arg0, View arg1, int 
arg2,
                            long arg3) {
              Intent intent = new 
Intent(Tourfirst.this,Mapview1.class).setFlags(Intent.FLAG_ACTIVITY_NEW_TASK
);
              Bundle b = new Bundle();
              Integer pid=id1[arg2];
              b.putInt("key", pid);
              intent.putExtras(b);
              startActivity(intent);
              finish();
 }
           });
     }
      }
      private class MyLocationListener implements LocationListener 
     {
         @Override
         public void onLocationChanged(Location loc) {
             /*if (loc != null) {
                 Toast.makeText(getBaseContext(), 
                     "Location changed : Lat: " + loc.getLatitude() + 
                    " Lng: " + loc.getLongitude(), 
                    Toast.LENGTH_SHORT).show();
             } */ 
              Intent intent123 = new 
Intent("geoinfo.diplwmatiki.jim.Tourfirst");
              Bundle b123 = new Bundle();
              double lat123=(loc.getLatitude());
              double lng123=(loc.getLongitude());
              b123.putDouble("lat123", lat123);
              b123.putDouble("lng123", lng123);
              b123.putInt("fact", 1);
              intent123.putExtras(b123);
              intent123.setFlags(Intent.FLAG_ACTIVITY_CLEAR_WHEN_TASK_RESET);
              startActivity(intent123);
              Tourfirst.this.finish();
              finishActivity(1);
```

```
 return;
         }
         @Override
         public void onProviderDisabled(String provider) {
 }
         @Override
         public void onProviderEnabled(String provider) {
         }
         @Override
         public void onStatusChanged(String provider, int status, 
             Bundle extras) {
         }
     } 
public void onDestroy(){
      super.onDestroy();
        try{
               lm.removeUpdates(locationListener);
               Toast.makeText(getBaseContext(), 
                  "Attempting to destroy", 
                  Toast.LENGTH_SHORT).show();
               }
                        catch(Exception ex){}
}
```

```
Mapview1.java
```
 **}**

**package geoinfo.diplwmatiki.jim; import java.io.BufferedReader; import java.io.InputStream; import java.io.InputStreamReader; import java.util.ArrayList; import java.util.List;**

```
import org.apache.http.HttpEntity;
import org.apache.http.HttpResponse;
import org.apache.http.NameValuePair;
import org.apache.http.client.HttpClient;
import org.apache.http.client.entity.UrlEncodedFormEntity;
import org.apache.http.client.methods.HttpPost;
import org.apache.http.impl.client.DefaultHttpClient;
import org.apache.http.message.BasicNameValuePair;
import org.json.JSONArray;
import org.json.JSONException;
import org.json.JSONObject;
```

```
import android.app.PendingIntent;
import android.content.Context;
import android.content.Intent;
import android.graphics.drawable.Drawable;
import android.net.Uri;
import android.os.Bundle;
import com.google.android.maps.GeoPoint;
import com.google.android.maps.MapActivity;
import com.google.android.maps.MapController;
import com.google.android.maps.MapView;
import com.google.android.maps.Overlay;
import com.google.android.maps.OverlayItem;
import com.google.android.maps.MapView.LayoutParams;
import geoinfo.diplwmatiki.jim.CustomItemizedOverlay;
import android.location.Location;
import android.location.LocationListener;
import android.location.LocationManager;
import android.view.Menu;
import android.view.MenuItem;
import android.util.Log;
import android.view.KeyEvent;
import android.view.View;
import android.widget.LinearLayout;
import android.widget.Toast;
public class Mapview1 extends MapActivity{
      MapView mapView;
      private LocationManager lm;
     private LocationListener locationListener; 
    GeoPoint p;
    MapController mapController;
    List<GeoPoint> points = new ArrayList<GeoPoint>();
      ArrayList<OverlayItem> ov = new ArrayList<OverlayItem>();
      ArrayList<String> name=new ArrayList<String>();
      ArrayList<Integer> key1=new ArrayList<Integer>();
      ArrayList<String> description=new ArrayList<String>();
      CustomItemizedOverlay itemizedOverlay;
      CustomItemizedOverlay itemizedOverlay1;
      List<Overlay> mapOverlays;
      int count;
      OverlayItem ela;
      PendingIntent pendIntent;
// value=1;
      @Override
           public void onCreate(Bundle savedInstanceState)
           {
               super.onCreate(savedInstanceState);
               Bundle b = getIntent().getExtras();
               int value = b.getInt("key", 0);
               String result = "";
               ArrayList<NameValuePair> nameValuePairs = new
ArrayList<NameValuePair>();
               nameValuePairs.add(new
BasicNameValuePair("id",Integer.toString(value)));
               InputStream is;
               lm = 
(LocationManager)getSystemService(Context.LOCATION_SERVICE);
               locationListener = new MyLocationListener(); 
               finishActivity(1);
```

```
 lm.requestLocationUpdates(
                        LocationManager.GPS_PROVIDER, 
                        0, 
       10, <b>10, 10, 10, 10, 10,
                        locationListener);
                lm.requestLocationUpdates(
                        LocationManager.NETWORK_PROVIDER, 
                        0, 
       10, <b>10, 10, 10, 10, 10,
                        locationListener);
                //http post
                try{
                        HttpClient httpclient = new DefaultHttpClient();
                        HttpPost httppost = new
HttpPost("http://10.0.2.2/diplwmatiki/quer1.php");
                       // HttpPost httppost = new 
HttpPost("http://192.168.1.3/diplwmatiki/quer1.php");
                        httppost.setEntity(new
UrlEncodedFormEntity(nameValuePairs));
                        HttpResponse response = httpclient.execute(httppost);
                        HttpEntity entity = response.getEntity();
                        is = entity.getContent();
                //convert response to string
                                  BufferedReader reader = new
BufferedReader(new InputStreamReader(is,"iso-8859-1"),8);
                        StringBuilder sb = new StringBuilder();
                        String line = null;
                       while ((line = reader.readLine()) != null) sb.append(line + "\n");
        }
                        is.close();
                        result=sb.toString();
                }catch(Exception e){
                        Log.e("log_tag", "Error converting result 
"+e.toString());
        }
                ArrayList<Double> co1 = new ArrayList<Double>();
                ArrayList<Double> co2 = new ArrayList<Double>();
                //parse json data
                setContentView(R.layout.tourlayout);
                mapView = (MapView) findViewById(R.id.mapView);
                LinearLayout zoomLayout = 
(LinearLayout)findViewById(R.id.zoom); 
                View zoomView = mapView.getZoomControls(); 
                zoomLayout.addView(zoomView,
```

```
 new LinearLayout.LayoutParams(
                        LayoutParams.WRAP_CONTENT, 
                        LayoutParams.WRAP_CONTENT)); 
               mapView.displayZoomControls(true);
         mapOverlays = mapView.getOverlays();
      Drawable drawable = 
this.getResources().getDrawable(R.drawable.marker);
      Drawable drawable2 = 
this.getResources().getDrawable(R.drawable.marker2);
             itemizedOverlay = new CustomItemizedOverlay(drawable, this);
             itemizedOverlay1 = new CustomItemizedOverlay(drawable2,this);
             mapController = mapView.getController();
             try{
               JSONArray jArray = new JSONArray(result);
                for(int i=0;i<jArray.length();i++){
                        JSONObject json_data = jArray.getJSONObject(i);
                       co1.add(json_data.getDouble("co1")*1000000);
                       co2.add(json_data.getDouble("co2")*1000000);
                        name.add(json_data.getString("name")); 
                        description.add(json_data.getString("description"));
                       key1.add(json_data.getInt("key1"));
                       /* Log.i("log_tag","id: "+json_data.getInt("id")+
                                  "co1: "+ json_data.getDouble("co1")+
                                  "co2: "+ json_data.getDouble("co2")+
                                ", name: "+json_data.getString("name")
                );*/
 }
 }
 catch(JSONException e){
                Log.e("log_tag", "Error parsing data "+e.toString());
        }
              int g;
             int f;
             OverlayItem o;
   for(int i=0;i<co1.size();i++){
             g=co1.get(i).intValue();
          f=co2.get(i).intValue();
       GeoPoint gg=new GeoPoint(g,f);
       points.add(gg);
         o=new OverlayItem(gg,name.get(i),description.get(i));
   ov.add(o);
   itemizedOverlay.addOverlay(o);
   mapOverlays.add(itemizedOverlay);
   int nwLat = -90 * 1000000;
   int nwLng = 180 * 1000000;
   int seLat = 90 * 1000000;
   int seLng = -180 * 1000000;
   for (GeoPoint point1 : points) {
       nwLat = Math.max(nwLat, point1.getLatitudeE6());
        nwLng = Math.min(nwLng, point1.getLongitudeE6());
        seLat = Math.min(seLat, point1.getLatitudeE6());
        seLng = Math.max(seLng, point1.getLongitudeE6());
```

```
 }
    GeoPoint center = new GeoPoint((nwLat + seLat) / 2, (nwLng + seLng) / 2);
    // add padding in each direction
    int spanLatDelta = (int) (Math.abs(nwLat - seLat) * 1.1);
    int spanLngDelta = (int) (Math.abs(seLng - nwLng) * 1.1);
    // fit map to points
   mapController.animateTo(center);
    mapController.zoomToSpan(spanLatDelta, spanLngDelta);
    }
 count=0;
 ela=null;
    }
      public boolean onKeyDown(int keyCode, KeyEvent event)
       {
            if ((keyCode == KeyEvent.KEYCODE_BACK))
            {
                finish();
            }
            return super.onKeyDown(keyCode, event);
       }
       @Override
       public boolean onCreateOptionsMenu(Menu menu) {
       super.onCreateOptionsMenu(menu);
       CreateMenu(menu);
      return true;
       }
       @Override
       public boolean onOptionsItemSelected(MenuItem item)
       {
       return MenuChoice(item);
       }
      private class MyLocationListener implements LocationListener 
     {
         @Override
         public void onLocationChanged(Location loc) {
             /*if (loc != null) {
                 Toast.makeText(getBaseContext(), 
                      "Location changed : Lat: " + loc.getLatitude() + 
                     " Lng: " + loc.getLongitude(), 
                    Toast.LENGTH_SHORT).show();
             } */ 
             Toast.makeText(getBaseContext(), 
                      "Location changed : Lat: " + loc.getLatitude() + 
                     " Lng: " + loc.getLongitude(), 
                    Toast.LENGTH_SHORT).show();
             p = new GeoPoint(
                      (int) (loc.getLatitude() * 1E6), 
                     (int) (loc.getLongitude() * 1E6));
             //String s1=Integer.toString((int) loc.getLatitude());
             //String s2=Integer.toString((int) loc.getLongitude());
             for (GeoPoint point1 : points) {
              //String 
s3=Integer.toString((int)(point1.getLatitudeE6()/(1E6)));
```

```
 //String 
s4=Integer.toString((int)(point1.getLongitudeE6()/(1E6)));
              float
d=distFrom((float)loc.getLatitude(),(float)loc.getLongitude(),(float)((float
)point1.getLatitudeE6()/1E6),(float)((float) point1.getLongitudeE6()/1E6) );
              Toast.makeText(getBaseContext(), 
                        "d= " + d , 
                       Toast.LENGTH_SHORT).show();
              if (d<100){ 
              Intent intent23= new Intent(Mapview1.this,PointView.class);
              Bundle b1 = new Bundle();
              b1.putInt("key1", key1.get(points.indexOf(point1)));
              intent23.putExtras(b1);
              startActivity(intent23);
 }
 }
            if (count>0) {
            points.add(p);
            OverlayItem ok=new OverlayItem(p,"Location","This is you!");
            //ov.add(ok);
            itemizedOverlay1.addOverlay(ok);
            itemizedOverlay1.removeOverlay(ela);
            ela=ok;
            mapOverlays.remove(mapOverlays.size()-1);
            mapOverlays.add(itemizedOverlay1);
            count++;
            if (count>4) { count=1;}
 }
            else
 {
              points.add(p);
                OverlayItem ok=new OverlayItem(p,"Location","This is you!");
                //ov.add(ok);
                itemizedOverlay1.addOverlay(ok);
                mapOverlays.add(itemizedOverlay1);
                ela=ok;
                count++;
 }
            int nwLat = -90 * 1000000;
            int nwLng = 180 * 1000000;
            int seLat = 90 * 1000000;
            int seLng = -180 * 1000000;
            // find bounding lats and lngs
            for (GeoPoint point1 : points) {
                nwLat = Math.max(nwLat, point1.getLatitudeE6());
 nwLng = Math.min(nwLng, point1.getLongitudeE6());
 seLat = Math.min(seLat, point1.getLatitudeE6());
            seLng = Math.max(seLng, point1.getLongitudeE6()); 
 }
            int sds=points.size();
            points.remove(sds-1);
            GeoPoint center = new GeoPoint((nwLat + seLat) / 2, (nwLng + 
seLng) / 2);
            // add padding in each direction
```

```
 int spanLatDelta = (int) (Math.abs(nwLat - seLat) * 1.1);
             int spanLngDelta = (int) (Math.abs(seLng - nwLng) * 1.1);
             // fit map to points
             mapController.animateTo(center);
         mapController.zoomToSpan(spanLatDelta, spanLngDelta);
 }
         @Override
         public void onProviderDisabled(String provider) {
 }
         @Override
         public void onProviderEnabled(String provider) {
 }
         @Override
         public void onStatusChanged(String provider, int status, 
            Bundle extras) {
         }
     } 
      public static float distFrom(float lat12, float lng12, float lat2, 
float lng2) {
           double earthRadius = 3958.75;
           float lat1=lat12;
           float lng1=lng12;
           double dLat = Math.toRadians(lat2-lat1);
           double dLng = Math.toRadians(lng2-lng1);
           double a = Math.sin(dLat/2) * Math.sin(dLat/2) +
                      Math.cos(Math.toRadians(lat1)) * 
Math.cos(Math.toRadians(lat2)) *
                      Math.sin(dLng/2) * Math.sin(dLng/2);
           double c = 2 * Math.atan2(Math.sqrt(a), Math.sqrt(1-a));
            double dist = earthRadius * c;
            int meterConversion = 1609;
           return new Float(dist * meterConversion).floatValue();
            }
      private double distFrom1(double lat1, double lon1, double lat2, double
```

```
lon2, String unit) {
                 double theta = lon1 - lon2;
                 double dist = Math.sin(deg2rad(lat1)) * 
Math.sin(deg2rad(lat2)) + Math.cos(deg2rad(lat1)) * Math.cos(deg2rad(lat2)) 
* Math.cos(deg2rad(theta));
                dist = Math.acos(dist);
                 dist = rad2deg(dist);
                 dist = dist * 60 * 1.1515;
                 if (unit == "K") {
                  dist = dist * 1.609344;
                 } else if (unit == "N") {
                     dist = dist * 0.8684;
                   }
                return (dist);
             }
       private double deg2rad(double deg) {
                return (deg * Math.PI / 180.0);
             }
       private double rad2deg(double rad) {
                return (rad * 180.0 / Math.PI);
              }
```

```
@Override
```

```
 protected boolean isRouteDisplayed() {
         return false;
     }
private void CreateMenu(Menu menu)
{
MenuItem mnu1 = menu.add(0, 0, 0, "Switch to Satellite View");
{
mnu1.setIcon(R.drawable.sat);
}
MenuItem mnu2 = menu.add(0, 1, 1, "Switch to Street View");
{
mnu2.setIcon(R.drawable.street);
}
}
private boolean MenuChoice(MenuItem item)
{
switch (item.getItemId()) {
case 0:
      mapView.setSatellite(true);
return true;
case 1:
      mapView.setSatellite(false);
      mapView.setStreetView(true);
return true;
}
return false;}
```
## **CustomItemizedOverlay.java**

**}**

```
package geoinfo.diplwmatiki.jim;
import java.util.ArrayList;
import android.app.Activity;
import android.app.AlertDialog;
import android.content.Context;
import android.content.Intent;
import android.graphics.drawable.Drawable;
import android.os.Bundle;
import com.google.android.maps.ItemizedOverlay;
import com.google.android.maps.OverlayItem;
public class CustomItemizedOverlay extends ItemizedOverlay<OverlayItem> {
      private ArrayList<OverlayItem> mapOverlays = new
ArrayList<OverlayItem>();
      private Context context;
      public CustomItemizedOverlay(Drawable defaultMarker) {
                super(boundCenterBottom(defaultMarker));
      }
      public CustomItemizedOverlay(Drawable defaultMarker, Context context) 
{
                this(defaultMarker);
```

```
 this.context = context;
       }
       @Override
       protected OverlayItem createItem(int i) {
             return mapOverlays.get(i);
       }
       @Override
       public int size() {
             return mapOverlays.size();
       }
       @Override
       protected boolean onTap(int index) {
             OverlayItem item = mapOverlays.get(index);
             if (item.getSnippet()=="dimitris") {
                    Intent intent23= new Intent();
                    intent23.setClass(context, PointView.class);
              Bundle b1 = new Bundle();
              b1.putInt("key1",Integer.valueOf(item.getTitle()));
              intent23.putExtras(b1);
              context.startActivity(intent23);
              return true;
             }
             else
              {
             AlertDialog.Builder dialog = new AlertDialog.Builder(context);
             dialog.setTitle(item.getTitle());
             dialog.setMessage(item.getSnippet());
             dialog.show();
             return true;
             }
             }
       public void addOverlay(OverlayItem overlay) {
             mapOverlays.add(overlay);
            this.populate();
       }
      public void removeOverlay(OverlayItem overlay){
mapOverlays.remove(overlay);
this.populate();
```
### **StreamingMediaPlayer.java**

**} }**

```
package geoinfo.diplwmatiki.jim;
import java.io.BufferedInputStream;
import java.io.BufferedOutputStream;
import java.io.File;
import java.io.FileInputStream;
import java.io.FileOutputStream;
import java.io.IOException;
import java.io.InputStream;
import java.net.URL;
```

```
import java.net.URLConnection;
import android.content.Context;
import android.media.AudioManager;
import android.media.MediaPlayer;
import android.os.Handler;
import android.util.Log;
import android.widget.Button;
import android.widget.ImageButton;
import android.widget.ProgressBar;
import android.widget.TextView;
/**
 * MediaPlayer does not yet support streaming from external URLs so this 
class provides a pseudo-streaming function
 * by downloading the content incrementally & playing as soon as we get 
enough audio in our temporary storage.
 */
public class StreamingMediaPlayer {
     private static final int INTIAL_KB_BUFFER = 96*10/8;//assume 
96kbps*10secs/8bits per byte
      private TextView textStreamed;
      private ImageButton playButton;
      private ProgressBar progressBar;
      // Track for display by progressBar
      private long mediaLengthInKb, mediaLengthInSeconds;
      private int totalKbRead = 0;
      // Create Handler to call View updates on the main UI thread.
      private final Handler handler = new Handler();
      private MediaPlayer mediaPlayer;
      private File downloadingMediaFile; 
      private boolean isInterrupted;
      private Context context;
      private int counter = 0;
      public StreamingMediaPlayer(Context context,TextView textStreamed, 
ImageButton playButton, Button streamButton,ProgressBar progressBar) 
      {
             this.context = context;
             this.textStreamed = textStreamed;
             this.playButton = playButton;
             this.progressBar = progressBar;
      }
     /** 
      * Progressivly download the media to a temporary location and update 
the MediaPlayer as new content becomes available.
      */
```

```
 public void startStreaming(final String mediaUrl, long mediaLengthInKb, 
long mediaLengthInSeconds) throws IOException {
        this.mediaLengthInKb = mediaLengthInKb;
        this.mediaLengthInSeconds = mediaLengthInSeconds;
             Runnable r = new Runnable() {
                public void run() { 
                    try { 
                            downloadAudioIncrement(mediaUrl);
                    } catch (IOException e) {
                     Log.e(getClass().getName(), "Unable to initialize the 
MediaPlayer for fileUrl=" + mediaUrl, e);
                     return;
        } 
                } 
            }; 
           new Thread(r).start();
     }
     /** 
      * Download the url stream to a temporary location and then call the 
setDataSource 
      * for that local file
      */ 
     public void downloadAudioIncrement(String mediaUrl) throws IOException {
       URLConnection cn = new URL(mediaUrl).openConnection(); 
         cn.connect(); 
         InputStream stream = cn.getInputStream();
         if (stream == null) {
              Log.e(getClass().getName(), "Unable to create InputStream for 
mediaUrl:" + mediaUrl);
 }
             downloadingMediaFile = new 
File(context.getCacheDir(),"downloadingMedia.dat");
             // Just in case a prior deletion failed because our code 
crashed or something, we also delete any previously 
             // downloaded file to ensure we start fresh. If you use this 
code, always delete 
             // no longer used downloads else you'll quickly fill up your 
hard disk memory. Of course, you can also 
             // store any previously downloaded file in a separate data 
cache for instant replay if you wanted as well.
             if (downloadingMediaFile.exists()) {
                    downloadingMediaFile.delete();
             }
         FileOutputStream out = new FileOutputStream(downloadingMediaFile); 
         byte buf[] = new byte[16384];
         int totalBytesRead = 0, incrementalBytesRead = 0;
         do {
              int numread = stream.read(buf); 
             if (numread <= 0) 
                 break; 
             out.write(buf, 0, numread);
             totalBytesRead += numread;
```

```
 incrementalBytesRead += numread;
             totalKbRead = totalBytesRead/1000;
             testMediaBuffer();
              fireDataLoadUpdate();
         } while (validateNotInterrupted()); 
                     stream.close();
         if (validateNotInterrupted()) {
                     fireDataFullyLoaded();
         }
     } 
     private boolean validateNotInterrupted() {
             if (isInterrupted) {
                    if (mediaPlayer != null) {
                           mediaPlayer.pause();
                           //mediaPlayer.release();
                    }
                    return false;
             } else {
                    return true;
             }
     }
     /**
      * Test whether we need to transfer buffered data to the MediaPlayer.
      * Interacting with MediaPlayer on non-main UI thread can causes crashes 
to so perform this using a Handler.
      */ 
     private void testMediaBuffer() {
           Runnable updater = new Runnable() {
               public void run() {
                    if (mediaPlayer == null) {
                     // Only create the MediaPlayer once we have the minimum 
buffered data
                     if ( totalKbRead >= INTIAL_KB_BUFFER) {
                            try {
                                   startMediaPlayer();
                            } catch (Exception e) {
                                  Log.e(getClass().getName(), "Error copying 
buffered conent.", e); 
        }
        }
                    } else if ( mediaPlayer.getDuration() -
mediaPlayer.getCurrentPosition() <= 1000 ){ 
                     // NOTE: The media player has stopped at the end so 
transfer any existing buffered data
                     // We test for < 1second of data because the media 
player can stop when there is still
                     // a few milliseconds of data left to play
                     transferBufferToMediaPlayer();
        }
                }
            };
           handler.post(updater);
     }
     private void startMediaPlayer() {
```

```
 try { 
              File bufferedFile = new 
File(context.getCacheDir(),"playingMedia" + (counter++) + ".dat");
              // We double buffer the data to avoid potential read/write 
errors that could happen if the 
              // download thread attempted to write at the same time the 
MediaPlayer was trying to read.
              // For example, we can't guarantee that the MediaPlayer won't 
open a file for playing and leave it locked while 
              // the media is playing. This would permanently deadlock the 
file download. To avoid such a deadloack, 
              // we move the currently loaded data to a temporary buffer file 
that we start playing while the remaining 
              // data downloads. 
              moveFile(downloadingMediaFile,bufferedFile);
              Log.e(getClass().getName(),"Buffered File path: " + 
bufferedFile.getAbsolutePath());
              Log.e(getClass().getName(),"Buffered File length: " + 
bufferedFile.length()+"");
              mediaPlayer = createMediaPlayer(bufferedFile);
              // We have pre-loaded enough content and started the 
MediaPlayer so update the buttons & progress meters.
              mediaPlayer.start();
              startPlayProgressUpdater(); 
                    playButton.setEnabled(true);
         } catch (IOException e) {
              Log.e(getClass().getName(), "Error initializing the 
MediaPlayer.", e);
              return;
         } 
     }
     private MediaPlayer createMediaPlayer(File mediaFile)
     throws IOException {
       MediaPlayer mPlayer = new MediaPlayer();
       mPlayer.setOnErrorListener(
                           new MediaPlayer.OnErrorListener() {
                             public boolean onError(MediaPlayer mp, int what, 
int extra) {
                                   Log.e(getClass().getName(), "Error in 
MediaPlayer: (" + what +") with extra (" +extra +")" );
                                   return false;
                             }
                          });
             // It appears that for security/permission reasons, it is 
better to pass a FileDescriptor rather than a direct path to the File.
             // Also I have seen errors such as "PVMFErrNotSupported" and 
"Prepare failed.: status=0x1" if a file path String is passed to
             // setDataSource(). So unless otherwise noted, we use a 
FileDescriptor here.
             FileInputStream fis = new FileInputStream(mediaFile);
             mPlayer.setDataSource(fis.getFD());
             mPlayer.prepare();
             return mPlayer;
```

```
 }
     /**
      * Transfer buffered data to the MediaPlayer.
      * NOTE: Interacting with a MediaPlayer on a non-main UI thread can 
cause thread-lock and crashes so 
      * this method should always be called using a Handler.
      */ 
     private void transferBufferToMediaPlayer() {
            try {
              // First determine if we need to restart the player after 
transferring data...e.g. perhaps the user pressed pause
              boolean wasPlaying = mediaPlayer.isPlaying();
              int curPosition = mediaPlayer.getCurrentPosition();
              // Copy the currently downloaded content to a new buffered 
File. Store the old File for deleting later. 
              File oldBufferedFile = new 
File(context.getCacheDir(),"playingMedia" + counter + ".dat");
              File bufferedFile = new 
File(context.getCacheDir(),"playingMedia" + (counter++) + ".dat");
              // This may be the last buffered File so ask that it be delete 
on exit. If it's already deleted, then this won't mean anything. If you 
want to 
              // keep and track fully downloaded files for later use, write 
caching code and please send me a copy.
              bufferedFile.deleteOnExit(); 
              moveFile(downloadingMediaFile,bufferedFile);
              // Pause the current player now as we are about to create and 
start a new one. So far (Android v1.5),
              // this always happens so quickly that the user never realized 
we've stopped the player and started a new one
              mediaPlayer.pause();
              // Create a new MediaPlayer rather than try to re-prepare the 
prior one.
              mediaPlayer = createMediaPlayer(bufferedFile);
              mediaPlayer.seekTo(curPosition);
              // Restart if at end of prior buffered content or mediaPlayer 
was previously playing. 
              // NOTE: We test for < 1second of data because the media 
player can stop when there is still
              // a few milliseconds of data left to play
              boolean atEndOfFile = mediaPlayer.getDuration() -
mediaPlayer.getCurrentPosition() <= 1000;
              if (wasPlaying || atEndOfFile){
                     mediaPlayer.start();
 }
              // Lastly delete the previously playing buffered File as it's 
no longer needed.
              oldBufferedFile.delete();
            }catch (Exception e) {
              Log.e(getClass().getName(), "Error updating to newly loaded 
content.", e);
```
```
}
     }
     private void fireDataLoadUpdate() {
             Runnable updater = new Runnable() {
                public void run() {
                     textStreamed.setText((totalKbRead + " Kb read"));
                     float loadProgress = 
((float)totalKbRead/(float)mediaLengthInKb);
       progressBar.setSecondaryProgress((int)(loadProgress*100));
                }
            };
            handler.post(updater);
     }
     private void fireDataFullyLoaded() {
             Runnable updater = new Runnable() { 
                    public void run() {
                     transferBufferToMediaPlayer();
                      // Delete the downloaded File as it's now been 
transferred to the currently playing buffer file.
                     downloadingMediaFile.delete();
                     textStreamed.setText(("Audio full loaded: " + 
totalKbRead + " Kb read"));
                }
            };
            handler.post(updater);
     }
     public MediaPlayer getMediaPlayer() {
       return mediaPlayer;
       }
     public void startPlayProgressUpdater() {
        float progress = 
(((float)mediaPlayer.getCurrentPosition()/1000)/mediaLengthInSeconds);
        progressBar.setProgress((int)(progress*100));
              if (mediaPlayer.isPlaying()) {
                    Runnable notification = new Runnable() {
                       public void run() {
                             startPlayProgressUpdater();
                            }
                   };
                   handler.postDelayed(notification,1000);
        }
     } 
     public void interrupt() {
       playButton.setEnabled(false);
       isInterrupted = true;
       validateNotInterrupted();
     }
 /**
      * Move the file in oldLocation to newLocation.
      */
```

```
public void moveFile(File oldLocation, File newLocation)
      throws IOException {
             if ( oldLocation.exists( )) {
                   BufferedInputStream reader = new BufferedInputStream( 
new FileInputStream(oldLocation) );
                   BufferedOutputStream writer = new BufferedOutputStream( 
new FileOutputStream(newLocation, false));
            try {
                     byte[] buff = new byte[8192];
                      int numChars;
                     while ( (numChars = reader.read( buff, 0, buff.length 
) ) != -1) {
                           writer.write( buff, 0, numChars );
 }
             } catch( IOException ex ) {
                          throw new IOException("IOException when 
transferring " + oldLocation.getPath() + " to " + newLocation.getPath());
            } finally {
                try {
                    if ( reader != null ){ 
                         writer.close();
                    reader.close();
 }
                 } catch( IOException ex ){
                               Log.e(getClass().getName(),"Error closing 
files when transferring " + oldLocation.getPath() + " to " + 
newLocation.getPath() ); 
                          }
 }
         } else {
                   throw new IOException("Old location does not exist when 
transferring " + oldLocation.getPath() + " to " + newLocation.getPath() );
        }
      }
}
```
## **PointView.java**

```
package geoinfo.diplwmatiki.jim;
import java.io.BufferedReader;
import java.io.IOException;
import java.io.InputStream;
import java.io.InputStreamReader;
import java.net.MalformedURLException;
import java.net.URL;
import java.util.ArrayList;
import org.apache.http.HttpEntity;
import org.apache.http.HttpResponse;
import org.apache.http.NameValuePair;
import org.apache.http.client.HttpClient;
import org.apache.http.client.entity.UrlEncodedFormEntity;
```

```
import org.apache.http.client.methods.HttpPost;
import org.apache.http.impl.client.DefaultHttpClient;
import org.apache.http.message.BasicNameValuePair;
import org.json.JSONArray;
import org.json.JSONException;
import org.json.JSONObject;
```

```
import geoinfo.diplwmatiki.jim.StreamingMediaPlayer;
```

```
import android.app.Activity;
import android.content.Context;
import android.graphics.drawable.Drawable;
import android.os.Bundle;
import android.util.Log;
import android.view.KeyEvent;
import android.view.View;
import android.widget.Button;
import android.widget.ImageButton;
import android.widget.ImageView;
import android.widget.ProgressBar;
```

```
import android.widget.TextView;
```

```
public class PointView extends Activity {
private Button streamButton;
```

```
private ImageButton playButton;
      private TextView textStreamed;
      private boolean isPlaying;
      private StreamingMediaPlayer audioStreamer;
      ArrayList<Integer> key1=new ArrayList<Integer>();
      ArrayList<String> description=new ArrayList<String>();
      ArrayList<Double> co1 = new ArrayList<Double>();
     ArrayList<Double> co2 = new ArrayList<Double>();
     ArrayList<String> name=new ArrayList<String>();
     ArrayList<String> image=new ArrayList<String>();
     ArrayList<String> audio=new ArrayList<String>();
      @Override
     public void onCreate(Bundle savedInstanceState) {
         super.onCreate(savedInstanceState);
         setContentView(R.layout.pointlay);
         Bundle b = getIntent().getExtras();
         int value = b.getInt("key1", 0);
         String result = "";
         ArrayList<NameValuePair> nameValuePairs = new 
ArrayList<NameValuePair>();
        nameValuePairs.add(new 
BasicNameValuePair("key1",Integer.toString(value)));
         InputStream is;
         //http post
         try{
                 HttpClient httpclient = new DefaultHttpClient();
```

```
 HttpPost httppost = new 
HttpPost("http://10.0.2.2/diplwmatiki/pointquer.php");
               // HttpPost httppost = new 
HttpPost("http://192.168.1.3/diplwmatiki/pointquer.php");
                httppost.setEntity(new 
UrlEncodedFormEntity(nameValuePairs));
                HttpResponse response = httpclient.execute(httppost);
                 HttpEntity entity = response.getEntity();
                 is = entity.getContent();
         //convert response to string
                          BufferedReader reader = new BufferedReader(new 
InputStreamReader(is,"iso-8859-1"),8);
                 StringBuilder sb = new StringBuilder();
                 String line = null;
                 while ((line = reader.readLine()) != null) {
                         sb.append(line + "\n");
 }
                 is.close();
                 result=sb.toString();
         }catch(Exception e){
                 Log.e("log_tag", "Error converting result "+e.toString());
         }
         try{
               JSONArray jArray = new JSONArray(result);
                   for(int i=0;i<jArray.length();i++){
                           JSONObject json_data = jArray.getJSONObject(i);
                          co1.add(json_data.getDouble("co1")*1000000);
                          co2.add(json_data.getDouble("co2")*1000000);
                          name.add(json_data.getString("name")); 
description.add(json_data.getString("description"));
                           key1.add(json_data.getInt("key1"));
                           image.add(json_data.getString("image"));
                           audio.add(json_data.getString("audio"));
                          /* Log.i("log_tag","id: "+json_data.getInt("id")+
                                 "co1: "+ json_data.getDouble("co1")+
                                  "co2: "+ json_data.getDouble("co2")+
                                   ", name: "+json_data.getString("name")
                          );*/
 }
 }
       catch(JSONException e){
                  Log.e("log_tag", "Error parsing data "+e.toString());
 }
         String ima="http://10.0.2.2/diplwmatiki/"+image.get(0);
         String audi="http://10.0.2.2/diplwmatiki/"+audio.get(0);
```

```
 TextView tv= (TextView)findViewById(R.id.tex);
         String desc=unescape(description.get(0));
         tv.setText(description.get(0));
         TextView txt=(TextView)findViewById(R.id.txtx);
         txt.setText(name.get(0));
         ImageView imgView =(ImageView)findViewById(R.id.image1);
         Drawable drawable = LoadImageFromWebOperations(ima);
         imgView.setImageDrawable(drawable);
         initControls(audi);
      }
      public boolean onKeyDown(int keyCode, KeyEvent event)
      {
            if ((keyCode == KeyEvent.KEYCODE_BACK))
            {
                finish();
            }
           return super.onKeyDown(keyCode, event);
      }
      private Drawable LoadImageFromWebOperations(String url)
      {
      try
       {
      InputStream is = (InputStream) new URL(url).getContent();
      Drawable d = Drawable.createFromStream(is, "src name");
      return d;
      }catch (Exception e) {
      System.out.println("Exc="+e);
      return null;
      }
      }
       private String unescape(String description) {
                  return description.replaceAll("<br>", "/n");
             }
       private void initControls(String url) {
            final String url1=url;
              textStreamed = (TextView) findViewById(R.id.text_kb_streamed);
                    streamButton = (Button) 
findViewById(R.id.button_stream);
                    streamButton.setOnClickListener(new 
View.OnClickListener() {
                           public void onClick(View view) {
                                  startStreamingAudio(url1);
                }});
                    playButton = (ImageButton) 
findViewById(R.id.button_play);
                    playButton.setEnabled(false);
                    playButton.setOnClickListener(new View.OnClickListener() 
                           public void onClick(View view) {
                                  if 
(audioStreamer.getMediaPlayer().isPlaying()) {
      audioStreamer.getMediaPlayer().pause();
      playButton.setImageResource(R.drawable.button_play);
```
**{**

```
} else {
      audioStreamer.getMediaPlayer().start();
      audioStreamer.startPlayProgressUpdater();
      playButton.setImageResource(R.drawable.button_pause);
                                  }
                                  isPlaying = !isPlaying;
               }});
           }
           private void startStreamingAudio(String url) {
              try { 
                     final ProgressBar progressBar = (ProgressBar) 
findViewById(R.id.progress_bar);
                     if ( audioStreamer != null) {
                            audioStreamer.interrupt();
        }
                     audioStreamer = new 
StreamingMediaPlayer(this,textStreamed, playButton, 
streamButton,progressBar);
                     audioStreamer.startStreaming(url,1717, 214);
      //audioStreamer.startStreaming("http://internet.chonbuk.ac.kr/~songwei
/DD/tellme.mp3",5208, 216);
                     streamButton.setEnabled(false);
              } catch (IOException e) {
                    Log.e(getClass().getName(), "Error starting to stream 
audio.", e); 
              }
           }
}
```
## Παράρτημα Γ - Κώδικας Σεναρίων Εξυπηρέτησης

Παραθέτεται ενδεικτικά το dist1.php, τα άλλα είναι παρόμοια.

```
<?php
if (get_magic_quotes_gpc())
\left\{ \right.function stripslashes_deep($value)
       ₹
              $value = is_array ($value) ?array_map('stripslashes_deep', $value) :
                            stripslashes($value);
              return $value;
       \mathcal{E}$ POST = array_map('stripslashes_deep', $ POST);
       $_GET = array_map('stripslashes_deep', $_GET);
       $_COOKIE = array_map('stripslashes_deep', $_COOKIE);
       $ REQUEST = array_map('stripslashes_deep', $ REQUEST);
\mathcal{E}$link = mysqli_connect('localhost', 'root', 'poupoulla');
if (!$link)
\{echo 'Unable to connect to the database server.';
       exit();
}
if (!mysqli_set_charset($link, 'utf8'))
\{echo 'Unable to set database connection encoding.';
       exit();
\mathcal{E}if (!mysqli select db($link, 'diplwmatiki'))
₹
       echo 'Unable to locate the database.';
       exit();
-7
$latitude=$_REQUEST['lat'];
$longitude=$_REQUEST['long'];
$distance=$_REQUEST['distance'];
$qry = "SELECT id, sname as name, description from synola where id IN (SELECT
id from simeia where (((acos(sin((".$latitude."*pi()/180)) *
sin((co1*pi())180)) + cos((".$latitude."*pi()/180)) * cos((cot *pi))/180) * cos(((".$longitude."co2)*pi()/180))))*180/pi()
)*60*1.1515 <= ".$distance.")";
$result=(mysqli_query($link, $qry));
              if (!$result)
\{$error = 'Error fetching jokes: ' . mysqli_error($link);
       include 'error.html.php';
       exit();
<sup>}</sup>
while($e=mysqli_fetch_assoc($result))
```
 $\texttt{South}[] = \texttt{Se}$  ;

print(json\_encode(\$output));

 $?$